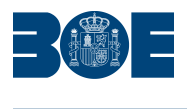

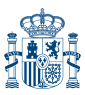

**Núm. 150 Sábado 24 de junio de 2023 Sec. V-B. Pág. 31097**

## **V. Anuncios**

## **B. Otros anuncios oficiales**

## **MINISTERIO DE AGRICULTURA, PESCA Y ALIMENTACIÓN**

**19462** *Extracto de la ORDEN, de 22 de junio, por la que se convocan las ayudas correspondientes al Plan de renovación del Parque Nacional de Maquinaria Agraria (PLAN RENOVE) para el ejercicio 2023.*

BDNS(Identif.):704842

De conformidad con lo previsto en los artículos 17.3.b y 20.8.a de la Ley 38/ 2003, de 17 de noviembre, General de Subvenciones, se publica el extracto de la convocatoria cuyo texto completo puede consultarse en la Base de Datos Nacional de Subvenciones (https://www.infosubvenciones.es/bdnstrans/GE/es/convocatoria/ 704842)

Primero. Beneficiarios.

Podrán ser beneficiarios de las ayudas del PLAN RENOVE 2023, las personas físicas o jurídicas, o agrupaciones de personas físicas o jurídicas incluidos en el artículo 3 del Real Decreto 1055/2021, de 30 de noviembre. Los beneficiarios deberán cumplir los requisitos establecidos en los artículos 3 y 4 de dicho real decreto.

Segundo. Objeto.

Concesión directa de las subvenciones estatales destinadas a la adquisición de los siguientes tipos de máquinas nuevas, de acuerdo con el artículo 4 del Real Decreto 1055/2021, de 30 de noviembre:

a) Tractores agrícolas.

b) Máquinas automotrices: de recolección, de aplicación de productos fitosanitarios y fertilizantes, cisternas automotrices para aplicación localizada de purines y equipos de manipulación y carga.

c) Maquinas arrastradas o suspendidas: sembradoras directas, cisternas para purines y dispositivos de aplicación localizada de los mismos, abonadoras, equipos de aplicación de productos fitosanitarios, y trituradoras de residuos de cosecha y poda.

Tercero. Bases Reguladoras.

Real Decreto 1055/2021, de 30 de noviembre, por el que se establecen las bases reguladoras para la concesión directa de las subvenciones estatales para la renovación del parque nacional de maquinaria agraria.

#### Cuarto. Cuantía.

La cuantía máxima para conceder en esta convocatoria es de 9.545.350 euros para el conjunto de máquinas a subvencionar, con cargo a la aplicación presupuestaria 21.05.412C.771 de los vigentes Presupuestos Generales del Estado para el año 2023.

Quinto. Plazo de Solicitud.

Se iniciará a los 10 días contados a partir de la publicación del extracto de esta

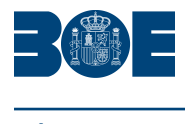

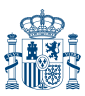

**Núm. 150 Sábado 24 de junio de 2023 Sec. V-B. Pág. 31098**

orden y finalizará el 15 de septiembre de 2022.

Madrid, 22 de junio de 2023.- El Ministro de Agricultura, Pesca y Alimentación, Luis Planas Puchades.

**ID: A230025233-1**

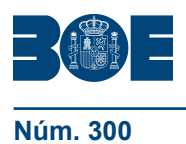

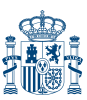

#### **Núm. 300 Constanting Liberal Sec. I. Pág. 154** Jueves 16 de diciembre de 2021 Constantino Sec. I. Pág. 154

# **I. DISPOSICIONES GENERALES**

# MINISTERIO DE AGRICULTURA, PESCA Y ALIMENTACIÓN

**20731** *Real Decreto 1055/2021, de 30 de noviembre, por el que se establecen las bases reguladoras para la concesión directa de las subvenciones estatales para la renovación del parque nacional de maquinaria agraria.*

Uno de los elementos esenciales en la modernización de las explotaciones agrarias es, junto con la inversión en tecnología e investigación, la mecanización de las labores inherentes a la producción primaria. Sin embargo, el parque agrícola español está muy envejecido, por lo que se merma la productividad derivada de su uso y se incrementan tanto los efectos negativos sobre el medio ambiente como sobre la competitividad y la seguridad y salud en el sector.

Como continuación a los anteriores planes de renovación del parque nacional de maquinaria agrícola y de la promoción de nuevas tecnologías en maquinaria y equipos agrarios, vigentes desde 2010 hasta 2013, y con el complemento del Plan PIMA TIERRA, vigente en 2014, es preciso aprobar este real decreto con un objetivo más amplio, dirigido no solamente a la renovación del parque de tractores, sino también de máquinas automotrices y otras arrastradas y suspendidas, que deberán ser substituidas por máquinas y equipos con nuevas tecnologías que permitan unas técnicas agrícolas más respetuosas con el medio ambiente.

Las medidas previstas en este real decreto se orientan, por tanto, a incentivar la adquisición de distintos tipos de maquinaria nueva y el achatarramiento de la antigua, buscando reducir las emisiones de CO<sub>2</sub>, de NO<sub>x</sub>, de N<sub>2</sub>O, de NH<sub>3</sub> y partículas, optimizar la aplicación de insumos y fijar carbono en el suelo, además de promover la eficiencia energética. En este texto también se incluyen los tractores eléctricos, para que puedan optar a subvención cuando empiecen a comercializarse en España y como mecanismo innovador para su especial apoyo desde las instituciones públicas.

Por primera vez se incluye en las bases reguladoras, la posibilidad de financiar la adquisición de dispositivos y máquinas de agricultura de precisión. Como está compuesto por un abanico de máquinas y dispositivos muy variado y en constante evolución, se concretará en cada convocatoria el listado de los mismos que pueden ser subvencionados. Estos dispositivos están expresamente excluidos del ámbito de aplicación del Real Decreto 448/2020, de 10 de marzo, sobre caracterización y registro de la maquinaria agrícola, y por lo tanto no se pueden inscribir en el ROMA. Sin embargo, el órgano instructor de estas ayudas llevará un registro para garantizar que no cambia la titularidad de los mismos en el plazo de cinco años desde que se concede la subvención, al igual que ocurre en otras máquinas subvencionadas. ´

De esta forma, mediante la renovación del parque de tractores y máquinas automotrices se estima una reducción importante de emisiones de NOx y partículas, así como de consumo de gasóleo. Igualmente, la aplicación localizada de purines logra disminuciones importantes en las emisiones de NH<sub>3</sub> y de N<sub>2</sub>O. Asimismo, se contribuye a la aplicación óptima de abonos minerales nitrogenados, de abonos orgánicos y de productos fitosanitarios y, por tanto, aminorar los efectos negativos que una mala aplicación puede suponer para el medio ambiente. Por último, se contribuye a la puesta en práctica de técnicas agrícolas beneficiosas para fijar carbono en el suelo, como es el caso de la siembra directa, que mejora el contenido de materia orgánica de los suelos y su estructura, mejorando así la capacidad de retención de agua y la implantación del cultivo.

Estos objetivos contribuyen a que España cumpla con sus compromisos establecidos en el marco de la Directiva (UE) 2016/2284 del Parlamento Europeo y del Consejo, de 14 de diciembre de 2016, relativa a la reducción de las emisiones nacionales de determinados contaminantes atmosféricos, por la que se modifica la

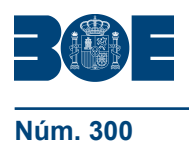

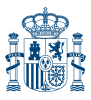

Directiva 2003/35/CE y se deroga la Directiva 2001/81/CE, y así como los derivados de la Directiva 2008/50/CE del Parlamento Europeo y del Consejo, de 21 de mayo de 2008, relativa a la calidad del aire y a una atmósfera más limpia en Europa, y a los relativos a la reducción de emisiones de Gases de Efecto Invernadero de los sectores difusos, en cumplimiento de los objetivos climáticos de España recogidos en el Reglamento (UE) 2018/842 del Parlamento Europeo y del Consejo, de 30 de mayo de 2018, sobre reducciones anuales vinculantes de las emisiones de gases de efecto invernadero por parte de los Estados miembros entre 2021 y 2030 que contribuyan a la acción por el clima, con objeto de cumplir los compromisos contraídos en el marco del Acuerdo de París, y por el que se modifica el Reglamento (UE) 525/2013, en el marco de los objetivos fijados por la Unión Europea, que integra transversalmente la política medioambiental en las demás políticas comunitarias, como se refleja en el Pacto Verde Europeo.

Así mismo la Directiva (UE) 2018/2002 del Parlamento Europeo y del Consejo, de 11 de diciembre de 2018, por la que se modifica la Directiva 2012/27/UE, relativa a la eficiencia energética, a través de su artículo 7 amplía la obligación de ahorro acumulado de uso final de la energía por parte de los Estados miembros. Este real decreto contribuirá a alcanzar los objetivos de ahorro de uso final de la energía establecidos en el artículo 7 de la Directiva de eficiencia energética, así como de reducción de las emisiones de gases de efecto invernadero También contribuirá a cumplir con la Directiva 2009/128/CE del Parlamento Europeo y del Consejo, de 21 de octubre de 2009, por la que se establece el marco de la actuación comunitaria para conseguir un uso sostenible de los plaguicidas.

En el caso concreto de la lucha contra el cambio climático, a través de este nuevo Plan se contribuye a la medida 2.10 «Eficiencia energética en explotaciones agrarias, comunidades de regantes y maquinaria agrícola» del Plan Nacional Integrado de Energía y Clima (PNIEC) 2021-2030.

En definitiva, se trata de potenciar un conjunto de innovaciones en la maquinaria de uso agrario que permitan mejorar la adaptación al entorno, la protección ambiental y la eficacia y seguridad en la producción primaria, potenciando con ello la provisión de bienes públicos en un sector que gestiona más de la mitad del suelo en España y es garante del suministro de alimentos a toda la población.

Estas ayudas siguen la estela iniciada con el Real Decreto 704/2017, de 7 de julio, por el que se establecen las bases reguladoras para la concesión directa de las subvenciones estatales para la renovación del parque nacional de maquinaria agrícola; norma que se deroga expresamente mediante la aprobación de estas nuevas bases reguladoras.

Estas subvenciones se encuadran en el marco de ayudas europeas para estos fines, amparándose en el Reglamento (UE) n.º 651/2014 de la Comisión, de 17 de junio de 2014, por el que se declaran determinadas categorías de ayudas compatibles con el mercado interior en aplicación de los artículos 107 y 108 del Tratado.

Se prevé la concesión directa de estas ayudas, dado que, de acuerdo con el artículo 22.2.c) de la Ley 38/2003, de 17 de noviembre, General de Subvenciones, concurren razones de interés social y económico. Así, en estas subvenciones concurren necesidades imperiosas que exigen una pronta respuesta de las Administraciones con el fin de asegurar el mantenimiento de las actividades agrarias, que benefician a la colectividad agroalimentaria y del medio rural en su conjunto y de aseguramiento de las políticas públicas en la materia defendidas por el Ministerio de Agricultura, Pesca y Alimentación. De esta manera, no se puede iniciar un procedimiento de concurrencia competitiva por cuanto se trata de subvenciones medioambientales, y, donde, por lo tanto, no cabe establecer parámetros comparativos que permitan su prelación, en aras del interés público en la mejora del medio ambiente. Concurren, pues, en el caso de este real decreto evidentes razones de interés público, social y económico que justifican la concesión directa de las ayudas.

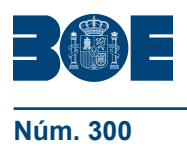

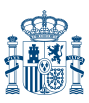

Asimismo, se opta por una subvención directa por cuanto, dada la idiosincrasia de esta actividad de fomento, no cabe fijación de parámetros comparativos puesto que no se trata de priorizar solicitudes en función de criterios de mercado sino del logro efectivo de la renovación del parque de maquinaria por motivos de salud, productividad y protección ambiental. Asimismo, estos fines y los objetivos de interés general que se persiguen no permiten fijar prevalencias de determinados usuarios sobre otros, por cuanto no existe una relación de actos en que ese interés general se ve mejor atendido que otros y que permitan situar un mecanismo de competencia efectiva entre las solicitudes ni la diversidad de los elementos a renovar permite una efectiva comparación entre maquinaria de muy diferente naturaleza y caracteres, cuando todos los fines perseguidos se logran por igual teniendo en cuenta la exigencia de cumplir con los requisitos que el propio real decreto fija para la maquinaria a renovar.

La concesión de estas subvenciones se llevará a cabo por la Administración General del Estado, en función de las disponibilidades presupuestarias, de forma centralizada. En palabras de la Sentencia del Tribunal Constitucional 45/2001, de 15 de febrero, «el artículo 149.1.13.ª CE puede amparar tanto normas estatales que fijen las líneas directrices y los criterios globales de ordenación de sectores económicos concretos, como previsiones de acciones o medidas singulares indispensables para alcanzar los fines propuestos en dicha ordenación» (STC 155/1996, de 9 de octubre, F. 4 y jurisprudencia en ella citada). En definitiva, el Estado tiene reservada, por el mencionado artículo 149.1.13.ª, una competencia de dirección en la que tienen cobijo normas básicas y, asimismo, previsiones de acciones o medidas singulares que sean necesarias para alcanzar los fines propuestos dentro de la ordenación del sector (STC 117/1992, de 16 de septiembre).

Así, para asegurar la plena efectividad de las medidas dentro de la ordenación básica del sector, y para garantizar las mismas posibilidades de obtención y disfrute por parte de sus potenciales destinatarios en todo el territorio nacional, así como para evitar al propio tiempo que se sobrepase la cuantía global de los fondos estatales dedicados al sector, sujetos a la normativa europea de ayudas públicas, se prevé la gestión centralizada de los fondos que se destinan a las subvenciones contempladas en la presente norma. Asimismo, no puede fraccionarse en varias comunidades autónomas la actividad administrativa de convocatoria, gestión y control de las subvenciones, ni se estima posible que dicha actividad se lleve a cabo a través de mecanismos de cooperación o coordinación, al requerir un grado de homogeneidad en la ejecución que solo puede garantizar su atribución a un solo titular, que, forzosamente, debe ser el Estado.

La gestión centralizada se perfila como la única forma de gestión que garantiza idénticas posibilidades de obtención y disfrute por parte de sus potenciales destinatarios en todo el territorio nacional, mediante el establecimiento de unos criterios uniformes para el acceso a las ayudas, fundamentales en este supuesto en el que las ayudas no se encuentran compartimentadas, sino que se extienden al conjunto de España. Procede destacar en este sentido que el tipo de necesidades crediticias que generan las situaciones que se pretenden afrontar con esta medida responden a un patrón común en todas las zonas y tipo de explotaciones afectadas, independientemente de la comunidad autónoma donde se ubiquen los adquirentes de la maquinaria, para cuya concesión se empleará un criterio temporal pero necesariamente de cómputo nacional.

En definitiva, el Estado tiene reservada, por el mencionado artículo 149.1.13.ª, una competencia de dirección en la que tienen cobijo normas básicas y, asimismo, previsiones de acciones o medidas singulares que sean necesarias para alcanzar los fines propuestos dentro de la ordenación del sector (STC 117/1992, de 16 de septiembre). Ello se debe a su carácter transversal ya que aun existiendo una competencia sobre un subsector económico que una comunidad autónoma ha asumido como «exclusiva» en su Estatuto, esta atribución competencial no excluye la competencia estatal para establecer las bases y la coordinación de ese subsector, y que el ejercicio autonómico de esta competencia exclusiva puede estar condicionado por medidas estatales, que en ejercicio de una competencia propia y

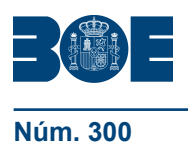

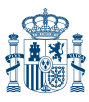

**Núm. 300 Sec. I. Pág. 154** Jueves 16 de diciembre de 2021 Sec. I. Pág. 154

diferenciada pueden desplegarse autónomamente sobre diversos campos o materias, siempre que el fin perseguido responda efectivamente a un objetivo de planificación económica» (sentencia del Tribunal Constitucional 74/2014, de 8 de mayo). Igualmente, la STC 11/2015, FJ 4, por remisión a la STC 79/1992, de 28 de mayo, FJ 2, ha recordado que «el sector de la agricultura y la ganadería es de aquellos que por su importancia toleran la fijación de líneas directrices y criterios globales de ordenación así como previsiones de acciones o medidas singulares que sean necesarias para alcanzar los fines propuestos dentro de la ordenación de cada sector, destacando que «… en materia de agricultura y ganadería, siendo la competencia específica de las comunidades autónomas... el Estado puede intervenir en virtud de sus competencias generales sobre la ordenación general de la economía».

En relación al rango de la norma, al tratarse de una ayuda de concesión directa en la que se acreditan razones de interés social y económico, el proyecto adopta la forma de Real Decreto en aplicación de lo previsto en el artículo 28.2 de la Ley 38/2003, de 17 de noviembre, General de Subvenciones, tal y como ha quedado reflejado en el informe de la Abogacía del Estado. A tenor de la reiterada jurisprudencia constitucional (STC 175/2003, de 30 de septiembre, y STC 156/2011, de 18 de octubre) resulta adecuado para su regulación establecer mediante real decreto, al tratarse de normativa básica de competencia estatal. Asimismo, desde el punto de vista formal, la doctrina del Tribunal Constitucional exige el establecimiento de las bases reguladoras de subvenciones mediante una norma con rango de ley o real decreto; así, en su Sentencia 156/2011, de 18 de octubre (FJ 7), afirma que «En cuando a la perspectiva formal, la regulación subvencional que nos ocupa debe también satisfacer las exigencias formales de la normativa básica contenidas en la antes reproducida STC 69/1988, FJ 5. Desde dicha perspectiva formal, hay que partir de que en las materias de competencia compartida en las que, como ocurre en este caso, corresponde al Estado el establecimiento de las normas básicas y a las comunidades autónomas el desarrollo normativo y la ejecución de dichas bases, la instrumentación de los programas subvencionales debe hacerse con el soporte de la ley formal siempre que sea posible, o, en todo caso, a través de norma reglamentaria del Gobierno que regule los aspectos centrales del régimen jurídico de las subvenciones, que debe comprender, al menos, el objeto y finalidad de las ayudas, su modalidad o modalidades técnicas, los sujetos beneficiarios y los requisitos esenciales de acceso... Este criterio respecto a la cobertura formal de la normativa básica ha de ser exigido, incluso con mayor rigor, en los supuestos de subvenciones estatales centralizadas en los ámbitos materiales en los que la Constitución reserva al Estado la normativa básica, toda vez que esa gestión centralizada se erige en excepción que limita el ejercicio ordinario por las comunidades autónomas de sus competencias».

De acuerdo con lo anterior, mediante el presente real decreto, de conformidad con lo dispuesto en los artículos 17 y concordantes de la Ley 38/2003, de 17 de noviembre, General de Subvenciones, se establecen las bases reguladoras de estas subvenciones.

La regulación que se contiene en esta norma se ajusta a los principios contemplados en el artículo 129 de la Ley 39/2015, de 1 de octubre, del Procedimiento Administrativo Común de las Administraciones Públicas. En concreto, cumple con los principios de necesidad y eficacia, pues se trata del instrumento más adecuado para garantizar que la normativa se aplica de un modo homogéneo en todo el territorio nacional, lo que garantiza el interés general. También se adecua al principio de proporcionalidad, pues no se imponen restricciones u obligaciones a los destinatarios. En cuanto a los principios de seguridad jurídica, transparencia y eficiencia, dicha norma se adecua a los mismos pues es coherente con el resto del ordenamiento jurídico, y, por otra parte, favorece la certidumbre y claridad del mismo, y se ha procurado la participación de las partes interesadas por lo que se cumple el principio de transparencia. Igualmente, respeta el principio de eficiencia, evitando nuevas cargas administrativas.

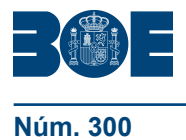

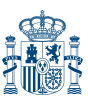

Este real decreto se ha sometido a consulta de comunidades autónomas y sector afectado, y el mismo ha sido informado por la Abogacía del Estado y la Intervención Delegada en el Ministerio de Agricultura, Pesca y Alimentación.

La presente disposición se dicta al amparo de lo dispuesto en el artículo 149.1.13.ª y 23.ª de la Constitución Española, que atribuye al Estado la competencia exclusiva en materia de, respectivamente, bases y coordinación de la planificación general de la actividad económica, y legislación básica sobre protección del medio ambiente.

En su virtud, a propuesta del Ministro de Agricultura, Pesca y Alimentación, previo informe del Ministerio de Hacienda, con la aprobación previa del Ministro de Política Territorial y Función Pública, y previa deliberación del Consejo de Ministros en su reunión del día 30 de noviembre de 2021,

#### DISPONGO:

Artículo 1. *Objeto y régimen jurídico.*

1. Este real decreto tiene por objeto establecer las bases reguladoras para la concesión directa, conforme al artículo 22.2.c) de la Ley 38/2003, de 17 de noviembre, General de Subvenciones, de las subvenciones estatales destinadas a la renovación de determinada maquinaria agraria.

2. Las subvenciones reguladas en este real decreto se regirán, además de por lo particularmente dispuesto en el mismo, por la Ley 38/2003, de 17 de noviembre, General de Subvenciones, por el Reglamento de la Ley 38/2003, de 17 de noviembre, General de Subvenciones, aprobado por el Real Decreto 887/2006, de 21 de julio, por la Ley 39/2015, de 1 de octubre, del Procedimiento Administrativo Común de las Administraciones Públicas, y por las demás normas de derecho interno que resulten de aplicación.

3. El presente régimen de subvenciones se ajusta a lo dispuesto en el Reglamento (UE) n.º 651/2014 de la Comisión, de 17 de junio de 2014, por el que se declaran determinadas categorías de ayudas compatibles con el mercado interior en aplicación de los artículos 107 y 108 del Tratado de Funcionamiento de la Unión Europea, y en concreto a lo establecido en su artículo 36.

### Artículo 2. *Período subvencionable.*

La adquisición de la maquinaria susceptible de subvención, así como, en los supuestos exigibles de acuerdo con este real decreto, la entrega de la maquinaria obsoleta en un centro autorizado, dando fin a su vida útil, deberá haberse producido en el plazo establecido en la convocatoria correspondiente.

#### Artículo 3. *Beneficiarios.*

1. Podrán ser beneficiarios de las subvenciones previstas en este real decreto:

a) Las personas físicas o jurídicas, o agrupaciones de personas físicas o jurídicas, incluidos entes sin personalidad jurídica, titulares de una explotación agraria inscrita en el Registro General de la Producción Agrícola (REGEPA) regulado en el artículo 5 del Real Decreto 9/2015, de 16 de enero, por el que se regulan las condiciones de aplicación de la normativa comunitaria en materia de higiene en la producción primaria agrícola, o en el correspondiente registro autonómico, o en el Registro de Explotaciones Ganaderas (REGA) previsto en el artículo 3 del Real Decreto 479/2004, de 26 de marzo, por el que se establece y regula el Registro general de explotaciones ganaderas, o, las cooperativas, sociedades agrarias de transformación (SAT) u otras agrupaciones agrarias, siempre que sus socios o miembros sean titulares de, al menos, en conjunto, tres de dichas explotaciones.

b) Las personas físicas o jurídicas que prestan servicios agromecánicos con maquinaria agrícola a la agricultura, inscritas en el Impuesto de Actividades Económicas en el epígrafe 911, en el epígrafe 912 o en el epígrafe 851.

c) Las agrupaciones de tratamientos integrados en agricultura y las agrupaciones de defensa sanitaria ganadera. Estas subvenciones solamente se destinarán para maquinaria y equipos agrícolas cuyo uso esté destinado a sus actividades específicas.

2. Los beneficiarios deberán cumplir los siguientes requisitos adicionales:

a) Estar al corriente de sus obligaciones tributarias y con la Seguridad Social.

b) No tener la consideración de empresa en crisis de acuerdo con directrices comunitarias sobre ayudas estatales de salvamento y de reestructuración de empresas no financieras en crisis (Comunicación 2014/C 249/01, de la Comisión, de 31 de julio de 2014).

c) Cumplir los requisitos aplicables a las pequeñas y medianas empresas (PYMES), de acuerdo con lo establecido en el anexo I del Reglamento (UE) n.º 651/2014 de la Comisión, de 17 de junio de 2014.

d) No estar sujetos a una orden de recuperación pendiente de ingreso tras una decisión previa de la Comisión que haya declarado una ayuda ilegal e incompatible con el mercado interior.

e) Haber adquirido la nueva maquinaria que se prevé en el artículo 4, que substituya a la maquinaria a achatarrar y que cumpla los requisitos previstos en dicho artículo en ambos casos. Excepto en el caso de los dispositivos del artículo 4.1.e) donde solo habrá que acreditar la adquisición del mismo.

f) No estar incursos en alguna de las circunstancias enumeradas en los apartados 2 y 3 del artículo 13 de la Ley 38/2003, de 17 de noviembre.

Artículo 4. *Actividad subvencionable y requisitos de la maquinaria.*

1. Será subvencionable la adquisición de la siguiente maquinaria:

- a) Tractores agrícolas.
- b) Los siguientes tipos de máquinas automotrices:
- 1.º Equipos de recolección.
- 2.º Equipos de aplicación de productos fitosanitarios.
- 3.º Equipos de aplicación de productos fertilizantes.
- 4.º Cisternas automotrices para aplicación localizada de purines.
- 5.º Equipos de manipulación y carga.
- c) Las siguientes máquinas arrastradas y suspendidas a vehículo tractor:
- 1.º Sembradoras directas.
- 2.º Cisternas para purines y dispositivos de aplicación localizada de los mismos.
- 3.º Abonadoras.
- 4.º Equipos de aplicación de productos fitosanitarios.
- 5.º Trituradoras de residuos de cosecha y poda.

d) Otros tipos de máquinas que hayan obtenido la marca de calidad recogida en el artículo 11 del Real Decreto 448/2020, de 10 de marzo, sobre caracterización y registro de la maquinaria agrícola, y hayan sido certificadas por sus prestaciones, eficiencia agronómica, o protección ambiental.

e) Equipos de agricultura de precisión. Por las características y variedad de estos equipos, los requisitos documentales serán distintos y se especificarán en cada convocatoria.

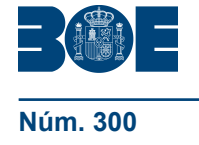

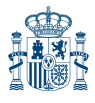

2. La subvención se concederá solo por un único tractor o máquina nuevos por beneficiario y convocatoria, pudiendo achatarrar más de un tractor o máquina obsoletos del mismo tipo que los adquiridos.

3. La maquinaria adquirida deberá cumplir los siguientes requisitos:

a) Ser legalmente comercializable en la fecha de presentación de la solicitud prevista en el artículo 7.

b) Los tractores deberán estar dotados con estructura de protección homologada.

c) Los equipos descritos en el apartado 1, deberán haber sido seleccionados de acuerdo con lo previsto en la disposición adicional primera de este real decreto.

d) Asimismo, las abonadoras, equipos de aplicación de productos fitosanitarios y otras máquinas que se podrán determinar en la convocatoria, deberán demostrar sus prestaciones y eficiencia agronómica, mediante informe de una estación de ensayos específica para este tipo de máquinas.

e) En el caso de que los beneficiaros sean agrupaciones de tratamientos integrados en agricultura o agrupaciones de defensa sanitaria ganadera, la maquinaria, asimismo, deberá estar destinada a sus actividades específicas.

4. La maquinaria sustituida deberá cumplir los siguientes requisitos:

a) Ser un tractor agrícola, máquina automotriz, o máquina arrastrada y suspendida a vehículo tractor, del mismo tipo que la adquirida, o elemento de distribución de purín por platos, abanico o cañón en el caso de los dispositivos de aplicación localizada de purín. En el caso de equipos de manipulación y carga se admitirá como alternativa de substitución un tractor con pala cargadora.

b) Estar en condiciones de uso y no de abandono, a fecha de solicitud de la subvención, en función del resultado de la ITV, en los casos a los que les sea aplicable dicha exigencia, en vigor y favorable, o con el único defecto de «estructura de protección no homologada» en tractores. Se admitirá en ambos casos anteriores que la ITV esté caducada durante un período inferior o igual a dos años respecto de la fecha de solicitud de la subvención, en el caso de tractores, máquinas automotrices y máquinas arrastradas con obligación de ITV.

c) Ser entregada en un centro autorizado conforme al Real Decreto 20/2017, de 20 de enero, sobre los vehículos al final de su vida útil, y a la Orden INT/624/2008, de 26 de febrero, por la que se regula la baja electrónica de los vehículos descontaminados al final de su vida útil, modificada por la Instrucción V-122 Baja electrónica de los vehículos al final de su vida útil.

d) En los supuestos en que la maquinaria deba estar inscrita en el Registro Oficial de Maquinaria Agrícola (ROMA), de acuerdo con el Real Decreto 448/2020, de 10 de marzo, deberán cumplir los siguientes requisitos:

1.º En el caso de los tractores, estar inscrito en el ROMA con una antigüedad mínima de 15 años a 1 de enero del año de la convocatoria, y deberá haber mantenido la inscripción en dicho registro a nombre del solicitante, al menos, desde el 1 de enero del año anterior al de la convocatoria.

2.º En el caso de las máquinas agrícolas automotrices, estar inscrita en el ROMA con una antigüedad mínima de 10 años a 1 de enero del año de la convocatoria, y deberán haber mantenido la inscripción en el ROMA a nombre del solicitante, al menos desde el 1 de enero del año anterior al de la convocatoria.

3.º En el caso de sembradoras, cisternas para aplicación de purines, equipos de aplicación de productos fitosanitarios y abonadoras, deberán haber mantenido la inscripción en el ROMA a nombre del solicitante, al menos desde el 1 de enero del año anterior al de la convocatoria.

4.º En el caso de que la ayuda se dirija solamente a la instalación de un accesorio de aplicación localizada de purín en una cisterna en uso, ésta deberá haber sido inscrita

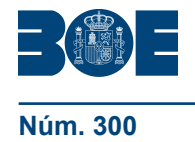

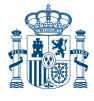

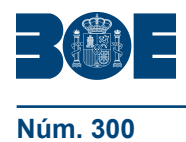

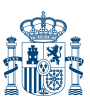

**Núm. 300 Constanting Liberal Constanting Sec. I. Pág. 1542** Jueves 16 de diciembre de 2021 Constanting Sec. I. Pág. 1542

en el ROMA a nombre del solicitante, al menos desde el 1 de enero del año de la convocatoria.

e) La antigüedad de la inscripción en el ROMA a nombre del solicitante de la ayuda solamente se exceptuará en los casos de transmisión o cambio de titularidad de la explotación, fallecimiento, invalidez permanente o jubilación de su anterior titular, o si se trata de un joven agricultor que haya tenido una incorporación en los últimos cinco años a contar desde el 1 de enero del año de la convocatoria. También se admitirá que la maquinaria dada de baja haya pasado de ser titularidad de uno de los miembros de una cooperativa, SAT u otras agrupaciones agrarias, a ser titularidad de la sociedad, o viceversa, con posterioridad al 1 de enero del año anterior al de la convocatoria, siempre y cuando el anterior titular sí cumpliera con el requisito de la antigüedad de la inscripción.

f) En el caso de tractores de más de 40 años sin estructura de protección homologada, cuya titularidad no se puede cambiar en el ROMA de acuerdo con el Real Decreto 448/2020, de 10 de marzo, se permitirá que la máquina a achatarrar conste con la titularidad del anterior propietario, siempre y cuando se encuentre en una de las excepciones contempladas en el punto e), o se trate de un familiar de primer grado, y se demuestre documentalmente, mediante una autorización, que tiene la conformidad del anterior propietario, con una autorización según el modelo del anexo VII.

g) En los supuestos en los que la maquinaria deba estar inscrita en el ROMA, deberá solicitarse la correspondiente baja en el ROMA, y realizar el correspondiente achatarramiento antes del 15 de noviembre del año de la solicitud. Asimismo, deberán causar baja definitiva en el Registro de vehículos, si estuvieran inscritos en él.

5. Los tractores, máquinas y dispositivos susceptibles de subvención, deberán seleccionarse de entre los relacionados en la página web del Ministerio de Agricultura, Pesca y Alimentación. Estarán identificados mediante marca, modelo, código identificador de modelo, y cuando proceda, por el tipo, variante y versión.

Artículo 5. *Cuantía de las subvenciones.*

1. La cuantía de las subvenciones será la siguiente, en función del tipo de maquinaria:

2. Tractores:

a) La cuantía base de la subvención se establece en 120 euros por kilovatio (kW), de la potencia de inscripción del tractor a retirar, que conste en el Registro Oficial de Maquinaria Agrícola. Si se achatarra más de un tractor, el cálculo se realizará sobre la suma de las potencias de todos los tractores achatarrados. En el caso de que esa potencia no estuviera determinada, se tomará la potencia fiscal reflejada en la ficha técnica multiplicada por 5.

b) La cuantía base se incrementará atendiendo a la clasificación energética del nuevo tractor, de acuerdo con la metodología establecida en el anexo VIII del Real Decreto 448/2020, de 10 de marzo, con los importes siguientes:

1.º Por clasificación en la categoría más alta de eficiencia energética (A): 3.000 euros.

2.º Por clasificación en la segunda categoría más alta (B): 2.000 euros.

3.º Por clasificación en la tercera categoría más alta (C): 1.000 euros.

c) La cuantía base de la subvención se podrá incrementar, además, en 2.000 euros, por cumplir el nuevo tractor adquirido con la fase de emisiones más avanzada posible en su homologación de acuerdo con lo estipulado en el Reglamento Delegado (UE) 2018/985, de 12 de febrero de 2018, que complementa el Reglamento (UE) n.º 167/2013 del Parlamento Europeo y del Consejo en lo que se refiere a los requisitos de eficacia medioambiental y de rendimiento de la unidad de propulsión para los vehículos agrícolas y forestales y sus motores y se deroga el Reglamento Delegado (UE) 2015/96

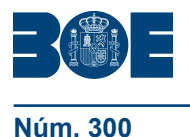

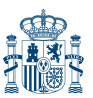

de la Comisión, o la normativa vigente que sustituya dicho reglamento delegado. En cada convocatoria se especificará qué fase de emisiones es la última, y, por lo tanto, la que podrá acceder a la prima en ese año.

d) La cuantía base de la subvención se podrá incrementar, además, en 5.000 euros si se trata de un tractor eléctrico, de pila de hidrógeno o 100 % biocombustibles.

e) La cuantía de la subvención se incrementará en 3.000 euros, atendiendo a las deficiencias de seguridad de los tractores retirados y entregados en un centro autorizado de descontaminación de vehículos (CADV), establecidos mediante el Real Decreto 20/2017, de 20 de enero, de descontaminación de vehículos al final de su vida útil, cuando sean tractores inscritos en el ROMA antes de las fechas de exigibilidad de la obligación de tener estructuras de protección homologadas para cada grupo y subgrupo de tractor, tal y como figuran en el Real Decreto 448/2020, de 10 de marzo, en su anexo I, por el que se regula, técnicamente, el equipamiento de los tractores agrícolas con bastidores o cabinas oficialmente homologadas. Para los tractores estrechos (grupo 3), se entenderá como fecha de exigibilidad el 2 de julio de 1993.

f) En todo caso, la cuantía base de esta subvención no sobrepasará 12.000 euros y la cuantía máxima no sobrepasará 20.000 euros por beneficiario, ni el 30 % del coste total de adquisición sin IVA o IGIC. En caso de superar dicho límite la cuantía de la ayuda se ajustará al 30 % del coste total sin sobrepasar la cuantía máxima

3. Máquinas automotrices agrícolas:

a) La cuantía base de la subvención se establece en 120 euros por kilovatio (kW) de la potencia fiscal que figure reflejada en la ficha técnica multiplicada por 5, de la máquina automotriz a retirar al final de su vida útil. Si se achatarra más de una máquina automotriz, el cálculo se realizará sobre la suma de las potencias de todas las máquinas automotrices a achatarrar.

b) La cuantía base de la subvención se podrá incrementar, además, en 2.000 euros, por cumplir la nueva máquina automotriz adquirida con la fase de emisiones más avanzada posible en su homologación de acuerdo con lo estipulado en el Reglamento (UE) 2016/1628, de 14 de septiembre de 2016 sobre los requisitos relativos a los límites de emisiones de gases y partículas contaminantes y a la homologación de tipo para los motores de combustión interna que se instalen en las máquinas móviles no de carretera, por el que se modifican los Reglamentos (UE) n.º  $1024/2012$  y (UE) n.º 167/2013, y por el que se modifica y deroga la Directiva 97/68/CE, o la normativa vigente que lo sustituya. En cada convocatoria se especificará qué fase de emisiones es la última, y, por lo tanto, la que podrá acceder a la prima en ese año.

c) La cuantía base de esta subvención no sobrepasará 25.000 euros y la cuantía máxima no sobrepasará 27.000 euros por beneficiario, ni el 30 % del coste total de adquisición sin IVA o IGIC. En caso de superar dicho límite la cuantía de la ayuda se ajustará al 30 % del coste total sin sobrepasar la cuantía máxima.

4. Abonadoras y equipos de aplicación de productos fitosanitarios:

a) La cuantía base de la subvención se establece en el 30 % de la inversión sin IVA, realizada para la nueva máquina, y no podrá superar los 4.500 euros en el caso de abonadoras y de 6.000 euros para los equipos de aplicación de productos fitosanitarios.

b) La cuantía base de la subvención se podrá incrementar en 1.000 euros si se achatarra otra abonadora o equipo de aplicación de productos fitosanitarios registrados en el ROMA a nombre del solicitante. En todo caso, la cuantía máxima no sobrepasará los 5.500 euros en el caso de las abonadoras, ni 7.000 euros para los equipos de aplicación de productos fitosanitarios.

c) El importe de la ayuda correspondiente a equipos automotrices de aplicación de productos fitosanitarios y de productos fertilizantes, se calculará como el de las máquinas automotrices agrícolas, de acuerdo con el primer párrafo del apartado anterior.

5. Sembradoras directas, cisternas para purines equipados con dispositivo de aplicación localizada y dispositivos de aplicación localizada de purín para ser montados en cisternas ya en uso, para sustituir equipos de aplicación por platos, abanico o cañón, trituradoras de residuos de cosecha y restos de poda, así como otras máquinas, equipos o dispositivos que se establezcan según el artículo 4.1.d) y e):

a) La cuantía de la subvención se establece en el 30 % de la inversión sin IVA o IGIC realizada para la nueva máquina.

b) La subvención no podrá superar los 20.000 euros en el caso de las sembradoras y las cisternas para purines, los 6.000 euros en el caso de los dispositivos de aplicación localizada de purín, y los 3.000 euros en las trituradoras de residuos de cosecha y restos de poda.

6. No se concederán subvenciones por importe inferior a 1.000 euros, a excepción de que la ayuda se destine a la adquisición de un dispositivo de aplicación localizada para cisternas de purines o un equipo de agricultura de precisión en cuyo caso, el límite será de 600 euros.

### Artículo 6. *Convocatoria y régimen de concesión.*

1. Las ayudas se convocarán, en función de las disponibilidades presupuestarias, por el Ministro de Agricultura, Pesca y Alimentación.

2. Las ayudas se concederán por riguroso orden de presentación de las solicitudes, a través de la sede electrónica del Ministerio de Agricultura, Pesca y Alimentación, hasta el agotamiento de los fondos disponibles.

3. En cada convocatoria se podrá prever el desfase entre su publicación y la apertura de plazo de presentación de solicitudes, de acuerdo con lo establecido en el artículo 25.4 de la Ley 38/2003, de 17 de noviembre, General de Subvenciones.

## Artículo 7. *Solicitudes y documentación.*

1. Las solicitudes se formalizarán y presentarán a través de la sede electrónica del Ministerio de Agricultura, Pesca y Alimentación a que se refiere el artículo 6.2, por medios electrónicos, bien por la obligación existente para los sujetos a que se refiere el artículo 14.2 de la Ley 39/2015, de 1 de octubre, del Procedimiento Administrativo Común de la Administraciones Públicas, bien, para el resto de sujetos, porque en atención a sus características profesionales concurren los requisitos para imponerlo conforme al artículo 14.3 de dicha norma.

2. La solicitud contendrá los siguientes datos:

a) Nombre, teléfono de contacto, dirección de correo electrónico, NIF/NIE del solicitante de la subvención y número IBAN de la cuenta bancaria del solicitante, para la práctica del aviso a que se refiere la Ley 39/2015, de 1 de octubre.

b) Tipo de beneficiario. En el caso de personas jurídicas se identificará si es PYME o gran empresa.

c) Los beneficiarios incluidos en el artículo 3.1.a), deberán incorporar en su solicitud el código REGA, REGEPA o correspondiente registro autonómico, de la explotación de que es titular el solicitante, o, en el caso de cooperativas, SAT u otras agrupaciones agrarias, códigos REGA, REGEPA o correspondiente registro autonómico, de, al menos, tres explotaciones de las que sus socios o miembros sean titulares.

d) Marca, modelo, variante y versión, eficiencia energética, fase de emisiones y precio neto sin IVA o IGIC del tractor o máquina adquirida.

e) Número de inscripción en el ROMA del tractor o máquina adquirida.

f) Cuantía de la subvención solicitada y tipo de tractor o máquina.

g) Número de inscripción en el ROMA del tractor o máquina que se achatarrará salvo en el caso de máquinas no inscritas, en los que se presentará el anexo I.

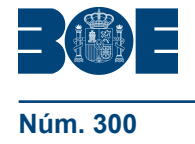

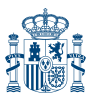

3. Una vez cumplimentados los datos de la solicitud se generará un impreso que será necesario descargar de la aplicación y llevará los datos citados en el apartado 2. El solicitante debe firmar y fechar este impreso e incorporarlo a la aplicación electrónica conjuntamente con los documentos que se especifican en el siguiente apartado.

4. Los datos serán avalados por pruebas documentales claras, específicas y actualizadas, a cuyo efecto se acompañarán los siguientes documentos:

a) Acreditación de tipo de beneficiario:

1.º En el caso de personas físicas o jurídicas que prestan servicios agromecánicos con maquinaria agrícola a la agricultura, deben presentar el certificado de inscripción censal de fecha actual que acredite el epígrafe 911, el epígrafe 912 o el epígrafe 851 de actividades económicas.

2.º En el caso de agrupaciones de tratamientos integrados en agricultura y las agrupaciones de defensa sanitaria ganadera, documentación que acredite la constitución y la actividad de la agrupación.

b) Factura de compra, que deberá incluir fecha, sello y firma del punto de venta y en la que deben aparecer detallados los siguientes conceptos:

1.º Datos identificativos del adquirente. Indicando nombre y NIE/NIF del adquiriente.

2.º Marca, modelo, versión, clasificación energética, fase de emisiones y número de bastidor del tractor, máquina o dispositivo adquiridos.

3.º El precio neto, sin IVA o IGIC.

c) Ficha técnica de la máquina adquirida en la que conste la fase de emisiones para tractores y máquinas automotrices. En caso de que no aparezca, se entregará un certificado de la fase de emisiones emitido por el fabricante.

d) En el caso de máquinas arrastradas y suspendidas a achatarrar no inscritas en el ROMA, documentación acreditativa de la titularidad del equipo o máquina, o, si no se dispone de la misma, se aportará el modelo cumplimentado recogido en el anexo I.

e) Copia de la Ficha Técnica del tractor o ficha de características de la máquina a achatarrar, o en caso de equipos de aplicación fitosanitarios y abonadoras suspendidas, que no dispongan de ella por haberse inscrito con el motivo de alta de máquina en uso, declaración responsable.

f) Copia del informe de ITV, si procede, del tractor o máquina a achatarrar, de acuerdo con lo recogido en el artículo 4.4.b).

g) Compromiso de destruir la maquinaria substituida antes del 15 de noviembre del año de la solicitud, en caso de ser beneficiario de la ayuda. Tanto la destrucción de la máquina como, en su caso, la baja de la misma en el ROMA se justificará documentalmente antes del 30 de noviembre. La retirada del sistema de distribución de purín por platos, abanico o cañón, se justificará mediante la presentación del anexo V.

h) En los casos en que la maquinaria esté dada de alta en el Registro de Vehículos de la Jefatura Provincial de Tráfico, compromiso de dar de baja del tractor o máquina en dicho Registro.

i) Datos de la cuenta bancaria para recibir el pago y certificado emitido por el banco en la fecha de presentación de los documentos, que acredite la titularidad de la cuenta bancaria a nombre del beneficiario.

j) En el caso de personas jurídicas, o cuando la representación obre en poder de otra persona física distinta a la solicitante, en caso de que no conste en el registro electrónico de apoderamientos, deberá presentar documentación donde se acredite la representación, preferiblemente certificado de inscripción en Registro Mercantil, Impuesto sobre sociedades: Modelo 200, o poder notarial de representación.

k) Ficha de la solicitud firmada y fechada por el beneficiario, que descargará de la aplicación con los datos recogidos en el apartado 2 ya pre-impresos. Al firmar esta ficha

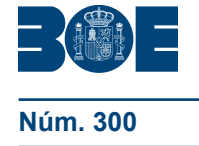

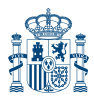

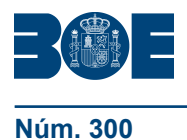

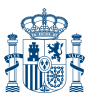

de solicitud, el solicitante declara conocer y aceptar las bases del programa y declarar responsablemente lo siguiente:

1.º No estar incurso en ninguna de las prohibiciones del artículo 13 de la Ley 38/2003, de 17 de noviembre, sin perjuicio de lo previsto para las obligaciones tributarias en la letra l) de este apartado.

2.º No tener la consideración de empresa en crisis.

3.º Cumplir los requisitos aplicables a las pequeñas y medianas empresas (PYMES) de acuerdo con lo establecido en el anexo I del Reglamento (UE) n.º 651/2014 de la Comisión, de 17 de junio de 2014.

4.º No estar sujetos a una orden de recuperación pendiente de ingreso tras una decisión previa de la Comisión que haya declarado una ayuda ilegal e incompatible con el mercado interior.

5.º Compromiso de no transmitir el tractor o la maquinaria objeto de subvención en el plazo de cinco años, contados desde la fecha de inscripción en el ROMA del citado tractor o maquinaria, así como de proceder a la comunicación inmediata a la autoridad competente de la comunidad autónoma, y devolución íntegra de la subvención concedida, en el caso de venta de la maquinaria o equipo agrario, en los cinco años con posterioridad al otorgamiento, salvo casos de fuerza mayor o autorización expresa de la Administración, según el procedimiento previsto en el artículo 42 de la Ley 38/2003, de 17 de noviembre.

l) La documentación acreditativa de hallarse al corriente en el cumplimiento de las obligaciones tributarias y con la Seguridad Social.

La presentación de la solicitud de subvención conlleva la autorización del solicitante para que el órgano concedente obtenga de forma directa la acreditación de las circunstancias previstas en los artículos 18 y 19 del Reglamento de la Ley 38/2003, de 17 de noviembre, a través de certificados electrónicos en relación con el cumplimiento de las obligaciones con la Seguridad Social. El interesado podrá dar su consentimiento expreso para que el órgano instructor recabe de la Agencia Estatal de Administración Tributaria información relativa al cumplimiento de las obligaciones tributarias. En tales casos, el solicitante no deberá aportar la correspondiente certificación.

No obstante, el solicitante podrá denegar expresamente el consentimiento, debiendo aportar entonces la certificación en los términos previstos en el artículo 22 del citado Reglamento.

m) Declaración responsable, de acuerdo con el modelo previsto en el anexo VI, del cumplimiento del requisito de no ser deudor por resolución de procedencia de reintegro.

n) En el caso de dispositivos de localización de purín, se aportará el anexo III para dispositivos montados en cisternas de purín nuevas y el anexo IV para los que se monten en cisternas de purín en uso.

ñ) Si la adquisición se realiza en modalidad de «leasing» o «renting», se aportará el contrato con la entidad bancaria, a nombre del solicitante de la ayuda, donde se establezca la duración mínima de 5 años para dar cumplimiento al requisito establecido en el artículo 11.3.

o) Si se encuentra en uno de los supuestos contemplados en el artículo 4.4.f), se aportará documento acreditativo de aceptación por parte del titular anterior, con una autorización según el modelo del anexo VII.

p) Para que se pueda comprobar que se trata de un familiar de primer grado, si se quiere justificar la excepción contenida en el artículo 4.4 f), se aportará el libro de familia o el certificado literal de nacimiento que acredite la filiación del interesado.

5. Las solicitudes se presentarán durante un plazo que comenzará con la publicación del extracto de la convocatoria en el «Boletín Oficial del Estado» o, de acuerdo con el artículo 6, apartado tercero, en fecha posterior, y finalizará en la fecha que se indique en esta, teniendo como límite máximo el día 15 de septiembre de cada

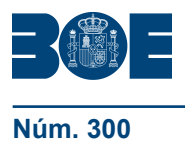

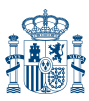

año en que se publique una convocatoria. En caso de que la convocatoria no señale nada, el plazo finalizará el 15 de septiembre.

6. Se considerará agotado el presupuesto disponible habilitado para la ejecución del presente programa cuando se efectúe la última reserva de presupuesto que totalice el importe correspondiente al mismo, o la cantidad restante no permita activar la siguiente reserva. Con posterioridad a ese momento, se podrán seguir presentando solicitudes en el registro de la sede electrónica del Ministerio de Agricultura, Pesca y Alimentación, que entrarán a formar parte de una lista de espera y que serán atendidas por riguroso orden de presentación de las mismas, supeditado a que se hayan producido anulaciones en reservas anteriores que liberen presupuesto, sin necesidad de nueva convocatoria. La posibilidad de continuar presentando solicitudes finalizará definitivamente con fecha límite el 15 de septiembre. En ningún caso, la solicitud presentada y que forme parte de la lista de espera señalada en este apartado generará derecho alguno a la percepción de subvenciones.

7. La publicación del extracto de cada convocatoria en el «Boletín Oficial del Estado» se realizará por conducto de la Base de Datos Nacional de Subvenciones, una vez que se haya presentado ante ésta el texto de la convocatoria y la información requerida para su publicación.

#### Artículo 8. *Instrucción y resolución.*

1. La ordenación e instrucción del procedimiento, incluida la verificación del cumplimiento de los requisitos, se llevará a cabo por la Subdirección General de Medios de Producción Agrícola y Oficina Española de Variedades Vegetales.

2. Corresponde al órgano instructor, de acuerdo con lo establecido en el artículo 24 de la Ley 38/2003, de 17 de noviembre, realizar de oficio cuantas actuaciones estime necesarias para la determinación, conocimiento y comprobación de los datos en virtud de los cuales deba pronunciarse la resolución.

3. Si la documentación aportada no reuniera los requisitos exigidos, se requerirá al solicitante para que, en el plazo máximo e improrrogable de diez días hábiles desde el día siguiente al de la recepción del requerimiento, subsane la falta o acompañe los documentos preceptivos, con advertencia de que, si no lo hiciese, se le tendrá por desistido de la solicitud, previa resolución, que deberá ser dictada en los términos previstos en el artículo 68.1 de la Ley 39/2015, de 1 de octubre. En este sentido, no se considerarán subsanables aquellos datos o documentos que impliquen una modificación del documento de la solicitud. La presentación de documentos en blanco o de documentos distintos a los requeridos podrá ser motivo de denegación de la solicitud.

4. El órgano instructor, a la vista del expediente, formulará las correspondientes propuestas de resoluciones de concesión y pago de las ayudas recibidas en cada quincena, que deberán contener una lista de solicitantes para los que se concede la subvención y su cuantía, así como otra lista de los solicitantes excluidos especificando el motivo de dicha exclusión. Las citadas propuestas de resolución se irán emitiendo hasta el agotamiento de los créditos presupuestarios destinados a esta ayuda en cada convocatoria.

5. La notificación individual de las propuestas de resolución se sustituye por la publicación de la mismas en el tablón de anuncios de la sede electrónica del Ministerio de Agricultura, Pesca y Alimentación (https://sede.mapa.gob.es/portal/site/seMAPA/ navTablonAnuncios), de acuerdo con lo previsto en el artículo 45.1 de la Ley 39/2015, de 1 de octubre, concediendo a los interesados un plazo de diez días para formular alegaciones, de acuerdo con el artículo 26 de la Ley 38/2003, de 17 de noviembre.

Se podrá prescindir del trámite de audiencia cuando no figuren en procedimiento ni sean tenidos en cuenta otros hechos ni otras alegaciones y pruebas que las aducidas por los interesados. En este caso, la propuesta de resolución formulada tendrá el carácter de definitiva.

6. Examinadas las alegaciones aducidas en su caso por los interesados, se formularán sucesivas propuestas de resolución definitiva, que deberán expresar la

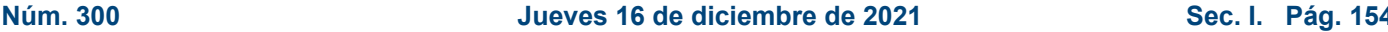

relación de solicitantes para los que se propone la concesión de la subvención y su cuantía, así como la desestimación expresa del resto de solicitudes, correspondientes a esa quincena.

El órgano competente para resolver las sucesivas concesiones de la subvención será el Ministro de Agricultura, Pesca y Alimentación

7. Las resoluciones definitivas se publicarán en el tablón de anuncios de la sede electrónica del Ministerio de Agricultura, Pesca y Alimentación (https:// sede.mapa.gob.es/portal/site/seMAPA/navTablonAnuncios) de acuerdo con lo dispuesto por el artículo 45.1 de la Ley 39/2015, de 1 de octubre, surtiendo la publicación los efectos de la notificación.

El plazo máximo para resolver y publicar la resolución del procedimiento no podrá exceder los seis meses desde el día siguiente al de la publicación del extracto de la convocatoria en el «Boletín Oficial del Estado» en cada año salvo que la misma posponga sus efectos a una fecha posterior, de acuerdo con lo establecido en el artículo 25.4 de la Ley 38/2003, de 17 de noviembre.

Transcurrido dicho plazo sin que se hubiera publicado la resolución expresa, se podrá entender desestimada la solicitud de subvención, en virtud del artículo 25.5 de la Ley 38/2003, de 17 de noviembre, sin que ello exima de la obligación legal de resolver.

8. Contra la resolución del procedimiento, que agota la vía administrativa, cabrá interponer recurso de reposición ante el Ministro de Agricultura, Pesca y Alimentación, en el plazo máximo de un mes desde el día siguiente al de su publicación en la antes mencionada página web, de acuerdo con los artículos 123 y 124 de la Ley 39/2015, de 1 de octubre, o, alternativamente, recurso contencioso-administrativo ante la sala de lo Contencioso-Administrativo de la Audiencia Nacional en el plazo máximo de dos meses a contar desde el día siguiente al de la mencionada notificación, de acuerdo con la Ley 29/1998, de 13 de julio, reguladora de la Jurisdicción Contencioso-administrativa, sin que puedan simultanearse ambas vías de impugnación.

9. Las propuestas de resolución provisional y definitiva no crean derecho alguno a favor del beneficiario propuesto frente a la Administración, mientras no se haya publicado la resolución de concesión.

### Artículo 9. *Financiación.*

El Ministerio de Agricultura, Pesca y Alimentación atenderá el pago de las subvenciones reguladas por este real decreto con cargo al crédito disponible en la aplicación presupuestaria 21.05.412C.771 «Fomento de la modernización de maquinaria y tecnología agrícola», de los vigentes presupuestos generales del Estado, y con cargo a dicha aplicación o la que pueda substituirla en años posteriores, estando condicionada la concesión de las subvenciones a la existencia de crédito adecuado y suficiente en el momento de la concesión.

#### Artículo 10. *Modificación de la resolución, incumplimiento, reintegro, y devolución a iniciativa del beneficiario.*

1. Toda alteración de las condiciones tenidas en cuenta para la concesión de la subvención podrá dar lugar a la modificación o denegación de la misma. Asimismo, se procederá a la modificación de la cuantía de la subvención prevista en la resolución de concesión, en el caso previsto del apartado 3 del artículo 14.

2. El incumplimiento de los requisitos exigidos para la concesión de la subvención, con independencia de otras responsabilidades en que hubiera podido incurrir el beneficiario, dará lugar a la pérdida del derecho a la subvención concedida, con la obligación de reembolsar las cantidades en su caso percibidas, incrementadas con los intereses de demora legales.

Asimismo, si a requerimiento del Ministerio de Agricultura, Pesca y Alimentación no se proporcionara en el plazo concedido el justificante de que los tractores o máquinas a renovar fueron entregados a un centro autorizado de descontaminación de vehículos,

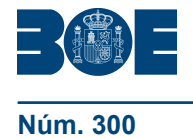

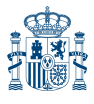

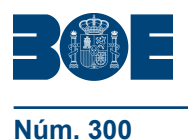

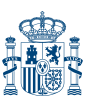

regulados en el Real Decreto 20/2017, de 20 de enero, o, en el caso de las máquinas no identificadas en el registro ROMA, no se entregara el modelo del anexo II correspondiente a dichas máquinas, se perderá el derecho a la subvención concedida, con la obligación de reembolsar las cantidades percibidas, incrementadas con los intereses de demora legales.

3. Procederá el reintegro de las cantidades percibidas, así como la exigencia del interés de demora desde el momento del pago de la subvención, en los demás supuestos previstos en el artículo 37 de la Ley 38/2003, de 17 de noviembre, aplicándose el procedimiento de reintegro regulado en el capítulo II del título II de dicha ley.

4. No obstante, el beneficiario podrá efectuar la devolución voluntaria de los importes recibidos sin previo requerimiento de la Administración, con el abono de los intereses de demora correspondientes de acuerdo con lo previsto en el artículo 38 de la Ley 38/2003, de 17 de noviembre, hasta el momento en que se produzca la devolución efectiva por parte del beneficiario. La devolución se realizará de acuerdo al procedimiento de recaudación de los ingresos no tributarios regulados por la Orden PRE/1064/2016, de 29 de junio, por la que se desarrolla parcialmente el Reglamento General de Recaudación, aprobado por Real Decreto 939/2005, de 29 de julio, en lo relativo al procedimiento de recaudación de recursos no tributarios ni aduaneros de titularidad de la Administración General del Estado a través de entidades colaboradoras.

#### Artículo 11. *Obligaciones de los beneficiarios.*

1. Los beneficiarios estarán sujetos al cumplimiento de las obligaciones contempladas en el artículo 14.1 de la Ley 38/2003, de 17 de noviembre, así como a registrar la subvención que perciban en los libros contables que correspondan, manteniendo dicha información a disposición del Ministerio de Agricultura, Pesca y Alimentación durante 6 años a partir del último asiento que se realice en el libro.

2. Asimismo, los beneficiarios deberán proporcionar al Ministerio de Agricultura, Pesca y Alimentación toda la información necesaria para poder realizar el seguimiento, control o evaluación de estas subvenciones, en especial el justificante de que los tractores o máquinas a renovar fueron entregados a un centro autorizado de descontaminación de vehículos, regulados en el Real Decreto 20/2017, de 20 de enero, o, en el caso de las máquinas no identificadas en el registro ROMA, el modelo del anexo II correspondiente a dichas máquinas.

3. Los beneficiarios no podrán enajenar la nueva maquinaria durante un período de cinco años, desde su fecha de inscripción en el Registro Oficial de Maquinaria Agrícola (ROMA), salvo que la Administración concedente otorgue la autorización en los términos previstos por el artículo 31.5.b) de la Ley 38/2003, de 17 de noviembre. En caso de incumplimiento, el beneficiario deberá reintegrar al Tesoro Público el importe de la subvención obtenida y los intereses correspondientes.

#### Artículo 12. *Seguimiento y control de las subvenciones.*

1. El Ministerio de Agricultura, Pesca y Alimentación realizará, por muestreo, actuaciones de seguimiento y control de las subvenciones concedidas al amparo de este real decreto, sin perjuicio de las que corresponda realizar en virtud de lo dispuesto en la Ley 38/2003, de 17 de noviembre.

2. Estas actuaciones incluirán la comunicación por el Ministerio de Agricultura, Pesca y Alimentación a las comunidades autónomas, de las ayudas pagadas y su cuantía, a fin de verificar que no se superan los límites de las subvenciones previstos en el artículo 14.

Asimismo, podrán realizarse controles in situ en los centros autorizados de descontaminación de vehículos, regulados en el Real Decreto 20/2017, de 20 de enero, para comprobar el achatarramiento de la maquinaria sustituida.

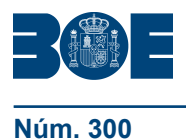

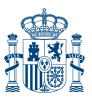

3. El órgano instructor llevará un registro de las máquinas o equipos subvencionados pertenecientes a la categoría recogida en el artículo 4.1 e), que no puedan registrarse en el ROMA, para garantizar que no cambia la titularidad de las mismas en el plazo de cinco años.

### Artículo 13. *Publicidad.*

La publicidad de estas subvenciones se efectuará de acuerdo con lo previsto en los artículos 18 y 20 de la Ley 38/2003, de 17 de noviembre.

Asimismo, esta subvención será objeto de publicidad en la Base de Datos Nacional de Subvenciones, de conformidad con lo establecido en el Real Decreto 130/2019, de 8 de marzo, por el que se regula la Base de Datos Nacional de Subvenciones y la publicidad de las subvenciones y demás ayudas públicas.

### Artículo 14. *Concurrencia de subvenciones.*

1. Las subvenciones reguladas en este real decreto serán compatibles con otras subvenciones, ayudas, ingresos o recursos para la misma finalidad, procedentes de cualesquiera administraciones o entes públicos o privados, nacionales, de la Unión Europea o de organismos internacionales. Serán compatibles en todo caso con otras ayudas o subvenciones que pudieran establecer las comunidades autónomas para la misma finalidad.

2. En el caso de concurrencia de ayudas o subvenciones de otras Administraciones públicas o entes públicos o privados, el importe total de las ayudas o subvenciones que se concedan no podrá superar, en ningún caso, el 50 % del importe del tractor o máquina adquirido si se trata de medianas empresas, o el 60 % en el caso de pequeñas empresas y microempresas, en función del concepto de las mismas previsto en el anexo I del Reglamento (UE) n.º 651/2014 de la Comisión, de 17 de junio de 2014.

3. En caso de superarse, la cuantía de la subvención estatal regulada en este real decreto se minorará para ajustarse a dichos límites.

4. Las subvenciones se otorgarán por una sola vez, sin que quepan duplicidades en caso de sucesivas transmisiones de una misma máquina agrícola.

#### Artículo 15. *Condicionalidad de las subvenciones.*

El otorgamiento de las subvenciones reguladas en este real decreto queda condicionado a la recepción del acuse de recibo de la Comisión, con el número de identificación de la ayuda, de la información proporcionada a la misma conforme al artículo 11 a) del Reglamento (UE) n.º 651/2014 de la Comisión, de 17 de junio de 2014.

#### Artículo 16. *Régimen sancionador.*

El régimen de infracciones y sanciones por los incumplimientos que, en su caso, se produzcan se ajustará a lo dispuesto en el título IV de la Ley 38/2003, de 17 de noviembre, y por el título IV del Reglamento de la Ley 38/2003, de 17 de noviembre.

### Disposición adicional primera. *Difusión de información relativa a la eficiencia energética y a los equipos arrastrados ensayados en estaciones de ensayo específicas.*

1. El Ministerio de Agricultura, Pesca y Alimentación difundirá y actualizará a través de su página web la clasificación de los tractores según su eficiencia energética, determinada de acuerdo con la metodología establecida en el anexo VIII del Real Decreto 448/2020, de 10 de marzo.

2. De la misma manera, el Ministerio de Agricultura, Pesca y Alimentación, actualizará y publicará a través de su página web la relación de los equipos descritos en el artículo 4.1, seleccionados para estas subvenciones, de acuerdo con los criterios

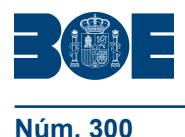

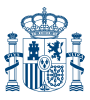

elaborados conjuntamente por la Dirección General de Producciones y Mercados Agrarios y las Estaciones de ensayos específicas para este tipo de máquinas.

Disposición adicional segunda. *Modificación de anexos.*

Se autoriza al Ministerio de Agricultura, Pesca y Alimentación para modificar los anexos de este real decreto.

Disposición derogatoria única. *Derogación normativa.*

Se deroga el Real Decreto 704/2017, de 7 de julio, por el que se establecen las bases reguladoras para la concesión directa de las subvenciones estatales para la renovación del parque nacional de maquinaria agraria.

Disposición final primera. *Modificación del Real Decreto 794/2021, de 14 de septiembre, por el que se establecen las bases reguladoras de las subvenciones a*  las asociaciones de criadores oficialmente reconocidas por el Ministerio de *Agricultura, Pesca y Alimentación para la conservación, mejora y fomento de las razas ganaderas, y se convoca la selección de entidad colaboradora para los ejercicios 2022 a 2025.*

El apartado 6 de la disposición adicional segunda del Real Decreto 794/2021, de 14 de septiembre, por el que se establecen las bases reguladoras de las subvenciones a las asociaciones de criadores oficialmente reconocidas por el Ministerio de Agricultura, Pesca y Alimentación para la conservación, mejora y fomento de las razas ganaderas, y se convoca la selección de entidad colaboradora para los ejercicios 2022 a 2025, queda redactado como sigue:

«6. Contra la resolución del procedimiento, que no agota la vía administrativa, cabrá interponer recurso de alzada en el plazo de un mes desde su publicación en la sede electrónica ante el Secretario General de Agricultura y Alimentación.»

Disposición final segunda. *Modificación del Real Decreto 819/2021, de 28 de septiembre, por el que se establecen las bases reguladoras para la concesión directa de subvenciones a las explotaciones agrarias de titularidad compartida, y se aprueba la convocatoria para el ejercicio 2021.*

Se añade un párrafo al final del apartado 4 del artículo 4 del Real Decreto 819/2021, de 28 de septiembre, por el que se establecen las bases reguladoras para la concesión directa de subvenciones a las explotaciones agrarias de titularidad compartida, y se aprueba la convocatoria para el ejercicio 2021, con la siguiente redacción:

«Los plazos y obligaciones contenidos en este apartado finalizarán en caso de jubilación de cualquiera de los titulares de la explotación.»

Disposición final tercera. *Título competencial.*

Este real decreto se dicta al amparo de lo dispuesto en el artículo 149.1.13.ª y 23.ª de la Constitución Española, que atribuye al Estado la competencia exclusiva en materia de, respectivamente, bases y coordinación de la planificación general de la actividad económica, y legislación básica sobre protección del medio ambiente.

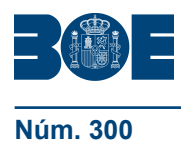

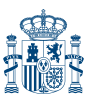

Disposición final cuarta. *Entrada en vigor y aplicación.*

El presente real decreto entrará en vigor el día siguiente al de su publicación en el «Boletín Oficial del Estado», y será de aplicación hasta el 31 de diciembre de 2023.

Dado en Madrid, el 30 de noviembre de 2021.

FELIPE R.

El Ministro de Agricultura, Pesca y Alimentación, LUIS PLANAS PUCHADES

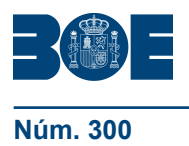

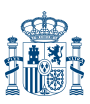

# **ANEXO I**

Antonio III di Serbia (1980)<br>Antonio II di Serbia (1980)<br>Antonio II di Serbia (1980)

# Declaración de propiedad de máquina agrícola

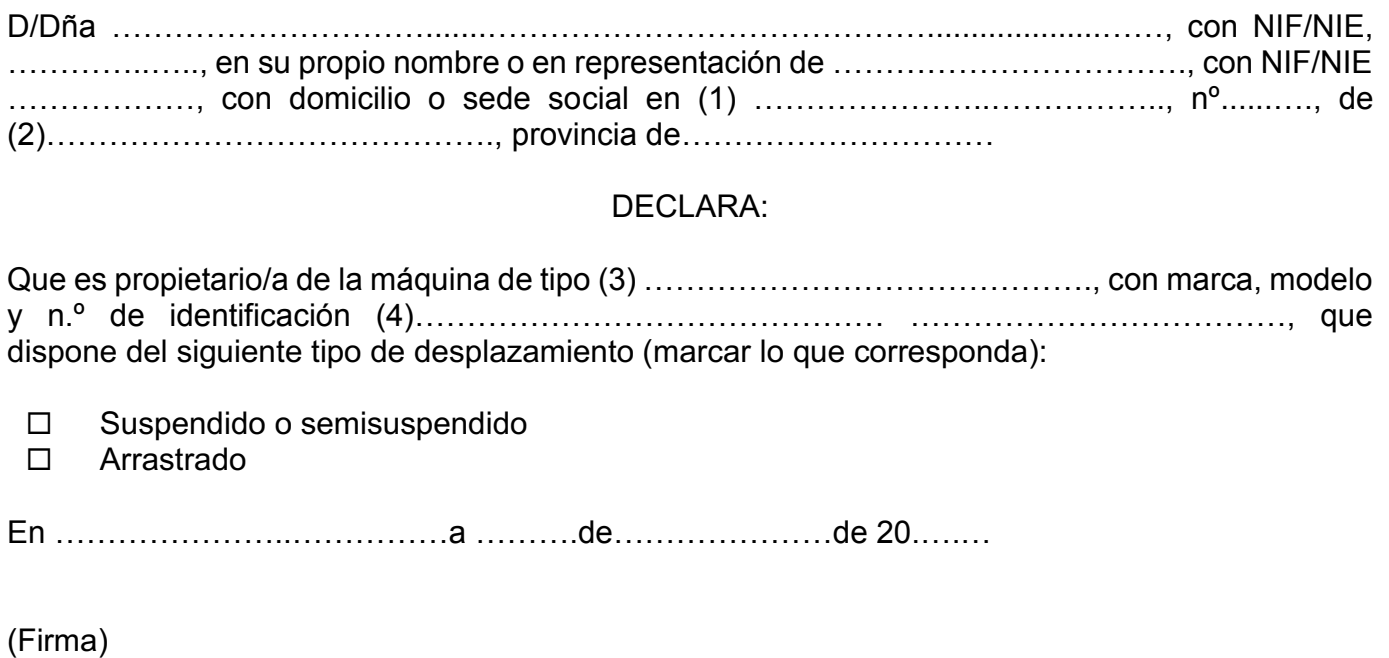

- (1) Paseo, calle, avenida, etc.
- Municipio.
- (3) Sembradora a chorrillo, mono grano, combinada, etc.
- (4) Si se desconoce la marca, modelo y n.º de identificación, se dejará sin rellenar este apartado, siendo necesario que se aporte una fotografía de la máquina.

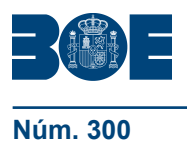

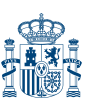

## **ANEXO II**

## Declaración de retirada a un Centro Autorizado de Tratamiento de maquinaria **obsoleta que ha llegado al final de su vida útil Tratamiento)**

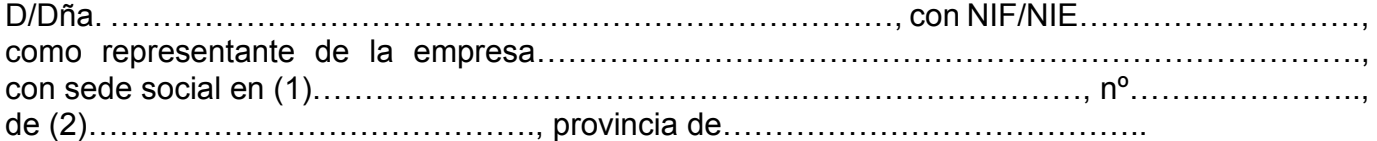

## DECLARO:

Que la máquina (3) ………………….………………………………., con marca, modelo y n.º de identificación (4) ………………..………………………………., …………………………………….,, que dispone del siguiente tipo de desplazamiento (marcar lo que corresponda):

□ Suspendido o semisuspendido

Arrastrado

Es propiedad de D./D.ª.……………………………………de la empresa………………………………, con NIF/NIE…………………….., según manifiesta y que ha sido achatarrada en las instalaciones de esta empresa con fecha…………………………………

En …………………..……………a ……….de…………………de 20………

## Firma y sello de la empresa

- (1) Paseo, calle, avenida, etc.
- (2) Municipio.

(3) Sembradora, abonadora, equipo de tratamiento fitosanitario.

(4) Si se desconoce la marca, modelo y nº de identificación, se dejará sin rellenar este apartado y se aportará una fotografía de la máquina antes de su retirada al Centro Autorizado de Tratamiento

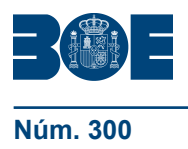

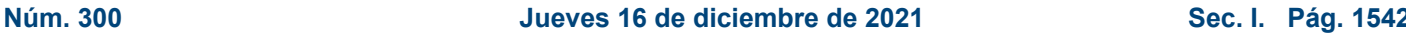

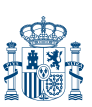

## **ANEXO III**

# **Certificado de equipo localizador de purín montado en una cisterna nueva Certificado de equipo localizador de purín montado en una cisterna nueva**

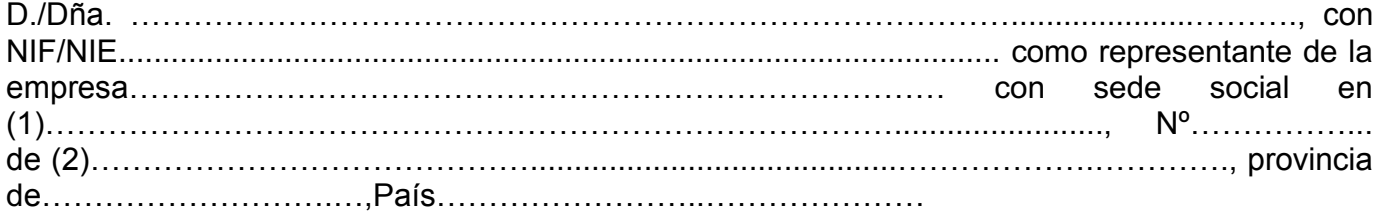

## CERTIFICA:

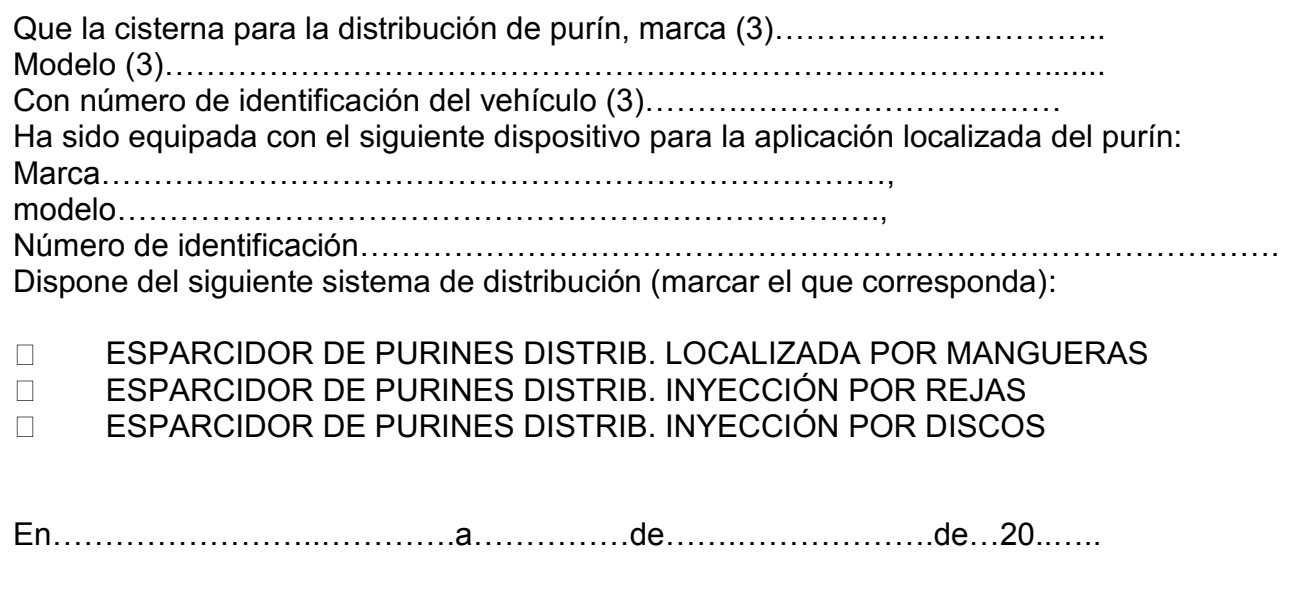

- 
- **Municipio**
- (1) Paseo, calle, avenida, etc.<br>(2) Municipio<br>(3) Datos tomados de la ficha Datos tomados de la ficha técnica de la cisterna

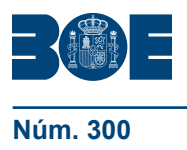

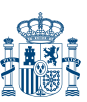

Núm. 300 **Jueves 16 de diciembre de 2021** Sec. I. Pág. 154

## **ANEXO IV**

# **Certificado de equipo localizador de purín montado en una cisterna en uso Certificado de equipo localizador de purín montado en una cisterna en uso**

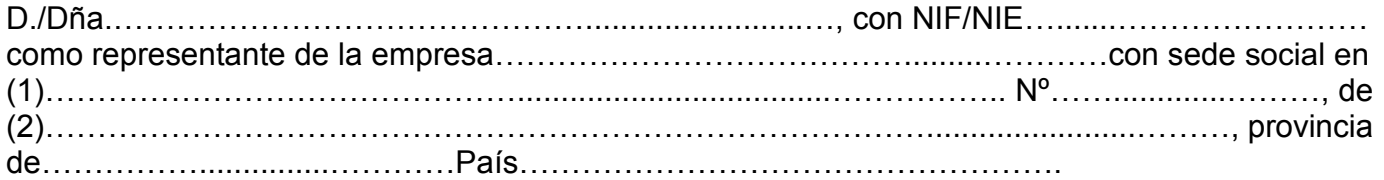

## CERTIFICA:

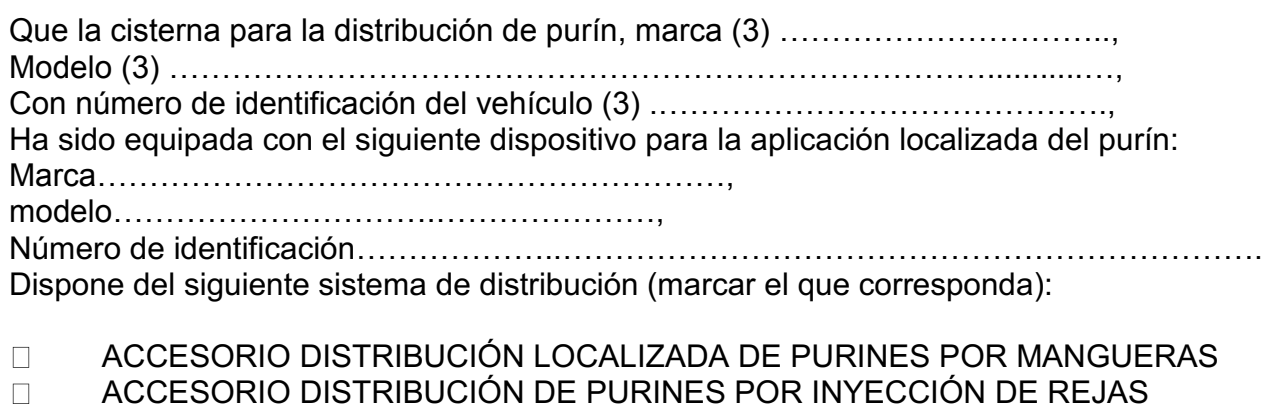

ACCESORIO DISTRIBUCIÓN DE PURINES POR INYECCIÓN DE DISCOS

En…………………………………………………………….a……………de…………………….de 20…....

Firma y sello de la empresa

- (1) Paseo, calle, avenida, etc.
- (2) Municipio
- Datos tomados de la ficha técnica de la cisterna

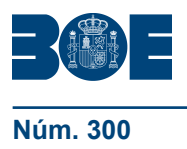

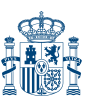

Núm. 300 **Jueves 16 de diciembre de 2021** Sec. I. Pág. 154

## **ANEXO V**

## **Certificado de retirada de sistema de distribución de purín Certificado de retirada de Sistema de distribución de purín**

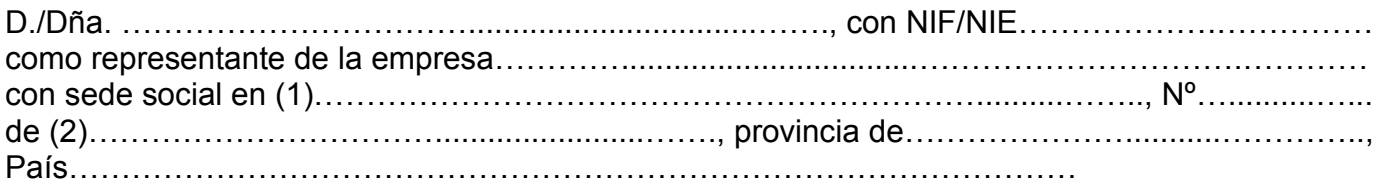

## C E R T I F I C A:

Que ha retirado el sistema de distribución por (marcar el que corresponda):

- Abanico
- Platos
- Cañón

Comprometiéndose a la destrucción del mismo y no darle ningún otro uso.

En……………………………………………………..……….a……………de………….de 20…....

Firma y sello de la empresa

- (1) Paseo, calle, avenida, etc.
- **Municipio**

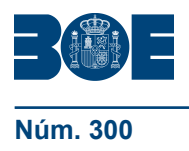

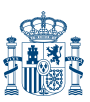

## **Núm. 300 Constantinguis Exercise Sec. I. Pág. 154** Jueves 16 de diciembre de 2021 Constantino Sec. I. Pág. 154

## **ANEXO VI**

## **Modelo de declaración responsable del cumplimiento del requisito de no ser Modelo de declaración responsable del cumplimiento del requisito de no ser deudor por deudor por resolución de procedimiento de reintegro resolución de procedimiento de reintegro.**

Don/Doña..........................................................................................................................................., con NIF/NIE …………………………………..........…., en su propio nombre o en representación de …………………………............….., con NIF/NIE ……………………

## DECLARA BAJO SU RESPONSABILIDAD:

Que, a los efectos de la solicitud de las subvenciones estatales para la renovación del parque nacional de maquinaria agraria, no tiene deudas pendientes por reintegro de ayudas, y se compromete a mantener el cumplimiento de dicha obligación durante el período de tiempo correspondiente hasta el pago de las mismas.

Y para que así conste, a efectos de lo previsto en el artículo 13.2.g) de la Ley 38/2003, de 17 de noviembre, General de Subvenciones y en el artículo 25 del Reglamento de la Ley 38/2003, de 17 de noviembre, firmo la presente declaración

En …………………..…………….…………a ……….de…………………………de 20…..…

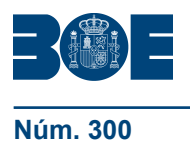

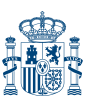

### **Núm. 300 Constanting Liberal Constanting Sec. I. Pág. 1542** Jueves 16 de diciembre de 2021 Constanting Sec. I. Pág. 1542

## **ANEXO VII**

## **Autorización de solicitud de ayuda al Plan RENOVE, para tractores de más de Autorización de solicitud de ayuda al Plan Renove, para tractores de más de 40 años sin cuarenta años sin estructura de ayuda al Flan KLNOVL, para tractores de más de<br>cuarenta años sin estructura de protección cuya titularidad no puede cambiar en ROMA por el Real Decreto 448/2020, de 10 de marzo 448/2020, de 10 de marzo.**

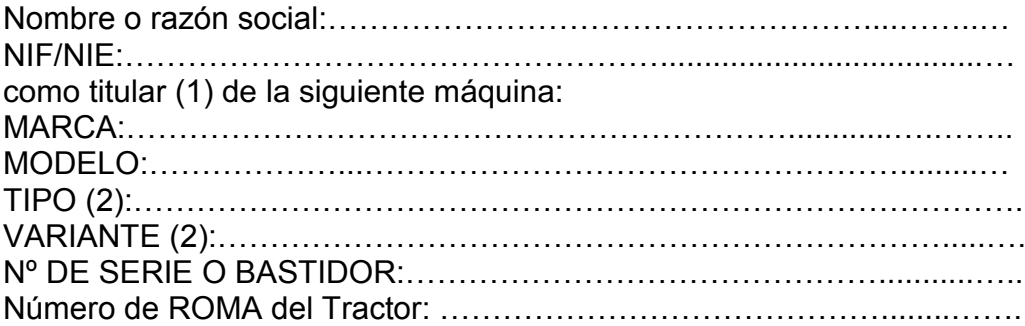

Autoriza a achatarrar el tractor de más de 40 años sin estructura de protección para poder optar a una subvención del Plan RENOVE a:

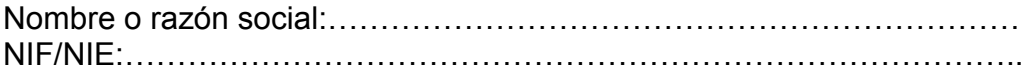

La causa por la que se firma esta autorización es:

- Titularidad de uno de los miembros de la cooperativa o SAT
- $\Box$  Joven agricultor
- □ Familiar de primer grado

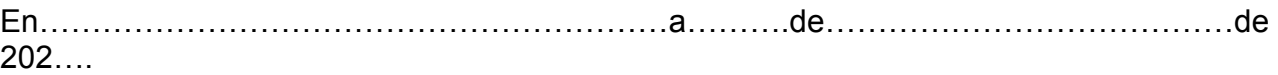

Firma y sello (en su caso)

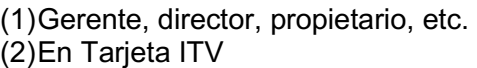

GUIA DE REFERENCIA PARA ADQUISICIÓN DE MAQUINARIA DEL PLAN DE RENOVACIÓN DEL PARQUE NACIONAL DE MAQUINARIA AGRARIA <RENOVE 23 >

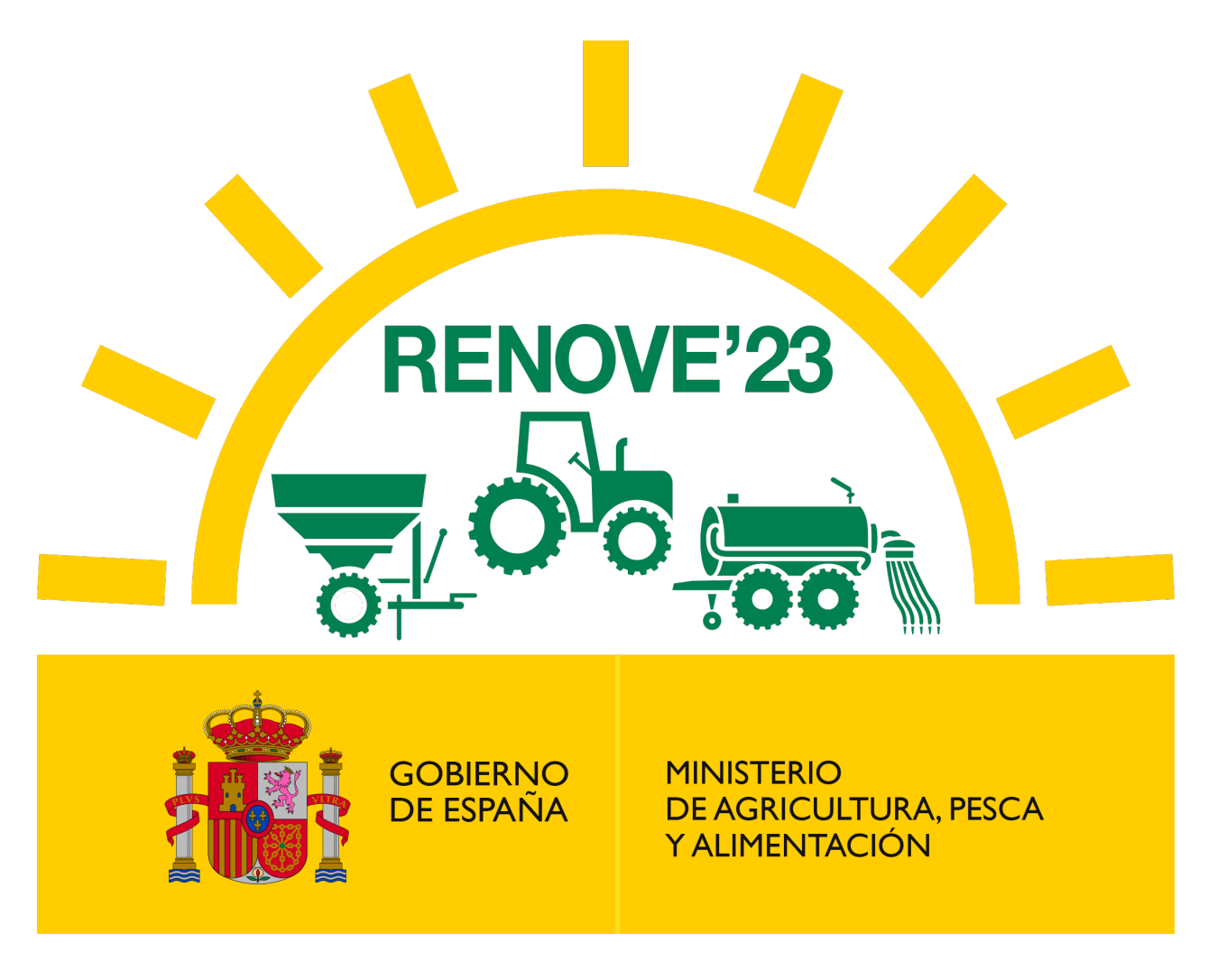

Versión 1.0 – Junio 2023

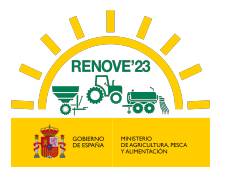

# ÍNDICE

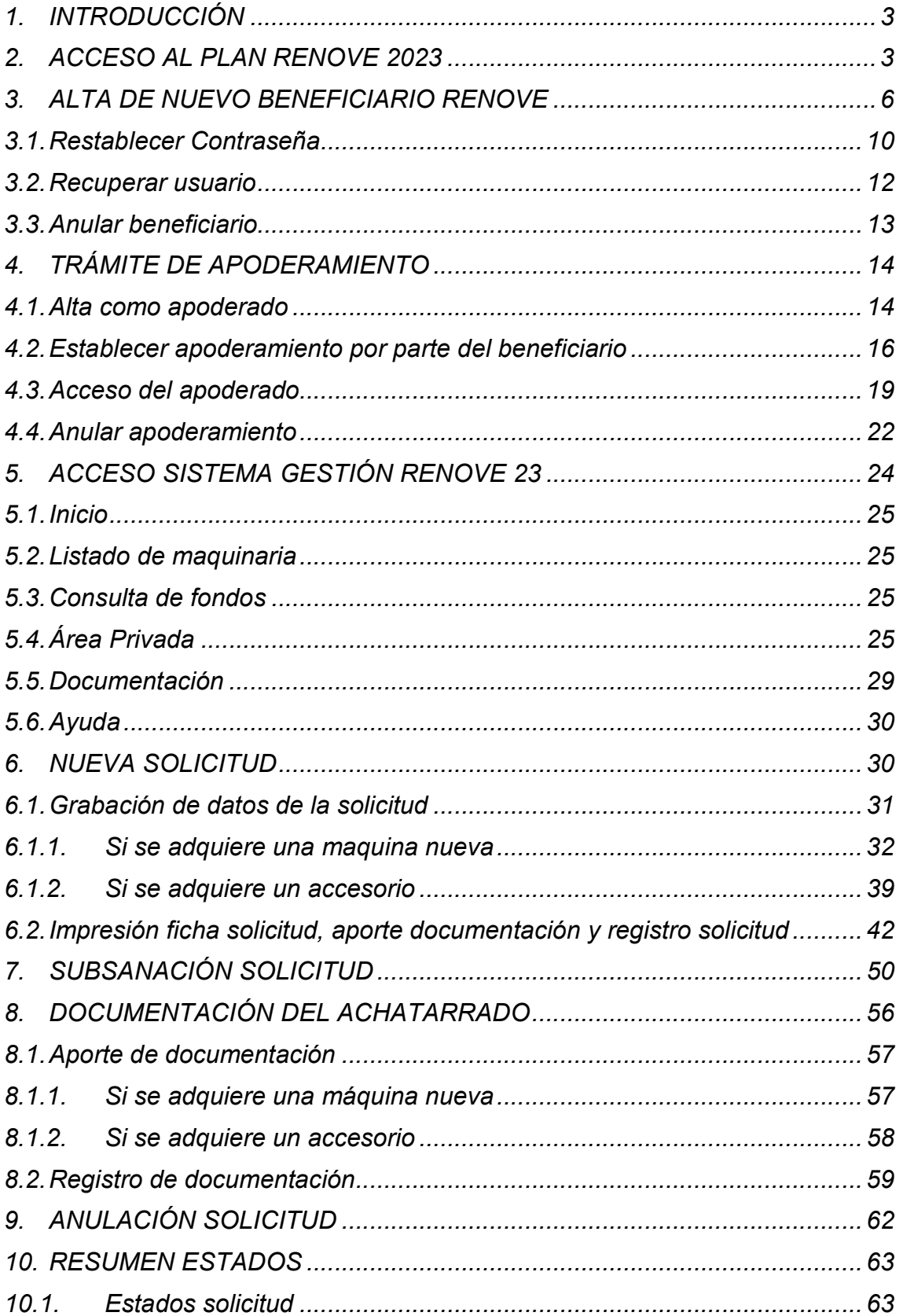

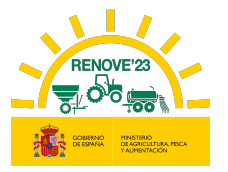

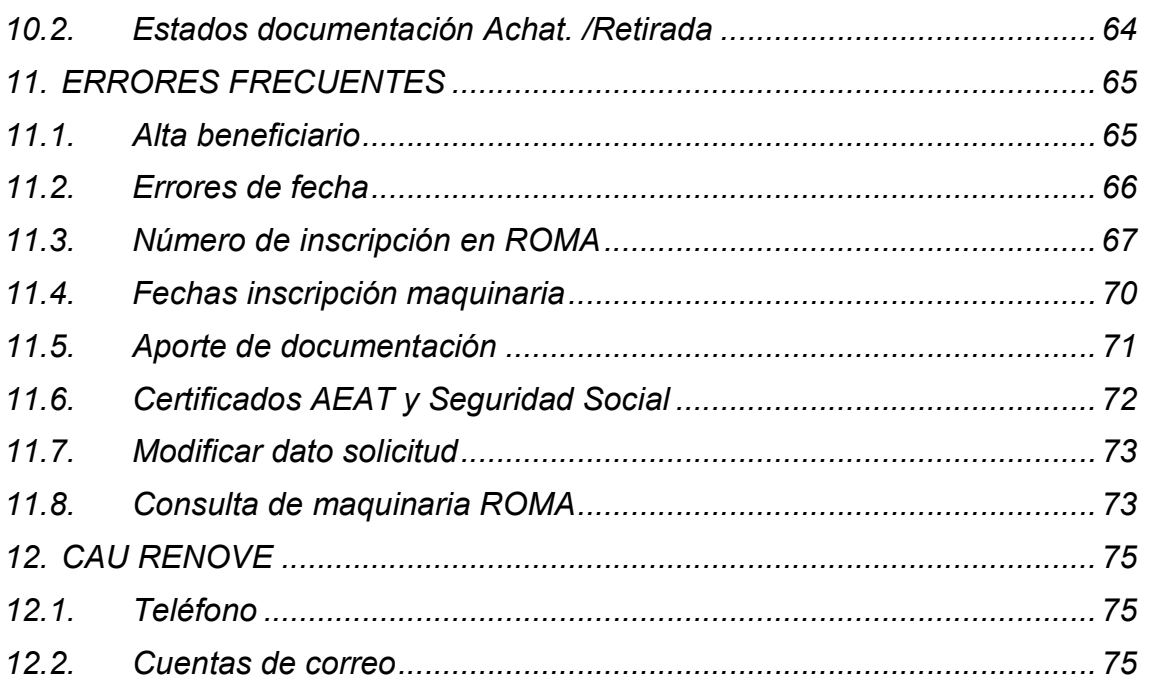

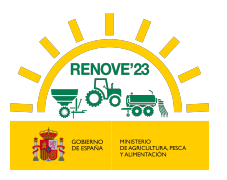

# 1. INTRODUCCIÓN

ì

El Ministerio de Agricultura, Pesca y Alimentación pone a disposición de los interesados una aplicación informática relativa al RENOVE 2023 (Plan de Renovación del Parque Nacional de Maquinaria Agraria para el ejercicio 2023).

El acceso se realiza en la dirección: https://gestionrenove.es

Este portal está optimizado para los navegadores Internet Explorer 11.0, Firefox 35.0.1 y Google Chrome 66.0 o versiones superiores de los mismos. La resolución recomendada es de 1280x1024. Para la correcta visualización del portal es necesario poder ejecutar JavaScript.

# 2. ACCESO AL PLAN RENOVE 2023

Las solicitudes de ayuda deben canalizarse necesariamente a través de la aplicación informática.

Podrán ser beneficiarios de la convocatoria del Plan de Renovación del Parque Nacional de Maquinaria Agraria para el ejercicio 2023 (RENOVE 2023):

a) Las personas físicas o jurídicas, o agrupaciones de personas físicas o jurídicas, incluidos entes sin personalidad jurídica, titulares de una explotación agraria inscrita en el Registro General de la Producción Agrícola (REGEPA) regulado en el artículo 5 del Real Decreto 9/2015, de 16 de enero, por el que se regulan las condiciones de aplicación de la normativa comunitaria en materia de higiene en la producción primaria agrícola, o en el correspondiente registro autonómico, o en el Registro de Explotaciones Ganaderas (REGA) previsto en el artículo 3 del Real Decreto 479/2004, de 26 de marzo, por el que se establece y regula el Registro General de Explotaciones Ganaderas, o, las cooperativas, sociedades agrarias de transformación (SAT) u otras agrupaciones agrarias, siempre que sus socios o miembros sean titulares de, al menos, en conjunto, tres de dichas explotaciones.

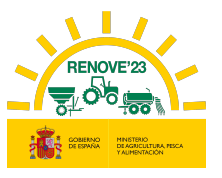

b) Las personas físicas o jurídicas que prestan servicios agromecánicos con maquinaria agrícola a la agricultura, inscritas en el Impuesto de Actividades Económicas en el epígrafe 911, en el epígrafe 912 o en el epígrafe 851.

c) Las agrupaciones de tratamientos integrados en agricultura y las agrupaciones de defensa sanitaria ganadera. Estas subvenciones solamente se destinarán para maquinaria y equipos agrícolas cuyo uso esté destinado a sus actividades específicas.

Los interesados en solicitar ayuda en PLAN RENOVE 23 deben acceder a la aplicación a través del apartado Acceso Solicitante del apartado Área Privada:

 $\checkmark$  Los beneficiarios que ya estuvieran dados de alta en RENOVEs anteriores, simplemente tendrán que acceder con el mismo Usuario y Contraseña que tuvieran entonces, 'NO PUEDEN REALIZAR UN NUEVO ALTA'

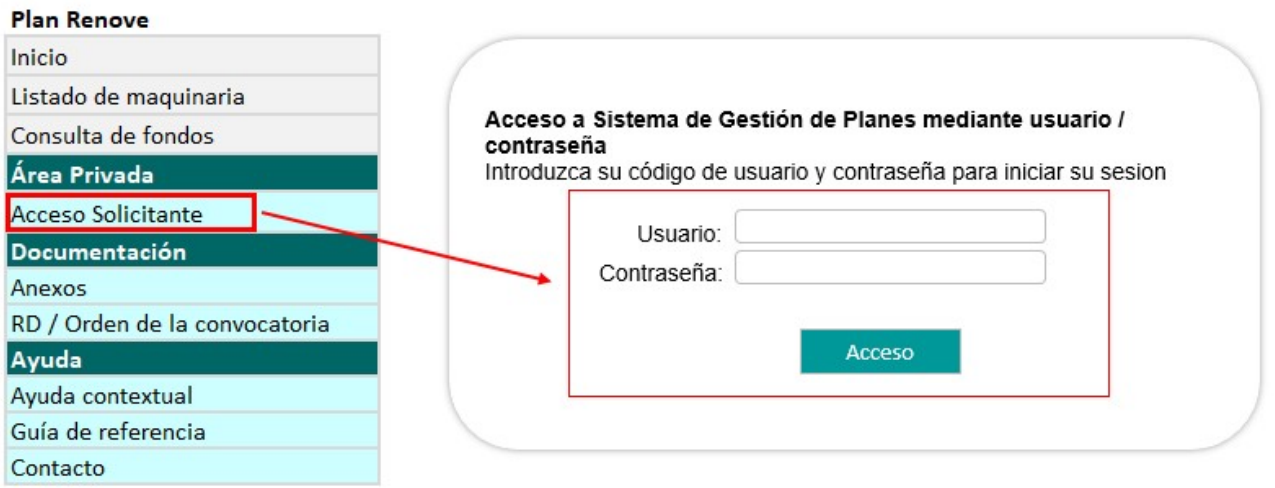

Tras acceder, deberán aceptar la política de privacidad, y posteriormente la aplicación estará disponible.

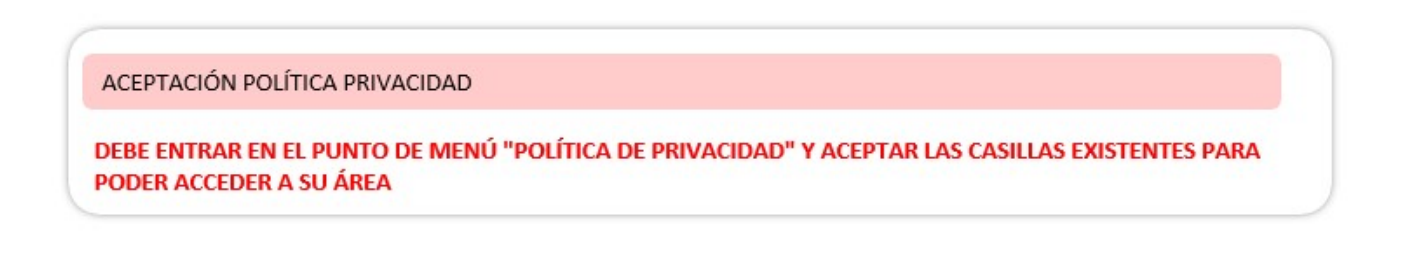

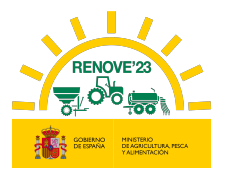

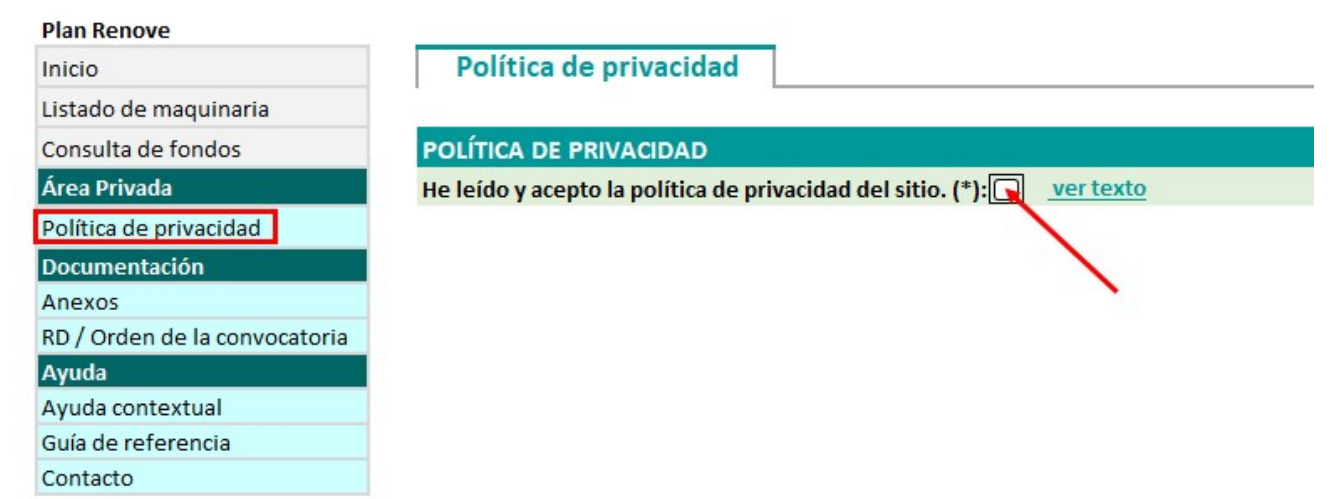

 Los beneficiarios que no han estado dados de alta en RENOVEs anteriores, tendrán que darse de alta, a través de la opción **Alta beneficiario**.

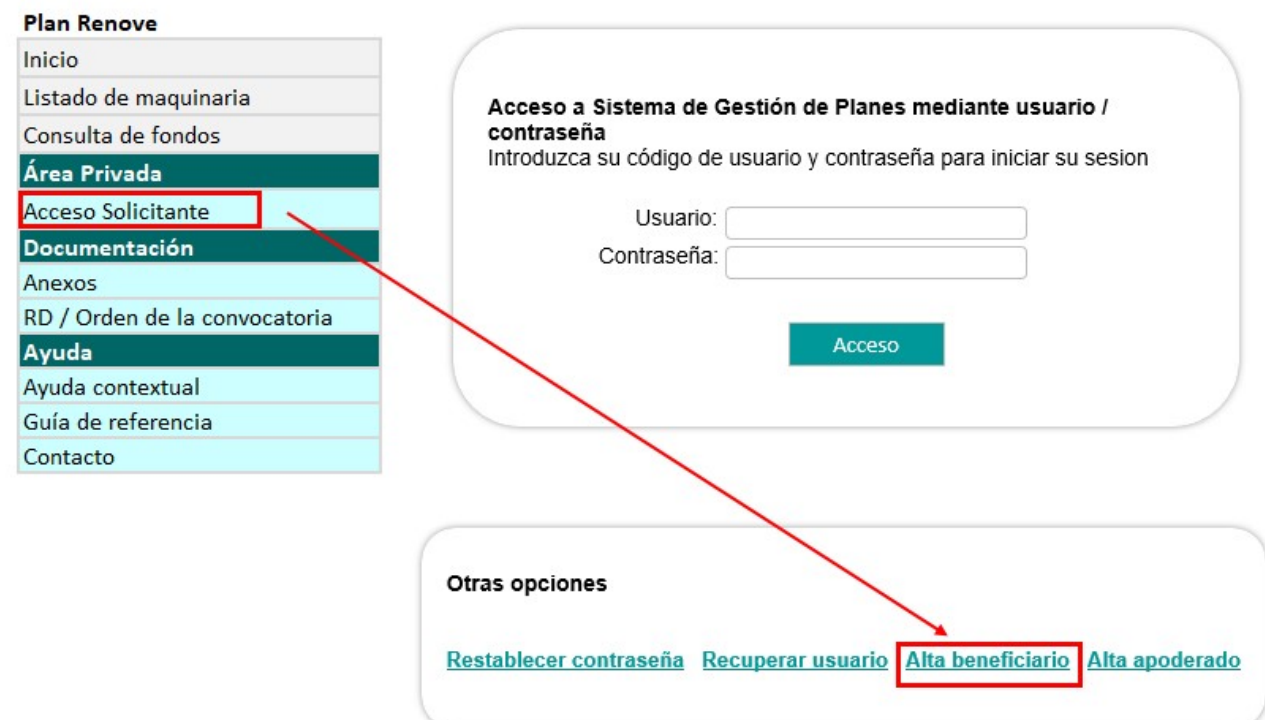

 $\checkmark$  Si no va a ser el propio beneficiario el que va a gestionar la solicitud, sino que lo va a gestionar a través de un tercero, éste deberá darse de alta como apoderado en la aplicación RENOVE. Posteriormente, el beneficiario tendrá que establecerle como apoderado.

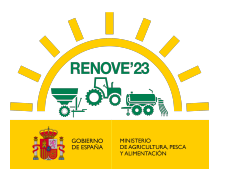

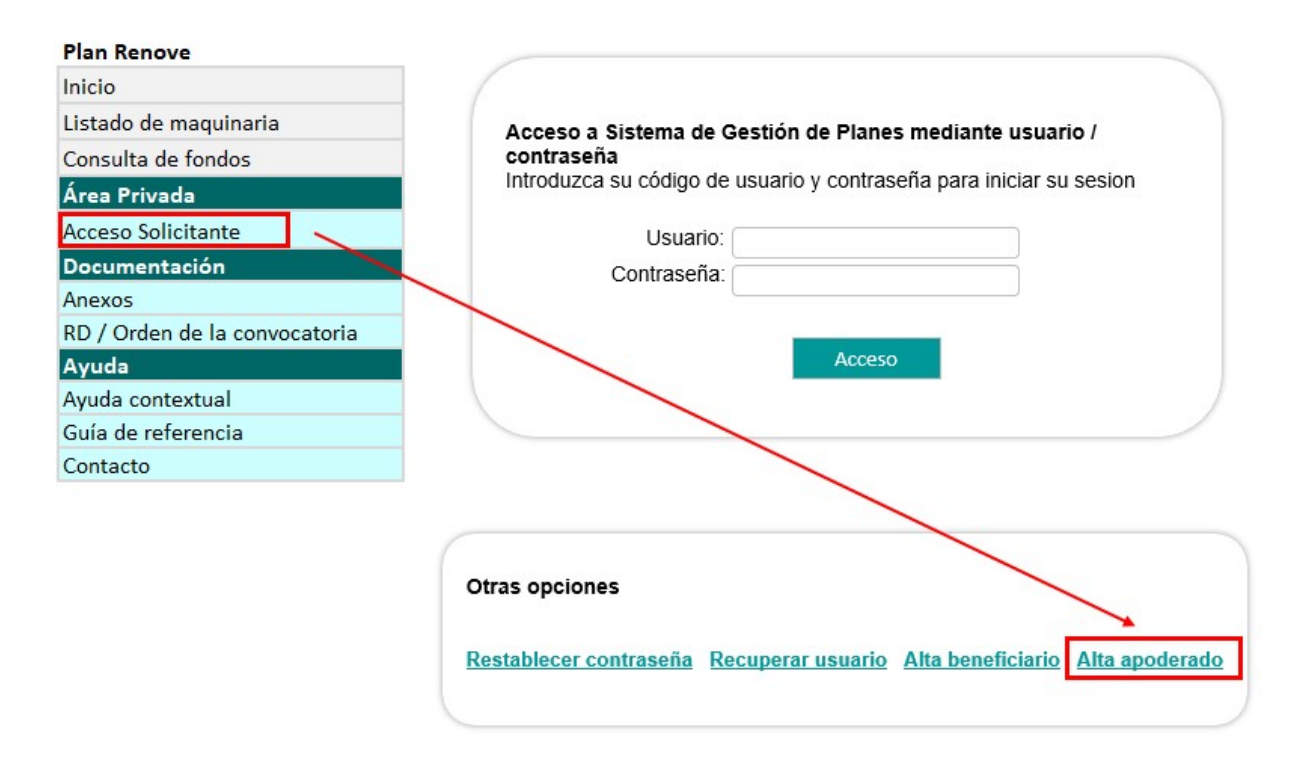

# 3. ALTA DE NUEVO BENEFICIARIO RENOVE

Acceder a la aplicación RENOVE 23 y situarse en el apartado Acceso Solicitante del Área Privada y seleccionar la opción: "Alta beneficiario" para el alta.

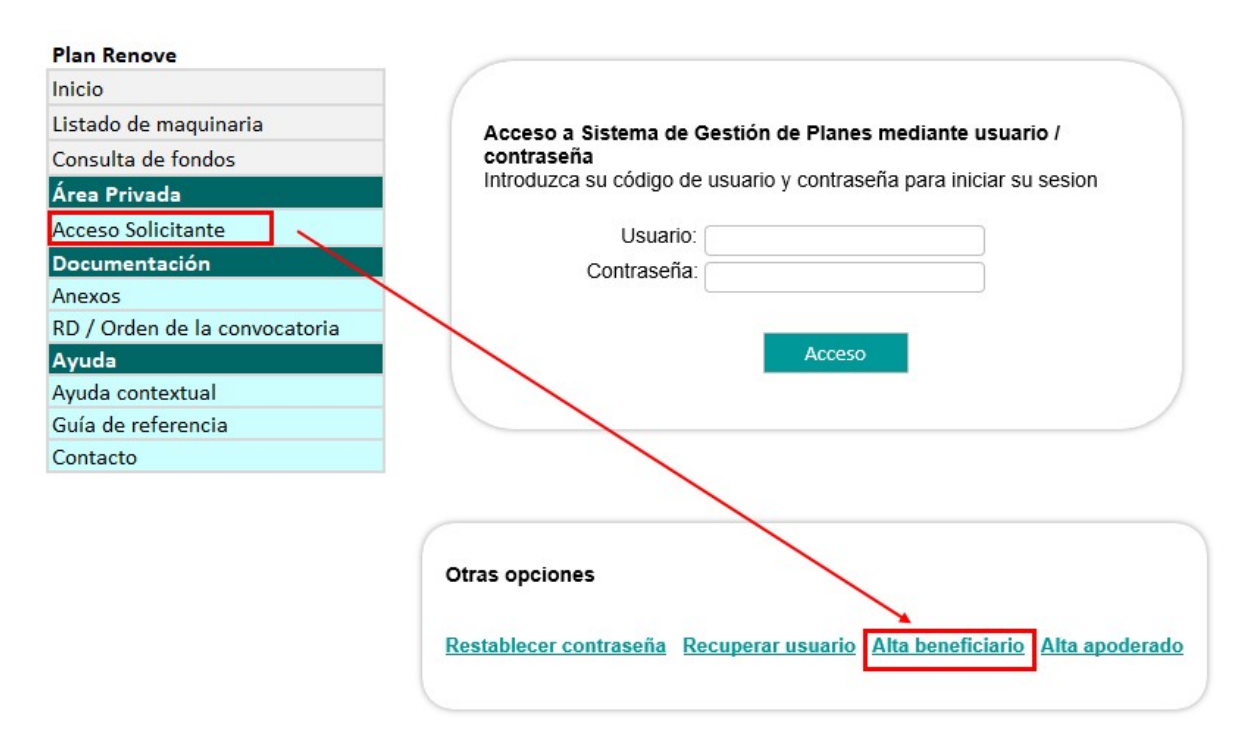

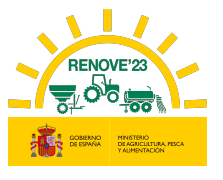

Se accede al siguiente formulario y se cumplimentarán los datos de los siguientes campos obligatorios:

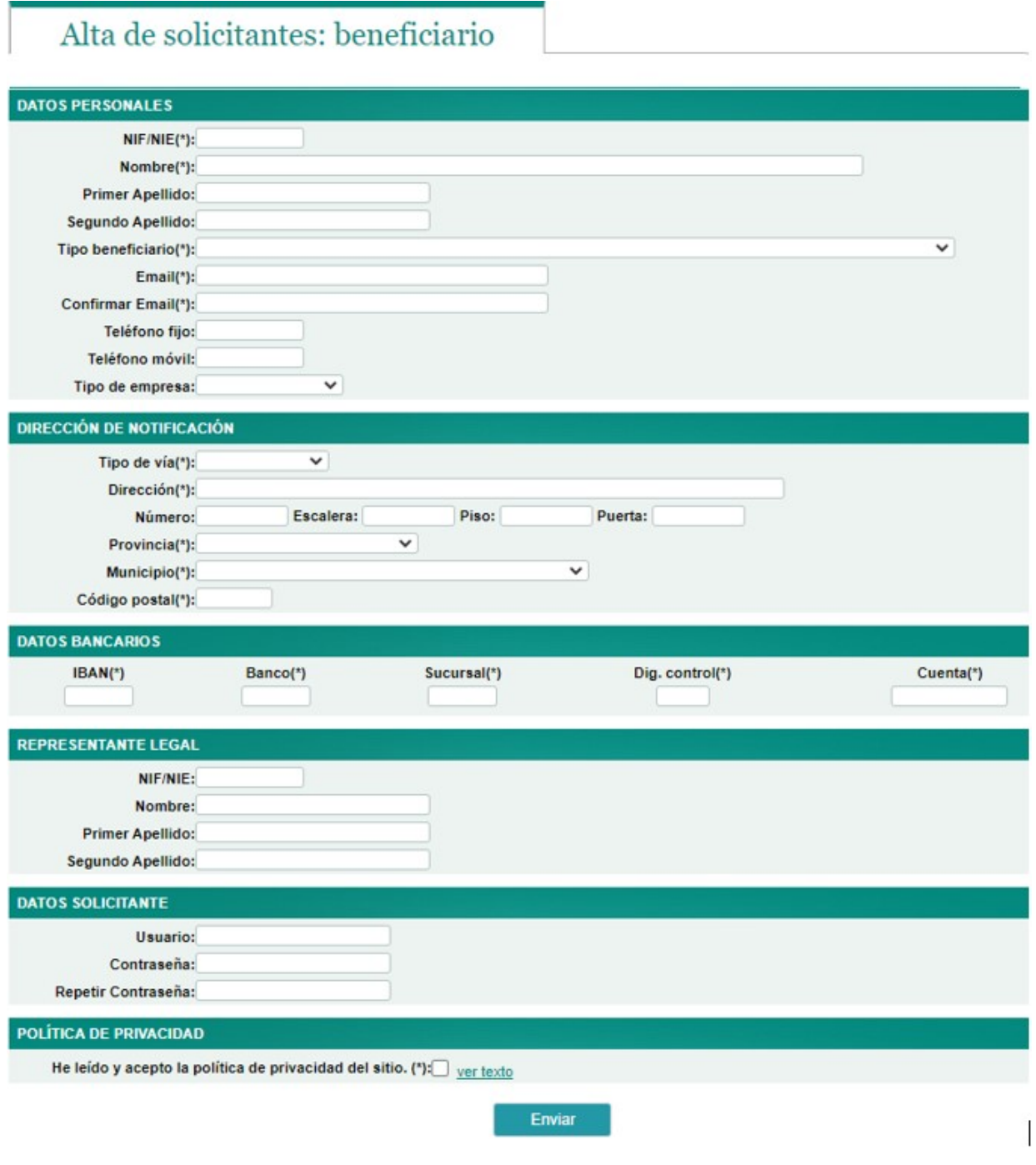

- > En caso de persona física:
- Datos personales
- Datos domicilio
- Datos bancarios
- Datos solicitante

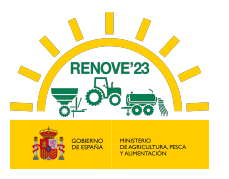

i,

- $\triangleright$  En caso de persona jurídica:
- Datos personales
- Datos domicilio

ì

- Datos bancarios
- Representante legal
- Datos solicitante

El beneficiario introducirá en **Datos solicitante** un nombre de usuario y una contraseña a su elección.

# RECUERDE QUE EL DATO DE EMAIL Y NIF/NIE NO ES MODIFICABLE.

Completado el registro y aceptada LA POLÍTICA DE PRIVACIDAD, pulsar el botón "Enviar".

El beneficiario recibirá un correo electrónico indicando que los datos relativos al beneficiario se han registrado correctamente en el sistema informático del PLAN RENOVE y deberá acceder al enlace facilitado en dicho correo para ACTIVAR SU USUARIO (El periodo de validez de dicho enlace para activar el usuario es de una semana). El beneficiario debe asegurarse de haber activado el usuario en dicho enlace si tiene algún problema en el acceso.
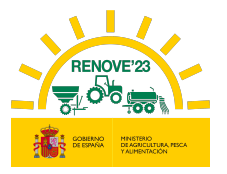

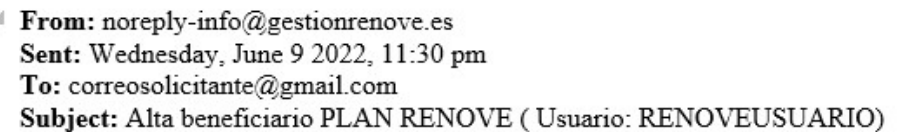

Estimado/s Sr/s

ì

Le informamos que los datos remitidos a la aplicación para subvenciones estatales del PLAN RENOVE correspondientes al beneficiario APELLIDO1 APELLIDO2, NOMBRE, con NIF/NIE XXXXXXXXX, se han registrado correctamente en el sistema informático con localizador 9X4HH8O9.

Debe pinchar en el siguiente enlace para ACTIVAR SU USUARIO RENOVEUSUARIO. El periodo de validez de dicho enlace para activar su usuario es de 1 semana:

https://gestionrenove.es/SGP\_Renove/beneficiarios/altaConfirmacion?id=USUARIORENOVE&token  $=152cc0fb - d56a - 4e2e - 8a11 - 1547655442f0$ 

A partir de ese momento quedará habilitado su acceso para poder gestionar solicitudes de ayuda del PLAN RENOVE.

No olvide su nombre de Usuario y Contraseña, los necesitará para realizar cualquier operación a través de la aplicación.

Un saludo.

Al intentar acceder sin haber activado el usuario en el correo recibido, aparece el siguiente mensaje:

### Usuario no activo, compruebe su correo electrónico para activarlo o restablezca la contraseña.

 Una vez dado de alta, cada vez que se quiera acceder a la aplicación RENOVE, deberá hacerse desde el apartado Acceso Solicitante del Área Privada: Deberá introducir Usuario y Contraseña con el que está registrado en RENOVE.

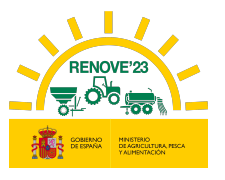

# 3.1. Restablecer Contraseña

En caso de pérdida u olvido de su contraseña, el beneficiario puede restaurarla . Acceda a la aplicación y pulse "Restablecer contraseña".

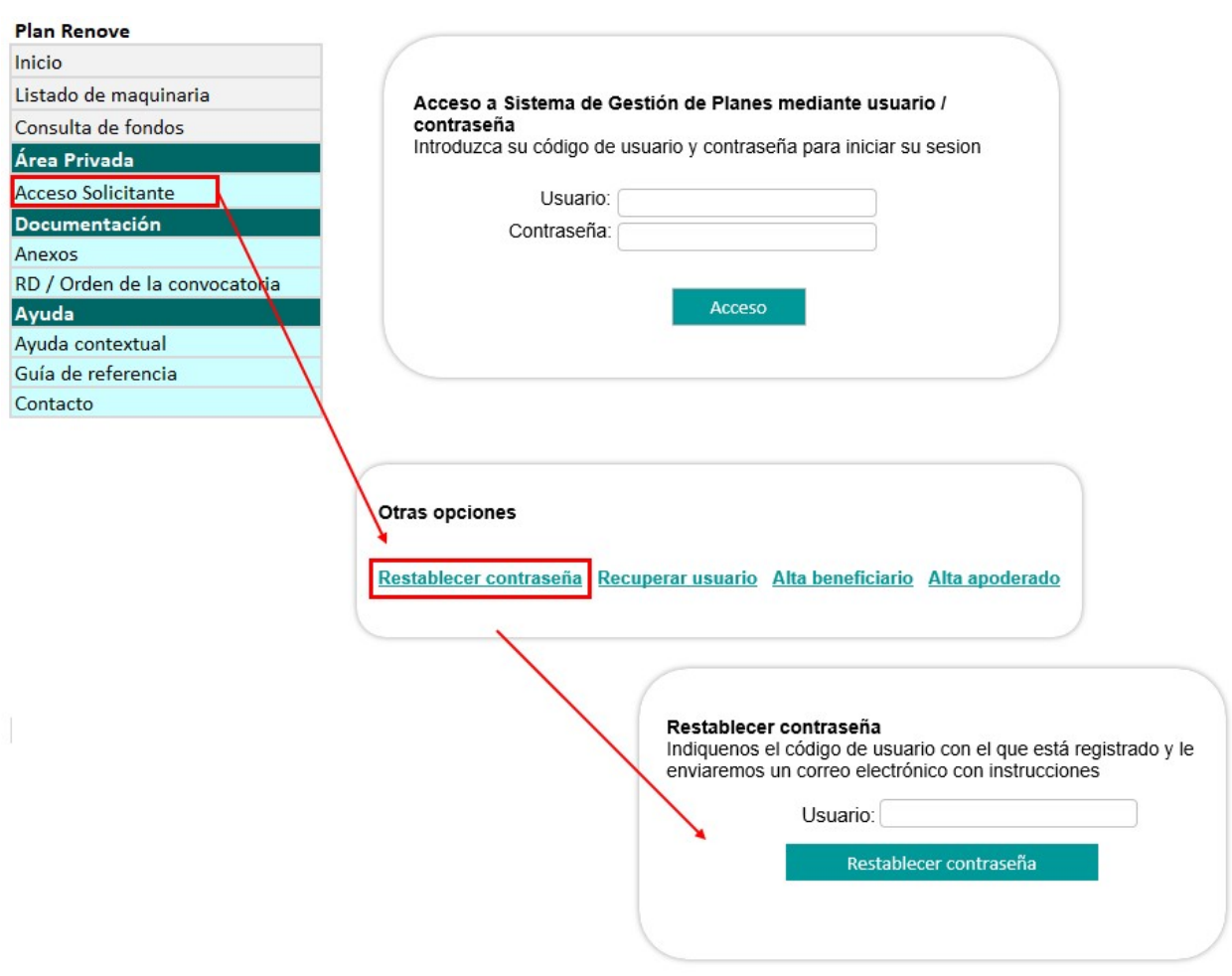

Recibirá un email con un enlace. Debe entrar en el enlace facilitado en el correo e introducir y confirmar la nueva contraseña en los campos "Contraseña" y "Confirmar la clave".

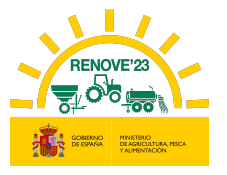

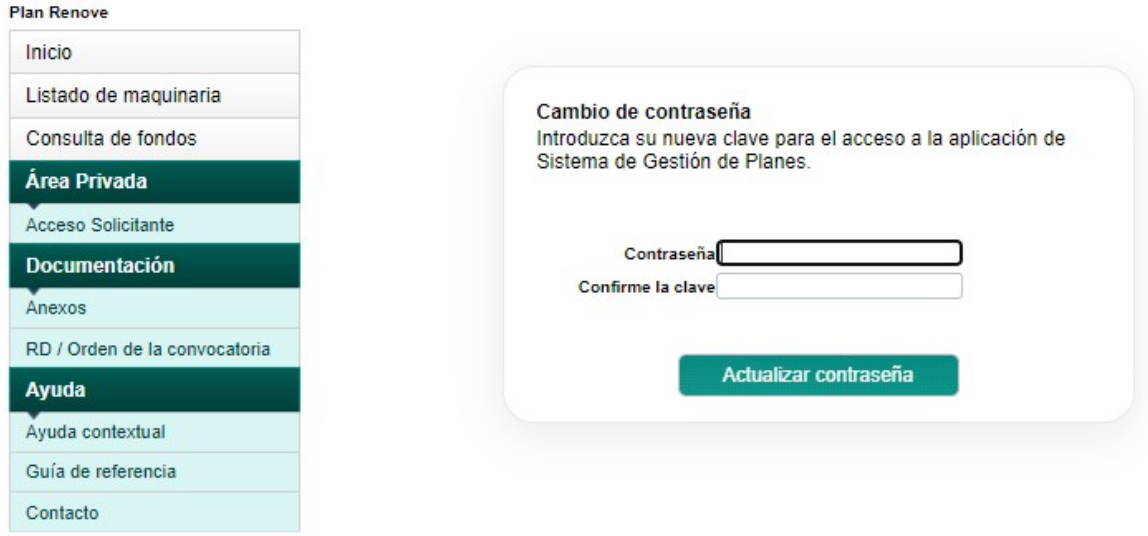

Si coinciden los dos campos saldrá el siguiente mensaje:

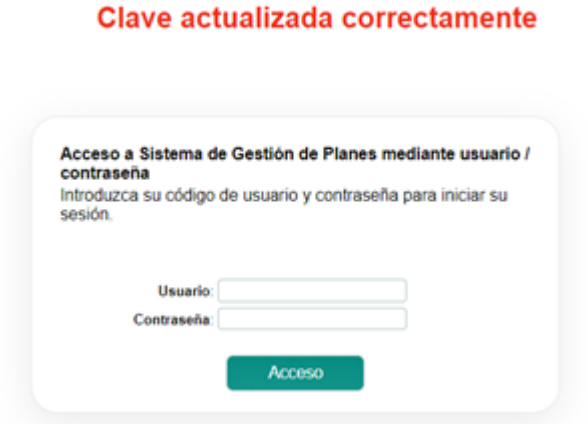

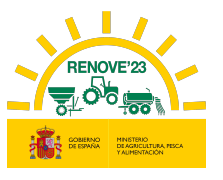

# 3.2. Recuperar usuario

En caso de pérdida u olvido de su usuario, el beneficiario puede recuperarlo . Acceda a la aplicación y pulse "Recuperar usuario".

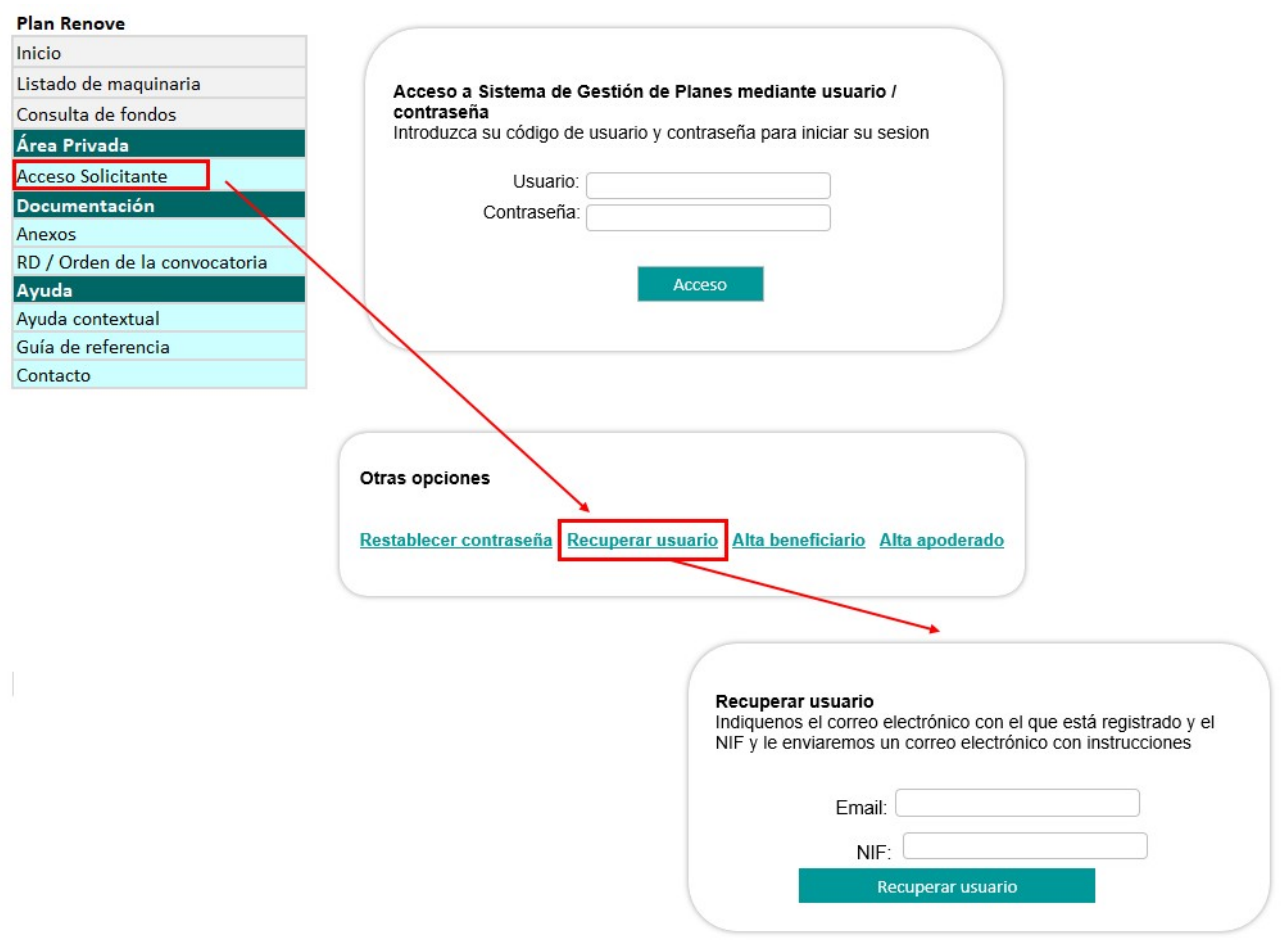

Deberá indicar el NIF y el correo electrónico con el que se registró en RENOVE.

Recibirá un e-mail con su "usuario"; en caso contrario debe contactar con RENOVE a través del E-MAIL: altabeneficiario@gestionrenove.es o a través del teléfono de atención al usuario de RENOVE 91 347 14 47.

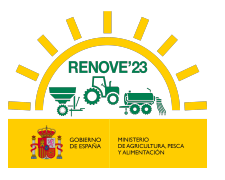

# 3.3. Anular beneficiario

Si un beneficiario dado de alta en RENOVE, no tiene ninguna solicitud y desea darse de baja, podrá hacerlo desde el apartado Area Privada / Información Global / Anular Beneficiario.

Si un beneficiario dado de alta en RENOVE, tiene una solicitud y desea darse de baja, primero deberá anular la solicitud y después podrá hacerlo.

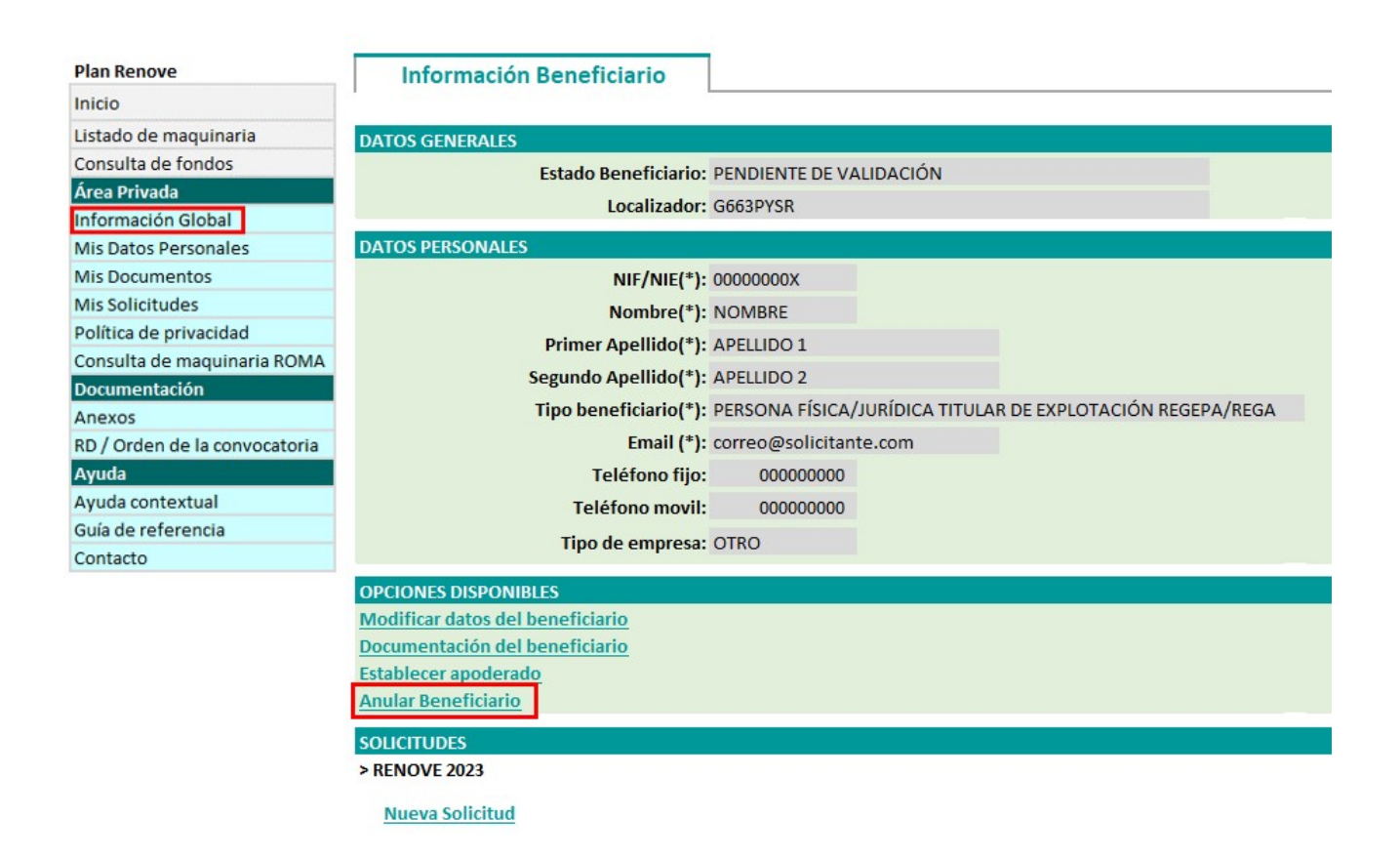

Recibirá un correo indicándole que su alta como beneficiario en RENOVE ha sido anulada. Si intenta acceder al programa tras dicha anulación, el sistema no se lo permitiría.

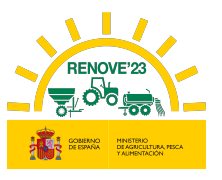

### ì 4. TRÁMITE DE APODERAMIENTO

En caso de que la solicitud no la gestione el propio beneficiario, sino que sea gestionada por un tercero, han de efectuarse 2 gestiones en la aplicación RENOVE:

- Alta como apoderado: Quien vaya a gestionar una solicitud en nombre de otro, previamente deberá darse de alta como apoderado en la aplicación RENOVE. Posteriormente (en el momento de realizar una solicitud), deberá justificar la representación: estar inscrito en el Registro Electrónico de Apoderamientos(REA) o aportar poder notarial de representación (deben asegurarse que el poder permite la firma de todos los documentos necesarios para la tramitación de la solicitud). Si no se acredita la relación de representación puede ser motivo de rechazo de la solicitud
- Establecer apoderamiento por parte del beneficiario: el beneficiario deberá autorizar la representación/apoderamiento en RENOVE para poder gestionar la solicitud en su nombre.

# 4.1. Alta como apoderado

Acceder a la aplicación RENOVE 23 y situarse en el apartado Acceso Solicitante del Área Privada y seleccionar la opción: "Alta apoderado" para el alta.

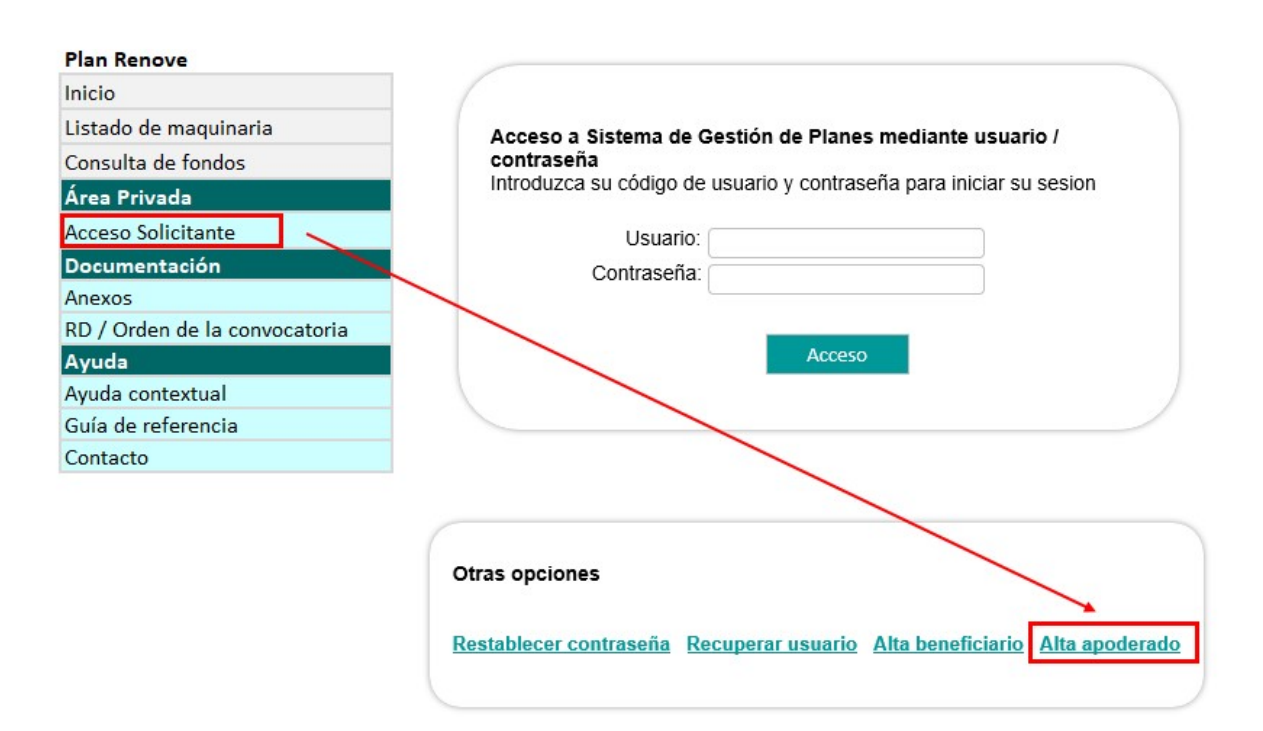

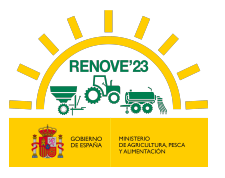

#### Se accede al siguiente formulario y se cumplimentarán los datos de los siguientes campos:

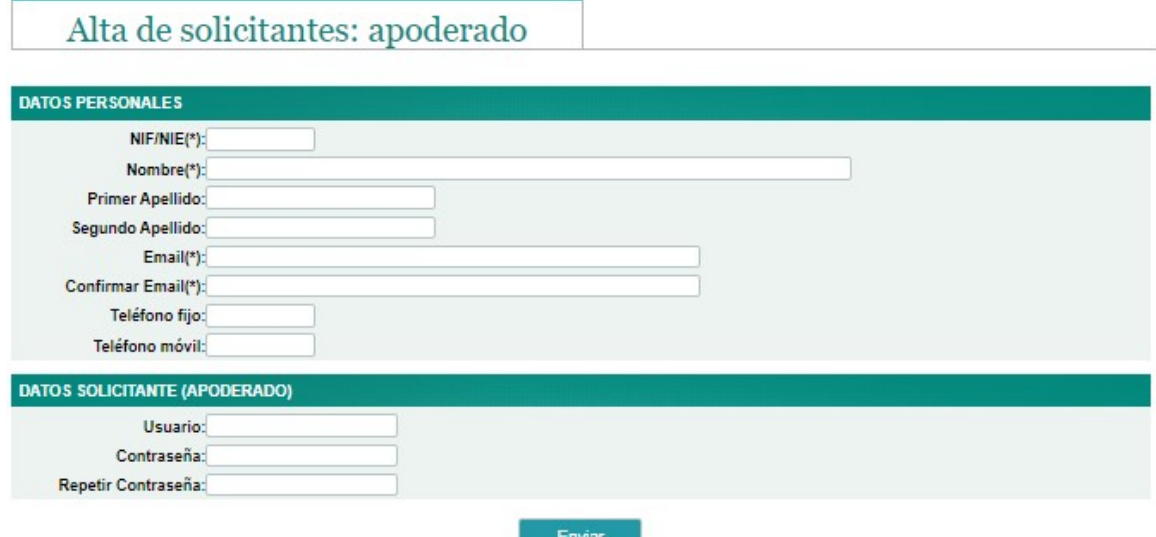

El apoderado introducirá en DATOS SOLICITANTE (APODERADO) un nombre de usuario y una contraseña a su elección.

Una vez rellenos los datos, recibirá un correo electrónico indicando que los datos relativos al apoderado se han registrado correctamente en el sistema informático del PLAN RENOVE y deberá acceder al enlace facilitado en dicho correo para ACTIVAR SU USUARIO (El periodo de validez de dicho enlace para activar el apoderado es de una semana). El apoderado debe asegurarse de haber activado el usuario en dicho enlace si tiene algún problema en el acceso.

De: noreply-info@gestionrenove.es Enviado el: martes, 23 de junio de 2023 8:06 Para: correoapoderado@gmail.com Asunto: Alta apoderado PLAN RENOVE (Usuario: APODERADO) Estimado/s Sr/s Le informamos que los datos remitidos a la aplicación para subvenciones estatales del PLAN RENOVE correspondientes al apoderado APODERADO, con NIF/NIE 11111111X, se han registrado correctamente en el sistema informático con localizador **UDSWPK1A**. Debe pinchar en el siguiente enlace para ACTIVAR SU USUARIO APODERADO. El periodo de validez de dicho enlace para activar su usuario es de 1 semana: http://svjc-orades-s1.ttec.es:8080/SGP\_Renove/beneficiarios/altaConfirmacion?id=APODERADO&token=235f4638-2bf9-45f9-9537-bceb56d1061e A partir de ese momento quedará habilitado su acceso para poder gestionar solicitudes de ayuda del PLAN RENOVE. No olvide su nombre de Usuario y Contraseña, los necesitará para realizar cualquier operación a través de la aplicación.

Un saludo.

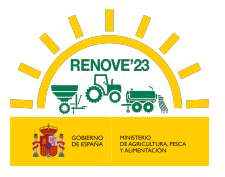

# 4.2. Establecer apoderamiento por parte del beneficiario

Para poder hacer esta gestión, el beneficiario debe estar dado de alta en la aplicación RENOVE. Debe situarse en el apartado Información Global del Área Privada y seleccionar la opción: "Establecer apoderado"

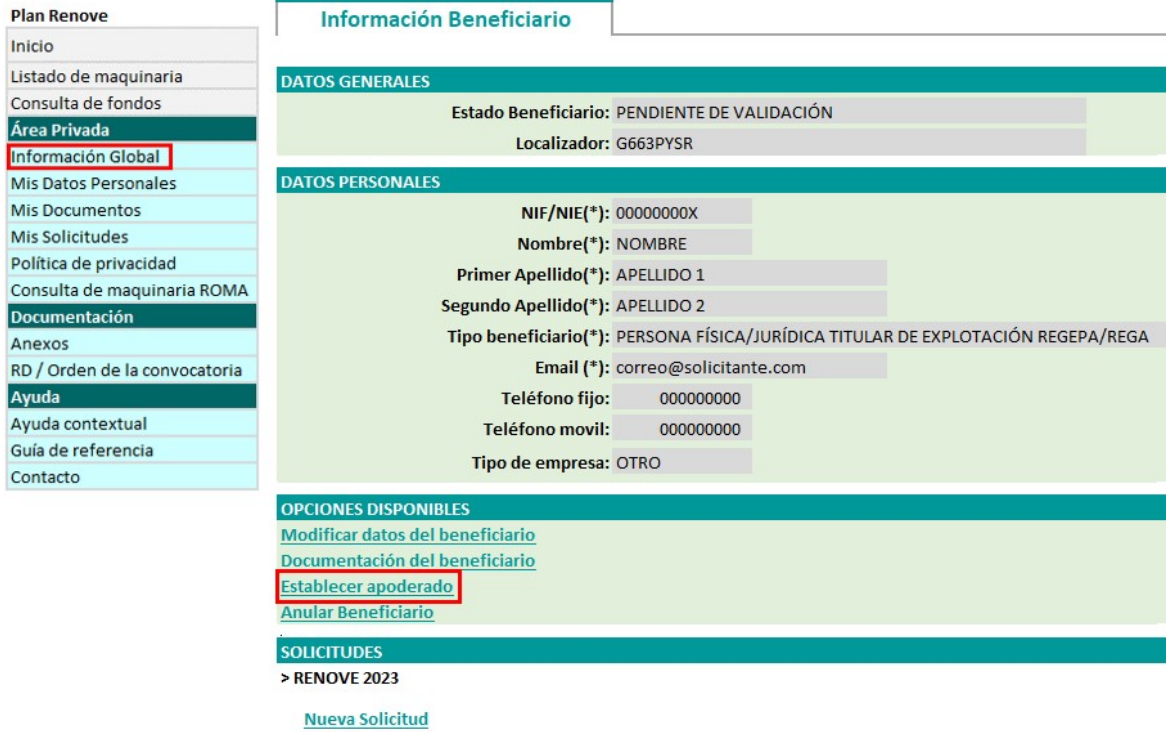

El beneficiario deberá introducir el NIF de su apoderado, el cual previamente debe haberse dado de alta en RENOVE como tal.

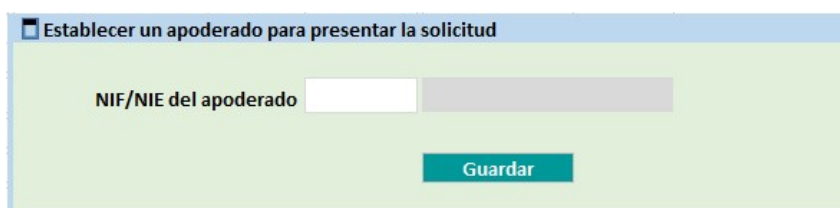

En caso de que el apoderado no se haya registrado en RENOVE saldrá un mensaje de aviso:

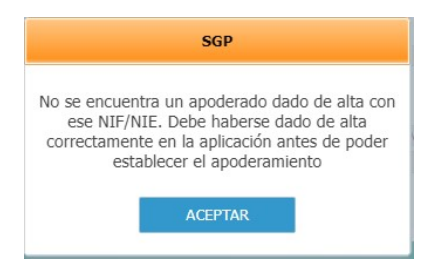

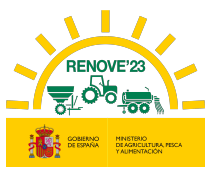

Al introducir el NIF del apoderado, si éste ya está registrado en RENOVE, lo reconoce y aparece su denominación

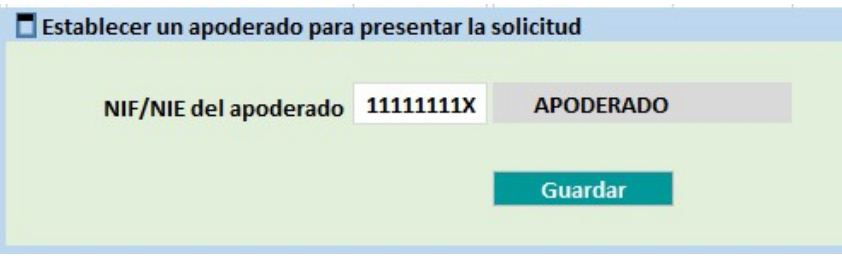

Al pulsar "Guardar" aparecerá un aviso informando de que al hacer la solicitud se ha de acreditar el apoderamiento, bien por inscripción en REA (Registro Electrónico de Apoderamientos), bien con poder notarial de representación; y en caso de no acreditarse el vínculo, puede ser motivo de rechazo de la solicitud

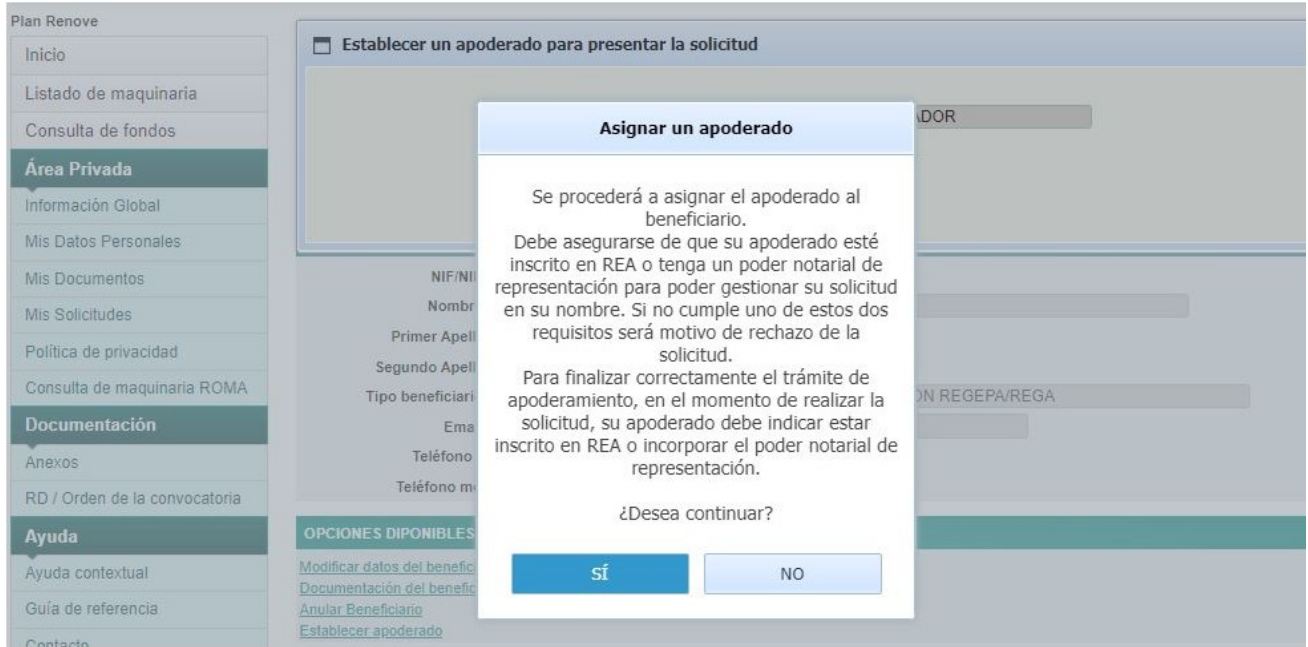

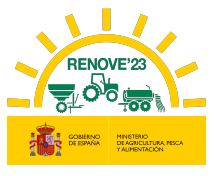

Una vez que se ha establecido el apoderamiento recibirán un correo, tanto el beneficiario, como el apoderado designado que gestionará sus solicitudes.

De: noreply-info@gestionrenove.es Enviado el: martes, 23 de junio de 2023 11:06 Para: correobeneficiario@gmail.com Asunto: Confirmación de apoderamiento PLAN RENOVE (Usuario: BENEFICIARIO)

Estimado/s Sr/s

ì

En relación a su usuario del PLAN RENOVE, le informamos de que a petición suya, ha sido establecido APODERADO, con NIF/NIE 11111111X, como su apoderado para la gestión de la solicitud.

Gracias por participar en la convocatoria de subvenciones estatales RENOVE.

Un saludo.

· Para cualquier gestión referente al alta de beneficiario:

- · TELÉFONO: 91.347.14.47 (Horario de atención telefónica de lunes a viernes de 9:00 a 14:00 horas)
- E-MAIL: altabeneficiario@gestionrenove.es

De: noreply-info@gestionrenove.es Enviado el: martes, 23 de junio de 2023 11:06 Para: correoapoderado@gmail.com Asunto: Confirmación de apoderamiento PLAN RENOVE (Usuario: BENEFICIARIO)

Estimado/s Sr/s

Le informamos de que como solicitante del PLAN RENOVE, NOMBRE APELLIDO 1 APELLIDO 2, con NIF/NIE 00000000X, le ha establecido como apoderado.

Gracias por participar en la convocatoria de subvenciones estatales RENOVE.

Un saludo.

- · Para cualquier gestión referente al alta de beneficiario:
	- TELÉFONO: 91.347.14.47 (Horario de atención telefónica de lunes a viernes de 9:00 a 14:00 horas)
	- $\mathbf{r}$ E-MAIL: altabeneficiario@gestionrenove.es

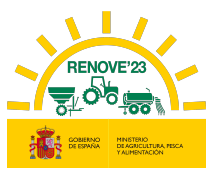

# 4.3. Acceso del apoderado

Deberá acceder desde el apartado Acceso Solicitante del Área Privada: introduciendo Usuario y Contraseña con el que está registrado en RENOVE.

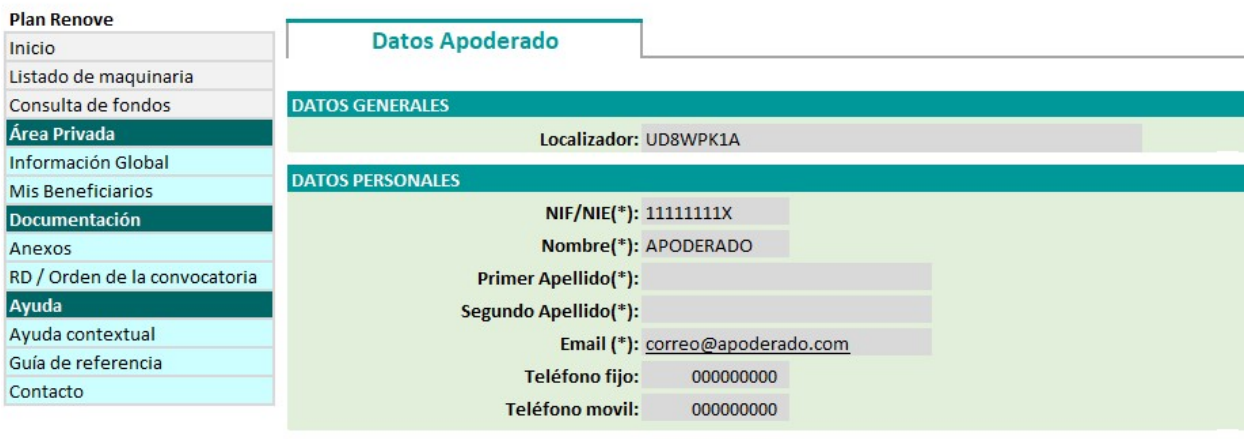

Una vez establecida la relación apoderado / beneficiario, el apoderado podrá realizar solicitudes o gestionar subsanaciones (deben asegurarse que el poder permite la firma de todos los documentos necesarios para la tramitación de la solicitud)

Dentro del apartado Mis beneficiarios del Área Privada podrá ver los beneficiarios que le han autorizado como apoderado.

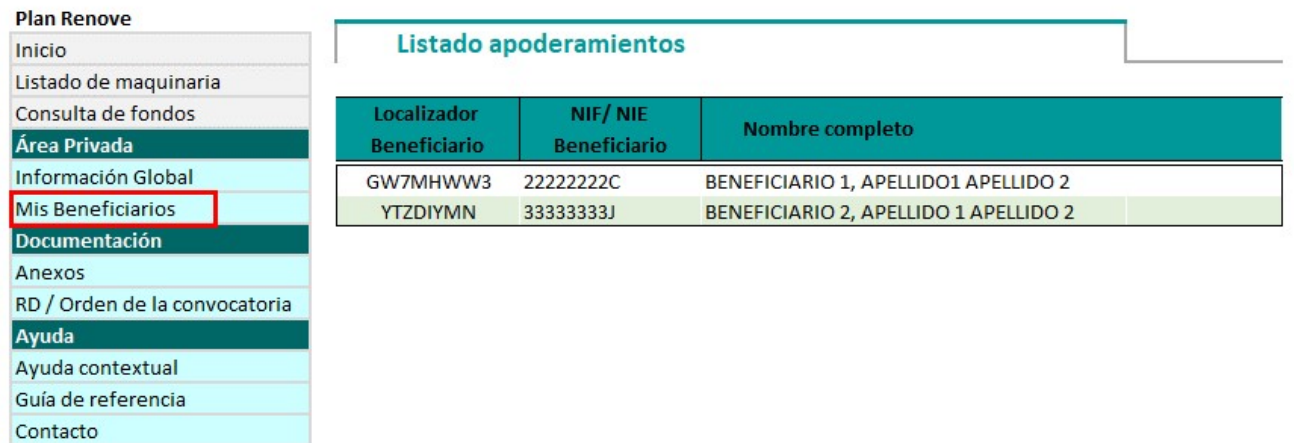

Situándose encima del beneficiario y pinchando sobre él, podrá gestionar la solicitud de éste.

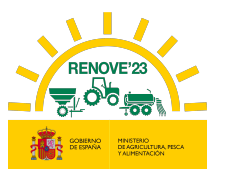

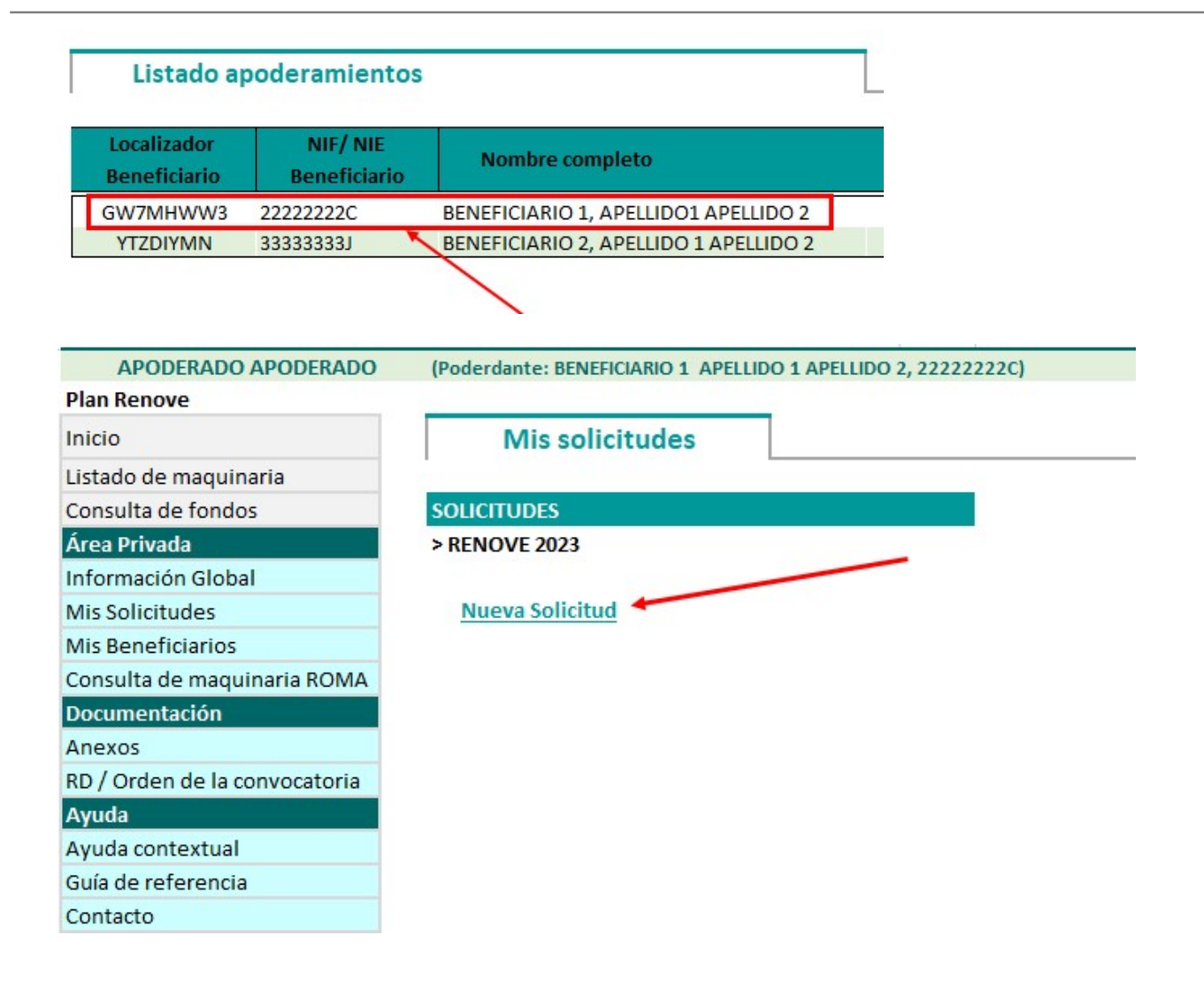

Al grabar los datos de la solicitud, el apoderado deberá indicar si está inscrito o no en el Registro Electrónico de Apoderamientos (REA)

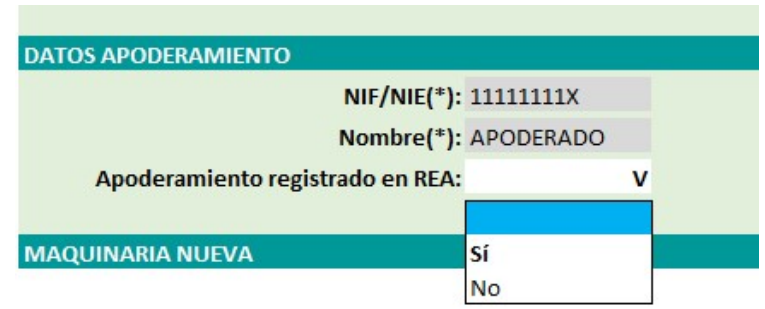

Dependiendo de lo indicado por el apoderado, se procederá, en la fase de aporte de documentación, a solicitar o no poder notarial.

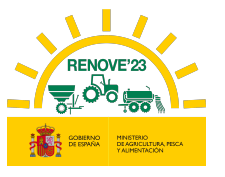

En el proceso de aporte de documentación:

- OPCIÓN NO, Apoderado no inscrito en REA. Deberá aportar PODER NOTARIAL DE REPRESENTACION.

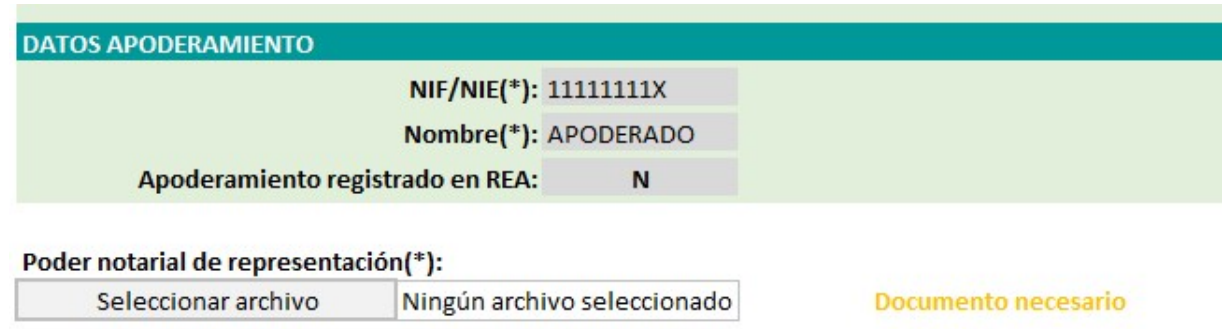

- OPCIÓN SÍ, Apoderado inscrito en REA. No se le requiere ninguna documentación.

En el momento de validar su solicitud, se comprobará por parte del MAPA, que efectivamente esté inscrito. En caso de que el resultado de la consulta por parte del MAPA fuese negativo, se le solicitará aportar poder notarial de representación o justificación de estar inscrito o en proceso de inscripción en REA.

Si finalmente no fuera correcto supondría rechazo de la solicitud presentada

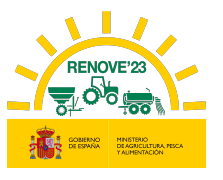

# 4.4. Anular apoderamiento

Acceder a la aplicación RENOVE 23 y situarse en el apartado Información Global del Área Privada y seleccionar la opción: "Anular apoderamiento"

De la misma manera que es el beneficiario quien establece el apoderamiento en RENOVE, también debe ser el beneficiario quien anule el apoderamiento si así lo desea.

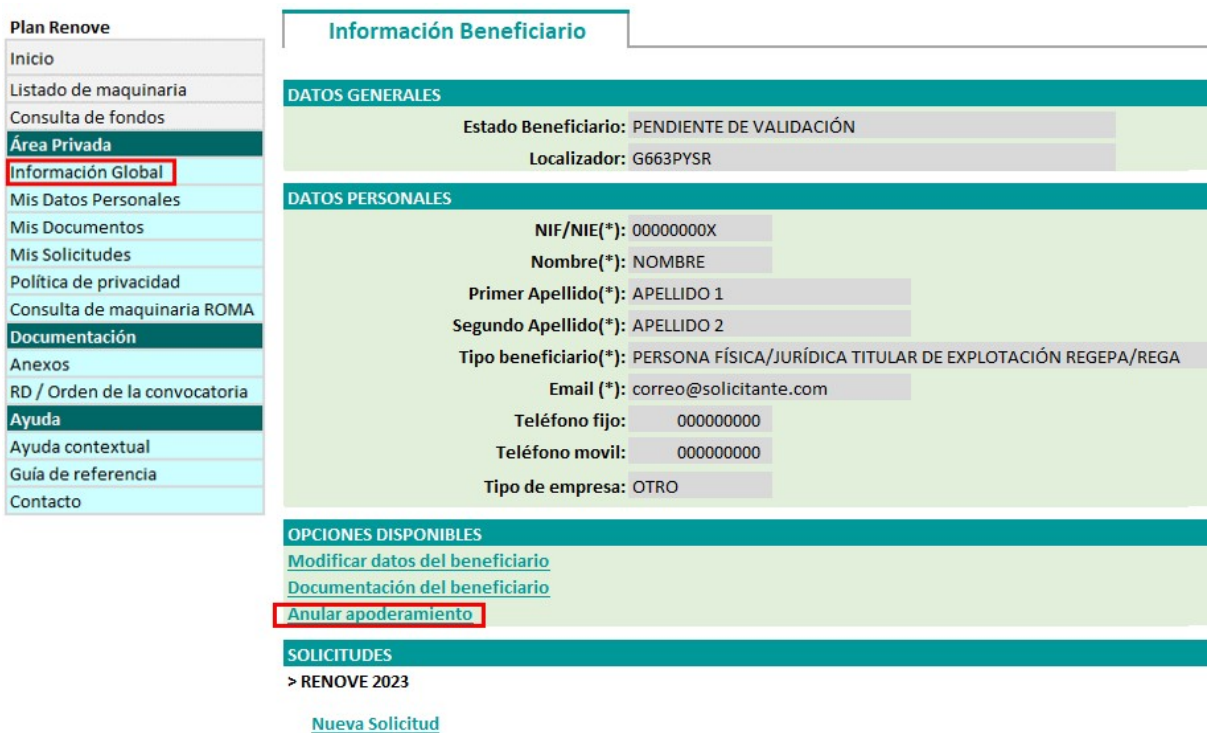

Al anular el apoderamiento le aparecerá en pantalla un mensaje de confirmación de la acción que va realizar

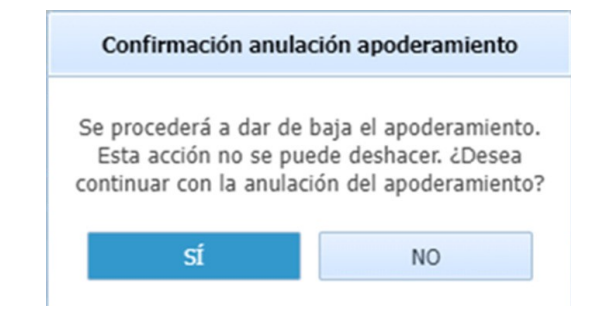

Al aceptar le informa de la baja:

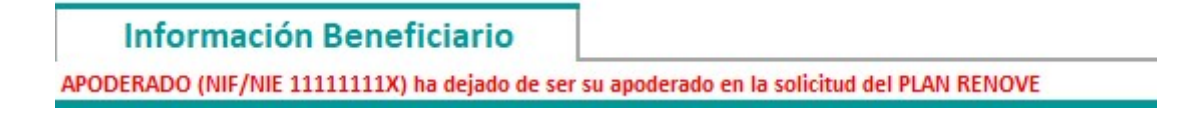

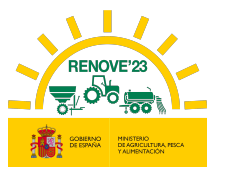

Y se envía la información, mediante correo electrónico, tanto al apoderado, como al beneficiario:

De: noreply-info@gestionrenove.es Enviado el: lunes, 22 de mayo de 2023 14:05 Para: correobeneficiario@gmail.com Asunto: Anulación alta apoderamiento PLAN RENOVE (Usuario: BENEFICIARIO)

Estimado/s Sr/s

j

En relación al apoderamiento que había establecido en el PLAN RENOVE, correspondiente al apoderado APODERADO, con NIF/NIE 11111111X, le informamos que ha sido anulado a petición suya.

Gracias por participar en la convocatoria de subvenciones estatales RENOVE.

Un saludo.

- Para cualquier gestión referente al alta de beneficiario:
	- TELÉFONO: 91.347.14.47 (Horario de atención telefónica de lunes a viernes de 9:00 a 14:00 horas)
	- $\blacksquare$  E-MAIL: altabeneficiario@gestionrenove.es

De: noreply-info@gestionrenove.es Enviado el: martes, 23 de mayo de 2023 7:50 Para: correoapoderado@gmail.com Asunto: Anulación alta apoderamiento PLAN RENOVE (Usuario: BENEFICIARIO)

Estimado/s Sr/s

En relación al apoderamiento que se había establecido en el PLAN RENOVE, correspondiente al poderdante NOMBRE APELLIDO 1 APELLIDO 2, con NIF/NIE 000000000X, le informamos que ha sido anulado a petición del mismo.

Gracias por participar en la convocatoria de subvenciones estatales RENOVE.

Un saludo.

- Para cualquier gestión referente al alta de beneficiario:
	- TELÉFONO: 91.347.14.47 (Horario de atención telefónica de lunes a viernes de 9:00 a 14:00 horas)
	- $\blacksquare$  E-MAIL: altabeneficiario@gestionrenove.es

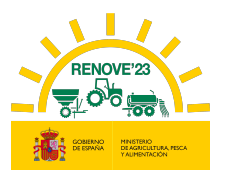

# 5. ACCESO SISTEMA GESTIÓN RENOVE 23

Estará habilitado el Acceso a sistema de Gestión RENOVE 23 para la realización de gestiones relativas al Plan RENOVE 23 entrando en el apartado "Acceso Solicitante" del Área Privada.

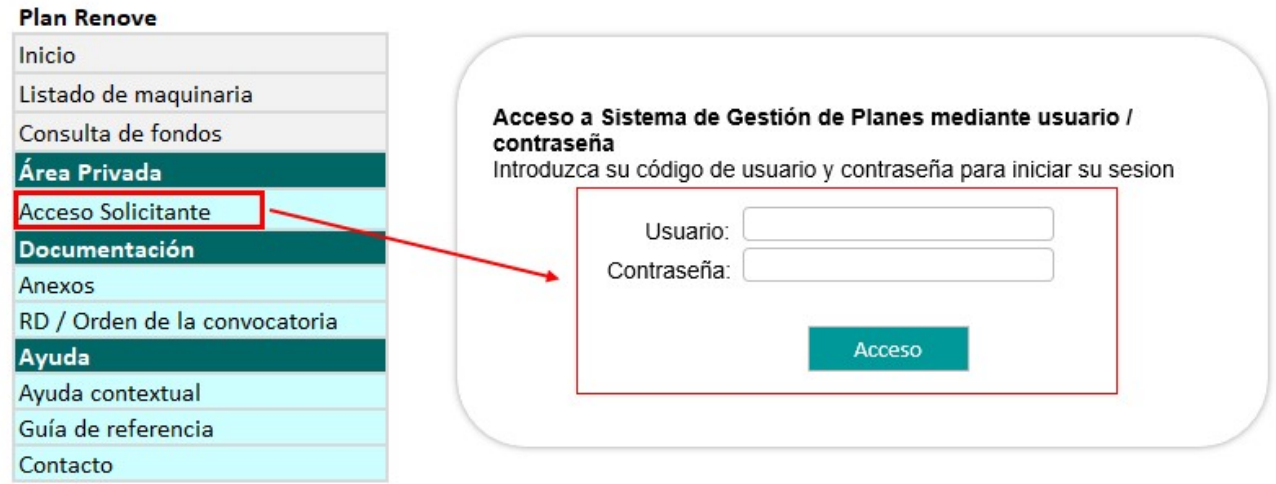

En la sesión del usuario se presenta el siguiente menú:

### **Plan Renove** Inicio Listado de maquinaria Consulta de fondos Área Privada Información Global Mis Datos Personales Mis Documentos Mis Solicitudes Política de privacidad Consulta de maquinaria ROMA **Documentación** Anexos RD / Orden de la convocatoria Ayuda Ayuda contextual Guía de referencia Contacto

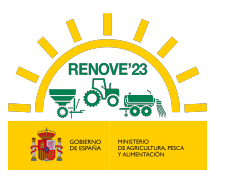

# 5.1. Inicio

j

En ésta pantalla aparecen distintos mensajes que pueden ser de interés para el beneficiario: informaciones varias, plazos, si su solicitud está en estado de subsanación y plazo disponible para subsanar, caducidad de sus certificados de Agencia Tributaria y Seguridad Social, etc…

# 5.2. Listado de maquinaria

El beneficiario puede consultar la maquinaria admisible o incentivable en RENOVE, según convocatoria.

# 5.3. Consulta de fondos

El beneficiario puede verificar los fondos disponibles.

En el caso de que se hayan agotado los fondos, se podrán seguir presentando solicitudes, que entrarán a formar parte de una lista de espera, y que serán atendidas por riguroso orden de presentación de las mismas, supeditado a que se hayan producido anulaciones en reservas anteriores o traspaso de fondos de líneas de ayuda que liberen presupuesto. La posibilidad de continuar presentando solicitudes finalizará definitivamente con fecha límite el 15 de septiembre. En ningún caso, la solicitud presentada y que forme parte de la lista de espera señalada en este apartado, generará derecho alguno a la percepción de subvenciones.

# 5.4. Área Privada

Solo accesible para usuarios dados de alta. Se muestran los siguientes apartados:

- $\triangleright$  Información Global del usuario. Datos generales del beneficiario y de sus solicitudes
- Mis datos personales. Desde este apartado se pueden modificar algunos datos del beneficiario.

Las modificaciones que se realicen después de pulsar "Imprimir Ficha" (en caso de tener ya hecha una solicitud), se reflejan en la aplicación, pero no se actualizarán en la Ficha de Solicitud.

 Mis documentos. Solo en el caso de NO AUTORIZAR la consulta para que el órgano concedente recabe la información de forma directa, en este apartado puede introducir

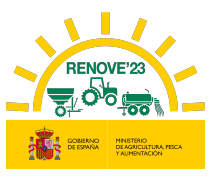

los certificados de estar al corriente con la AEAT/Agencia Tributaria y la Seguridad Social y la fecha de expedición de éstos.

En el caso de beneficiarios de las CCAA de País Vasco y Navarra, podrán autorizar la consulta de los 2 documentos anteriormente citados, pero siempre tendrán que aportar el certificado de estar al corriente con la Agencia Tributaria Foral.

También pueden aportarse en el momento de realizar la solicitud de ayuda, junto con el resto de documentación necesaria para la solicitud.

Dichos certificados solamente serán válidos si se refieren a la Ley General de Subvenciones y tienen una validez de 6 meses desde la fecha de expedición (3 meses en el caso del certificado de la Agencia Tributaria Foral). La fecha de expedición de estos certificados debe ser posterior a la fecha de publicación de la convocatoria.

En el caso de NO AUTORIZAR la consulta para que el órgano concedente recabe la información de forma directa, si alguno de los documentos está caducado o no se hubiera aportado, no podrá "Registrar" la solicitud.

 Mis solicitudes. Desde este apartado accediendo a Nueva Solicitud, el beneficiario debe realizar la solicitud de ayuda. En el caso de haber realizado ya la solicitud, podrá acceder a dicha solicitud ya grabada y consultar el estado de la misma.

El plazo para la presentación de solicitudes se iniciará 10 días (hábiles) contados a partir de la publicación de la orden de convocatoria y finalizará el 15 de septiembre de 2023.

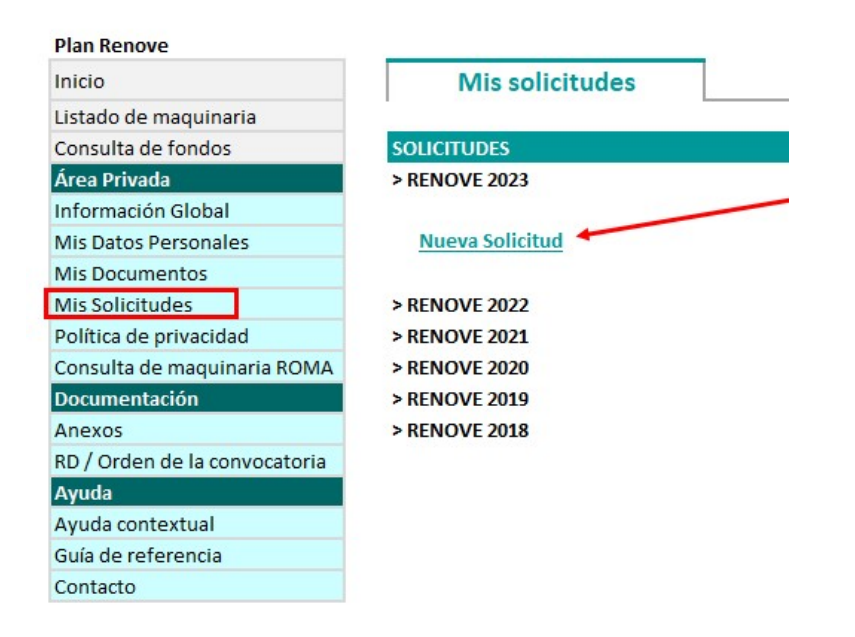

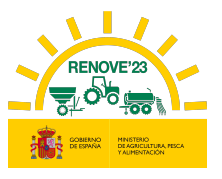

Para la realización del alta de solicitud de ayuda debe seguir las indicaciones que le facilita la aplicación, rellenar los datos del formulario y aportar la documentación requerida. En el capítulo 5 de este manual se explica cómo se realiza una solicitud.

Importante: la solicitud quedará registrada únicamente al pulsar el botón "REGISTRAR" una vez que se ha aportado toda la documentación requerida.

Es importante asegurarse de que dispone de toda la información necesaria para cumplimentar la solicitud y revisar los datos introducidos en los formularios antes de Imprimir Ficha, dado que los datos grabados no se pueden modificar una vez que se Imprima la solicitud.

- Política de privacidad. Información referente a la política de privacidad.
- Consulta de maquinaria en ROMA: Desde este apartado el beneficiario puede acceder a 2 consultas:

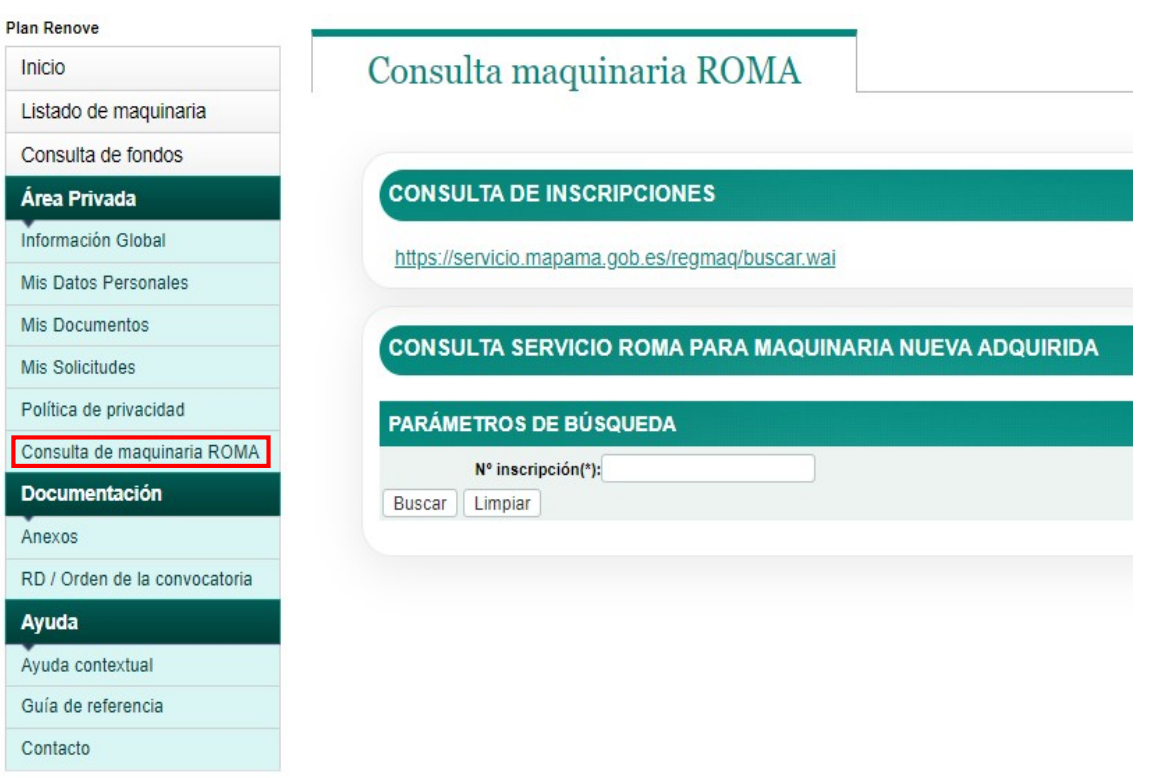

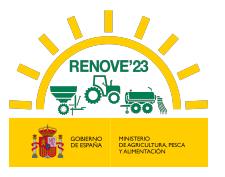

- CONSULTA DE INSCRIPCIONES pulsando el enlace que aparece en pantalla puede consultar la información de sus inscripciones dadas de alta en el ROMA utilizando su NIF como criterio de búsqueda.

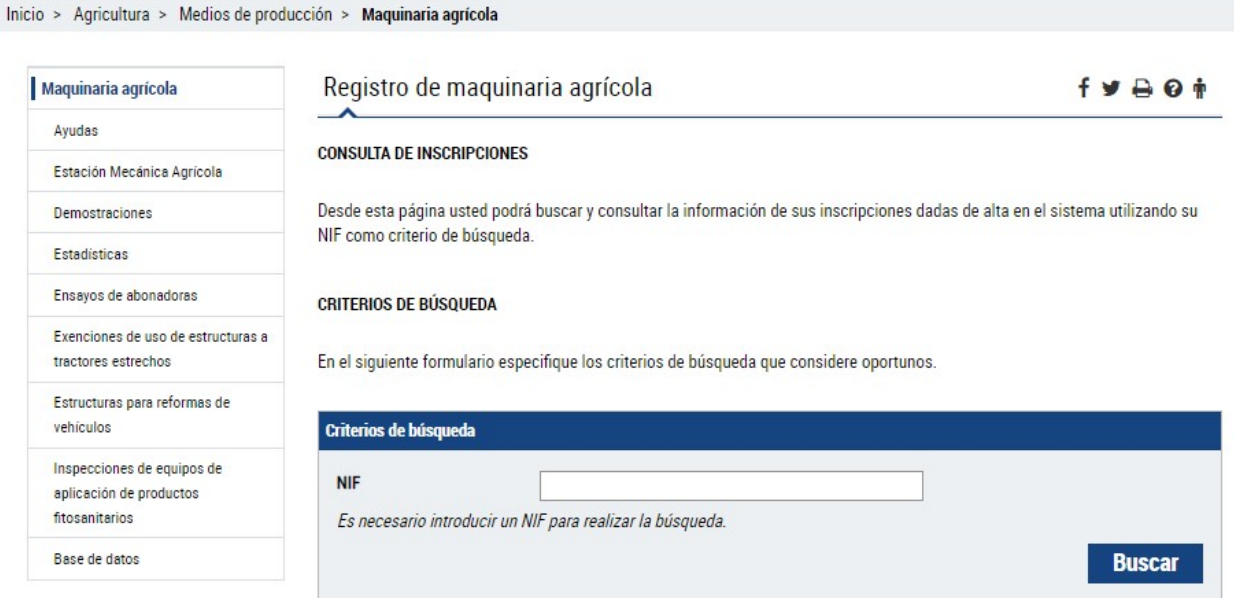

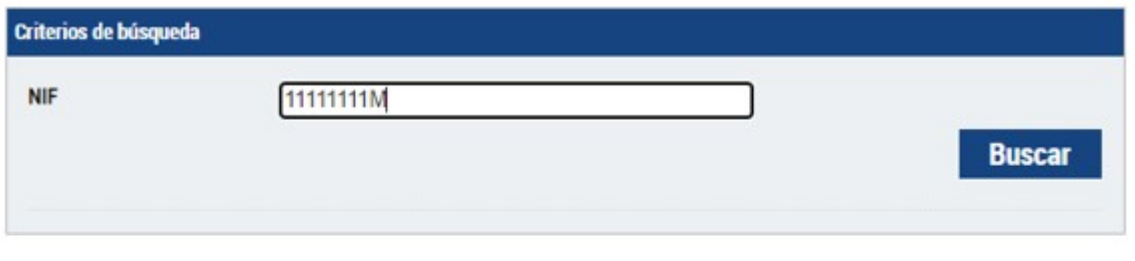

#### Listado de inscripciones Nº InscripciÃf Â<sup>3</sup>n Marca Modelo Tipo Estado Resultado Fec. Inspecció  $\sqrt{n}$ 7120 CASE Tractores Alta 00000000000 INTERNATIONAL 111111111111 **CASE IH CVX 140** Tractores Alta **TS 110 A 4WD** NEW HOLLAND Tractores Alta 222222222222

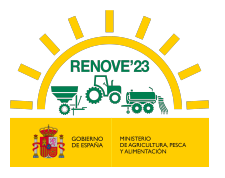

- CONSULTA SERVICIO ROMA PARA MAQUINARIA NUEVA ADQUIRIDA: En este apartado introduciendo el número de inscripción en ROMA, puede consultar los datos del ROMA de la maquinaria adquirida y si la maquinaria es admisible.

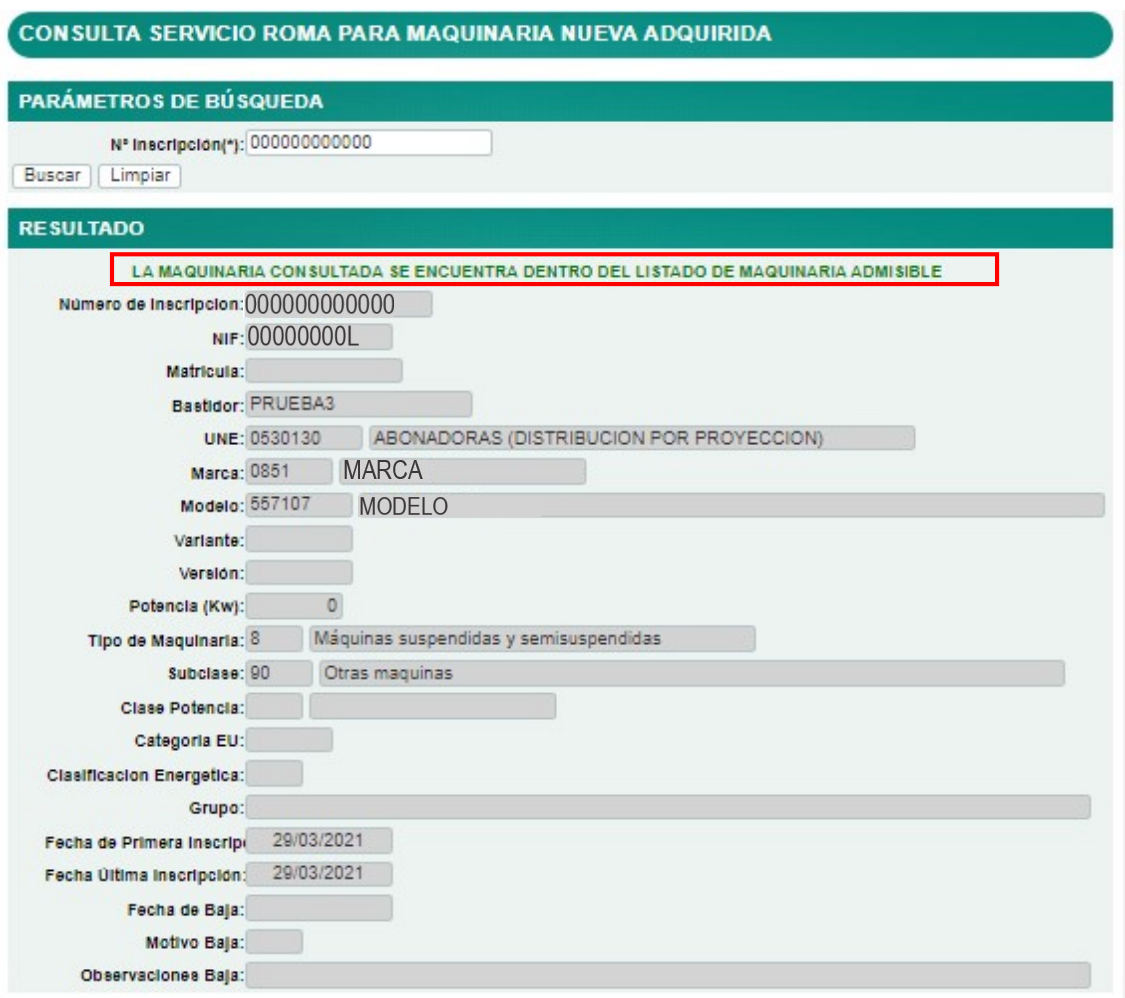

# 5.5. Documentación

En este apartado podemos ver:

- 1. Anexos: Documentos a aportar, debidamente cumplimentados, junto con el resto de documentación, dependiendo del tipo de maquinaria solicitada.
- 2. RD / Orden de la convocatoria: Real Decreto y convocatoria publicada con los requisitos necesarios para solicitar esta subvención.

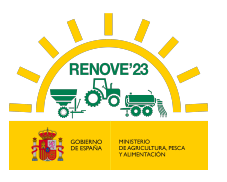

# 5.6. Ayuda

j

En este apartado se encuentra:

- 1. Ayuda contextual: Guía de referencia consultando por menú o búsqueda por palabra.
- 2. Guía de referencia para el usuario: guía de ayuda para solicitar la subvención RENOVE 23.
- 3. Contacto: en este apartado se indican los teléfonos y correo de contacto de RENOVE.

# 6. NUEVA SOLICITUD

Para hacer una solicitud de ayuda para la maquinaria incentivable, el beneficiario debe entrar en "Mis solicitudes ", dentro del Área Privada, accediendo a Nueva Solicitud.

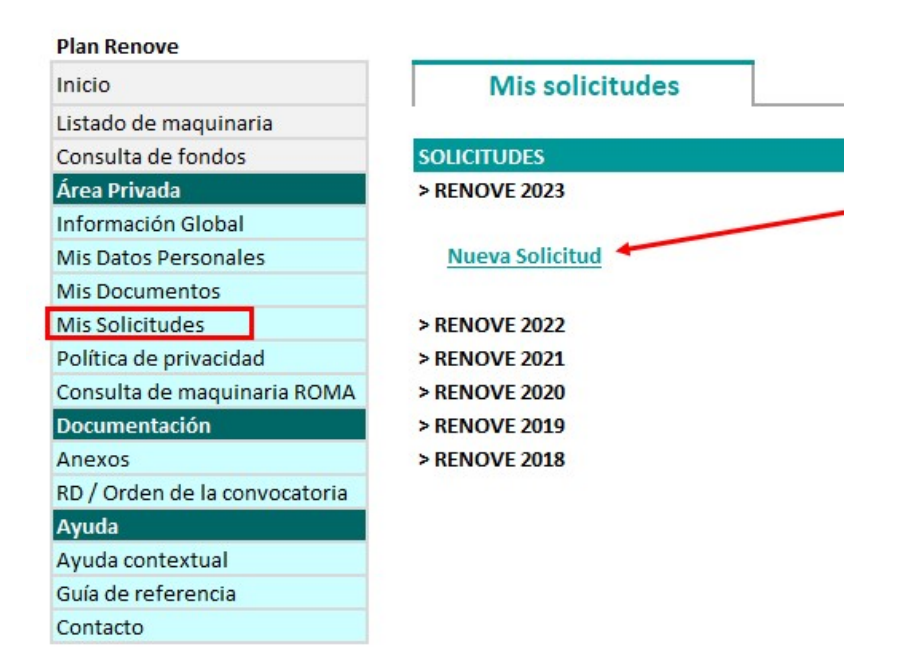

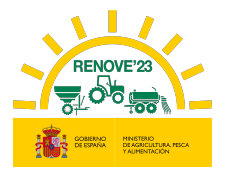

# 6.1. Grabación de datos de la solicitud

Se accede al siguiente formulario:

j

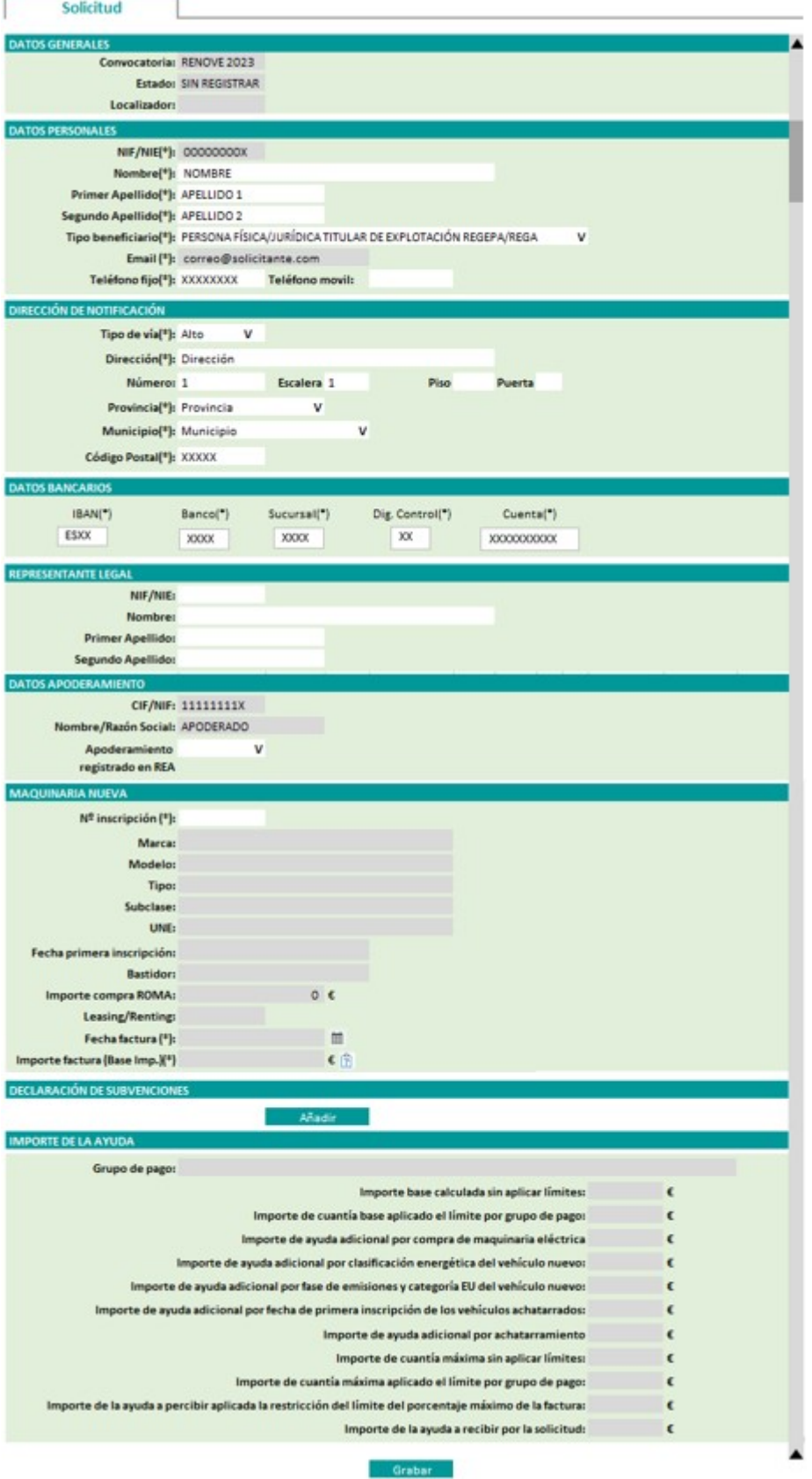

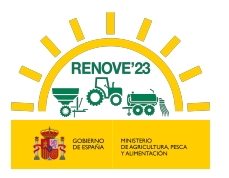

Debe revisar los datos que aparecen en el formulario:

• Datos generales.

j

- Datos personales.
- Datos domicilio.
- Datos bancarios.
- Datos del representante legal, en caso de persona jurídica.
- Datos de apoderamiento en caso de que no sea el propio beneficiario el que la presente.

Dependiendo del tipo de maquinaria adquirida debe introducir los siguientes datos que aparecen en el formulario:

### 6.1.1. Si se adquiere una maquina nueva

Si se adquiere tractor, máquina automotriz, sembradora, trituradora de residuos de cosecha y poda, cisterna para purines, abonadora o equipo de aplicación de productos fitosanitarios

### **❖ MAQUINARIA NUEVA**

 Número de inscripción en ROMA de la maquinaria adquirida: Al cumplimentar este apartado, se autocompletarán los datos de la maquinaria incentivable.

### Recuerde:

- La inscripción en ROMA de la maquinaria nueva debe ser posterior al día de la publicación de la convocatoria.
- Debe ser un modelo que este incluido en el listado de maquinaria incentivable para esta convocatoria.
- La titularidad (DNI o CIF) de la maquinaria en el ROMA debe coincidir con el titular solicitante (DNI o CIF).
- Si no se cumplen estos requisitos no podrá concluir la solicitud.
- Fecha de la factura: La fecha debe ser posterior al día de la publicación de la convocatoria.

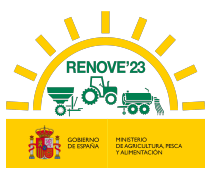

- Importe factura (Base Imp.). Importe de la base imponible de la factura de la maquinaria adquirida.
- Fase de emisiones. Para tractores y máquinas automotrices, el beneficiario debe grabar la fase de emisiones del tractor/máquina automotriz, según ficha técnica o certificado emitido por el fabricante (posteriormente debe aportarse la ficha técnica donde aparezca la fase de emisiones o en caso de que no aparezca también se deberá aportar un certificado de la fase de emisiones emitido por el fabricante). Este dato condiciona la cuantía de la ayuda: si al comprobar la documentación aportada no es correcto, se desestimará la solicitud.

### MAQUINARIA A ACHATARRAR INSCRITA EN ROMA

 Titularidad Compartida. Se marca si la maquinaria adquirida en ROMA está a nombre de una explotación agraria de titularidad compartida y la maquinaria achatarrada en ROMA está a nombre de uno de los miembros de la explotación agraria de titularidad compartida, o viceversa. Al elegir esta opción, debe introducir el DNI o CIF al que está inscrita la máquina achatarrada en ROMA y debe aportar documentación que acredite la titularidad compartida, según Ley 35/2011, de 4 de octubre, sobre Titularidad Compartida de las Explotaciones Agrarias. Consulte en el siguiente enlace:

https://www.mapa.gob.es/es/desarrollo-

rural/temas/igualdad\_genero\_y\_des\_sostenible/titularidad\_compartida/

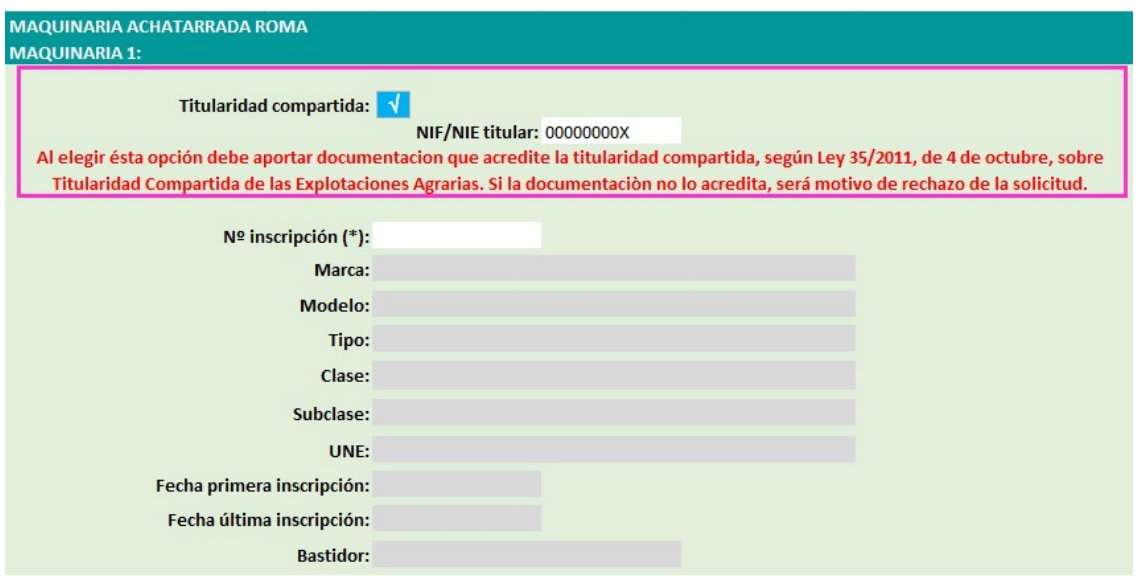

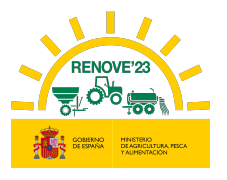

 Tractor >40 años desde 1ª inscripción ROMA sin estructura protección homologada cuya titularidad NO PUEDE cambiarse en ROMA. Se marca si se trata de un tractor para achatarrar que cumple éste requisito (si se selecciona ésta opción y al realizar las comprobaciones el tractor no cumpliera éste requisito de no poder cambiarse la titularidad en ROMA, se desestimará la solicitud)

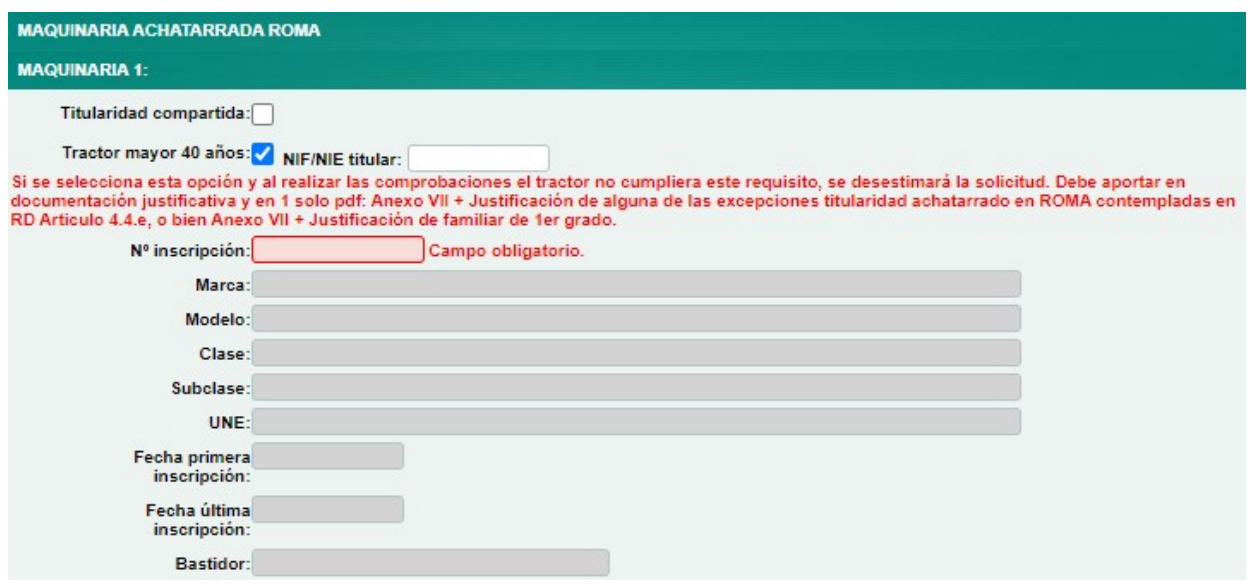

 Número de inscripción de la maquinaria achatarrada. Al cumplimentar este apartado, se autocompletarán los datos de la maquinaria que tiene compromiso de achatarrar antes del 15 de noviembre de 2023.

### Recuerde:

- La fecha de primera inscripción en ROMA de la maquinaria a achatarrar debe ser:
	- Para tractores: Anterior al 01/01/2008 (mínimo 15 años a 1 de enero del año de la convocatoria).
	- Para Automotrices: Anterior al 01/01/2013 (mínimo 10 años a 1 de enero del año de la convocatoria).
	- Para Máquinas arrastradas, suspendidas y semisuspendidas: Anterior al 01/01/2022.
- La inscripción en ROMA de la maquinaria a achatarrar a nombre del beneficiario debe ser anterior a 1 de enero de 2022. Si es posterior, debe

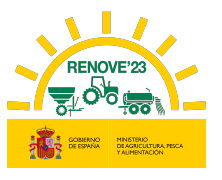

aportar documentación que acredite alguna de las excepciones recogidas en el artículo 4. 4 e). del R. D 1055/2021.

- Debe ser un tractor agrícola, máquina automotriz o máquina arrastrada y suspendida a vehículo tractor, del mismo tipo que la adquirida. En el caso de máquina automotriz equipo de manipulación y carga se admitirá como alternativa de substitución un tractor con pala cargadora.
- La titularidad (DNI o CIF) de la maquinaria que se va achatarrar en el ROMA debe coincidir con el titular solicitante (DNI o CIF).

Si no se cumplen estos requisitos no podrá concluir la solicitud.

 Potencia fiscal. Para automotrices, el solicitante siempre la graba al realizar la solicitud, obteniéndola del apartado Potencia Fiscal de la ficha técnica.

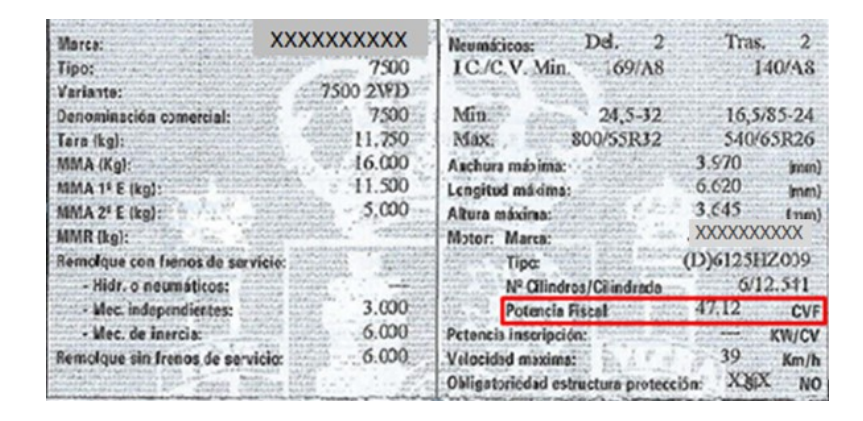

Para tractores, solamente deberá grabarla el beneficiario en caso de no obtenerse la potencia de inscripción del ROMA, y en ese caso se lo pedirá la aplicación.

 Grupo. Para tractores, en caso de no obtener el dato de Grupo del ROMA, el beneficiario debe grabarlo del apartado Grupo/Subgrupo de la ficha técnica de su maquinaria.

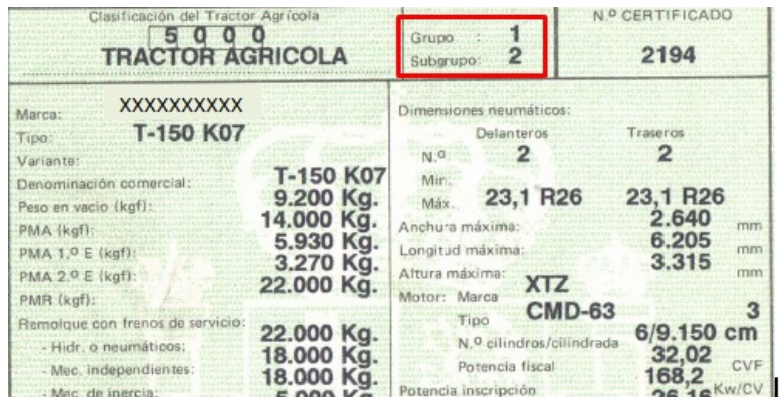

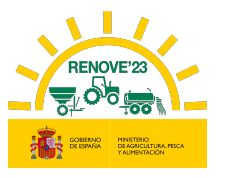

 En el caso especial de achatarramiento de tractor con pala cargadora al haber adquirido un equipo de manipulación y carga. Habrá que grabar los 2 números de inscripción de ROMA: el del tractor y el de la pala cargadora (podrá grabarse primero el nº de inscripción del tractor y luego el de la pala o viceversa)

Una vez que se introduce el 1er número de inscripción (por ejemplo, el del tractor) y se graba, aparecerá el mensaje y el botón **Añadir** para introducir el 2<sup>º</sup> número de inscripción.

### Solicitud

Datos guardados correctamente.

-SI EL VEHÍCULO INCENTIVABLE ES UNA MÁQUINA AUTOMOTRIZ, DEBE ACHATARRASE EL MISMO NÚMERO DE TRACTORES QUE<br>DE CARGADORAS. TODAS ELLAS DEBEN ESTAR REGISTRADAS EN EL ROMA.

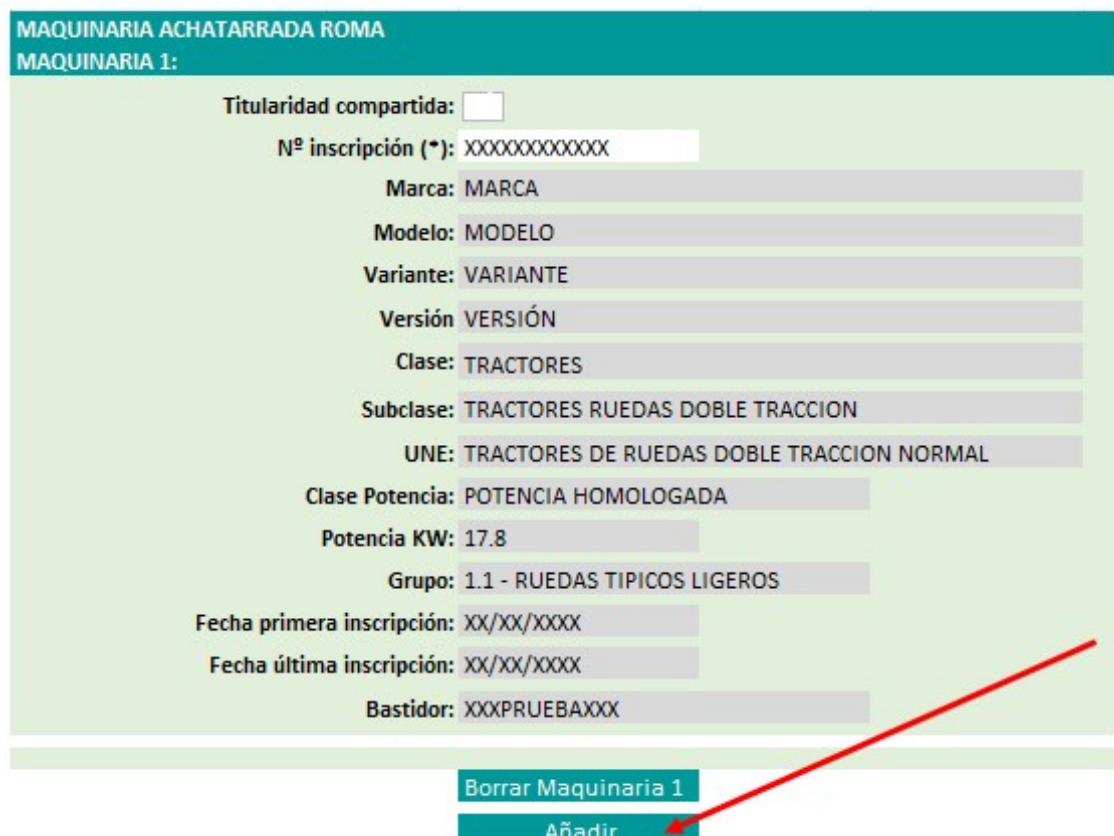

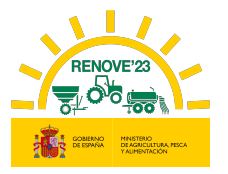

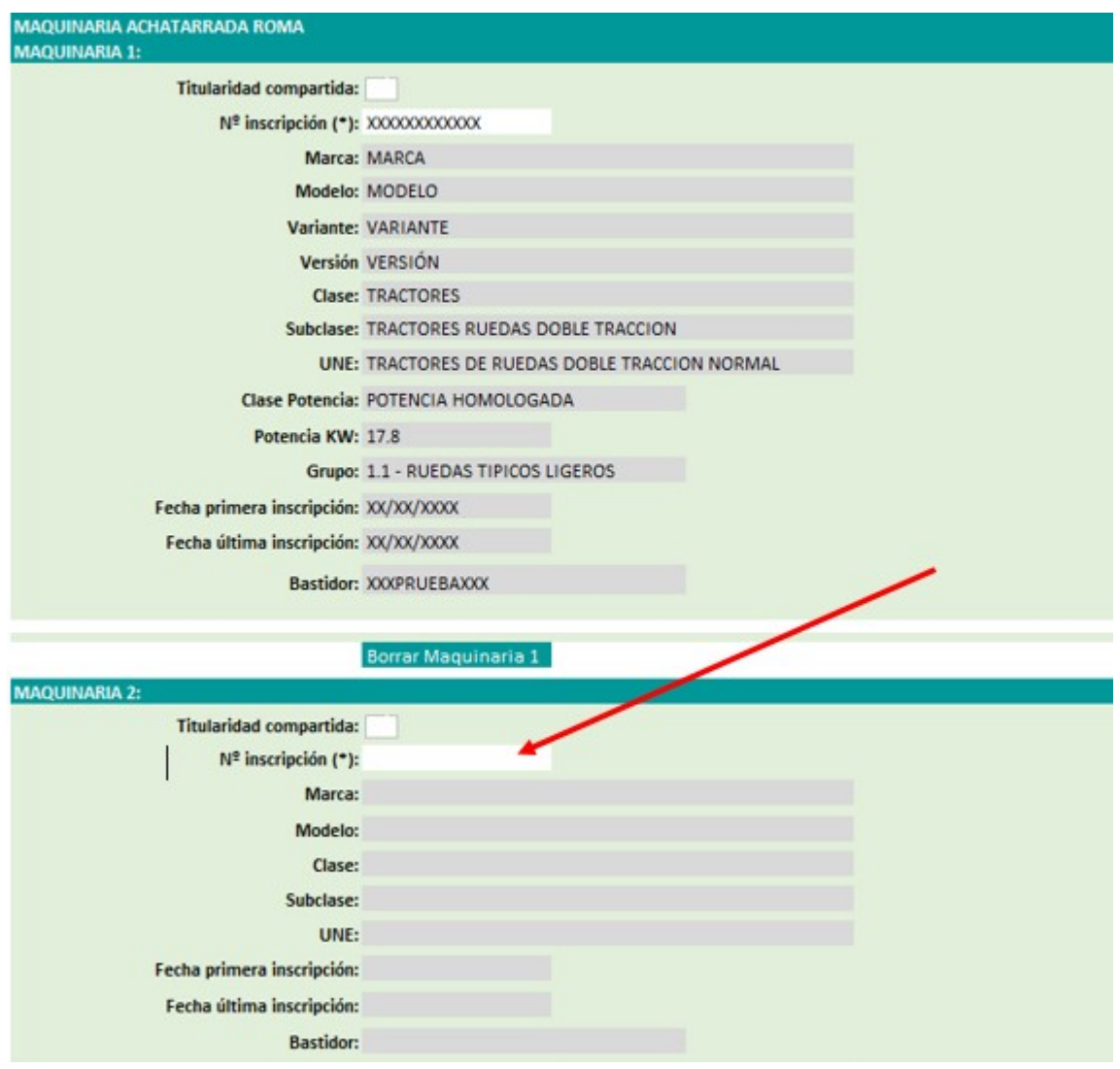

 MAQUINARIA ACHATARRADA SIN ROMA (SOLO PARA SEMBRADORAS O TRITURADORAS DE RESIDUOS DE COSECHA Y PODA NO INSCRITAS EN ROMA)

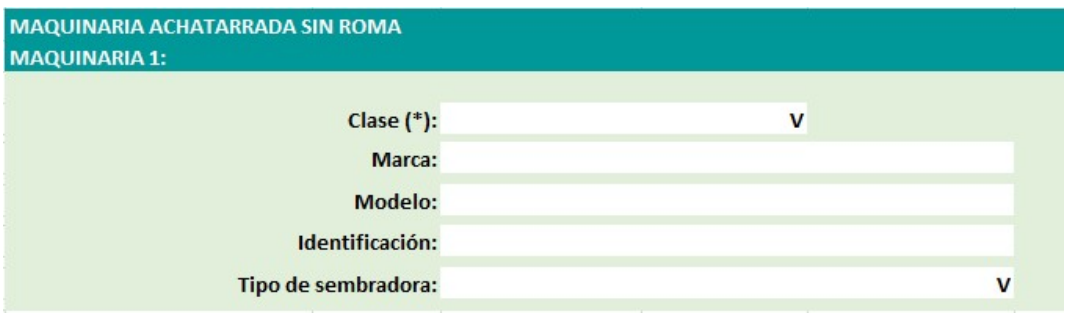

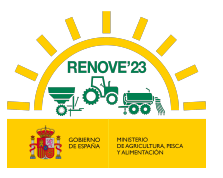

- Clase. El tipo de desplazamiento de la sembradora o trituradora de residuos de cosecha y poda a achatarrar, solo podrá ser "Suspendida o semisuspendida", ya que solo son éstas las que no tienen obligación de estar inscritas en ROMA
- Marca, Modelo y Nº identificación de la sembradora/trituradora de residuos de cosecha y poda a achatarrar: deberá grabarlo el solicitante.
- Tipo: En el caso de sembradora se deberá seleccionar el tipo de sembradora a achatarrar:

"A Chorrillo / Mono Grano / Combinada / Otra".

### **EDECLARACION DE SUBVENCIONES**

En el caso de haber obtenido otras subvenciones para la maquinaria, pulsar el botón "Añadir" y rellene los datos que se solicitan. Los campos Importe recibido y Fecha de recepción no son obligatorios, pero si uno se cumplimenta el otro también se deberá cumplimentar.

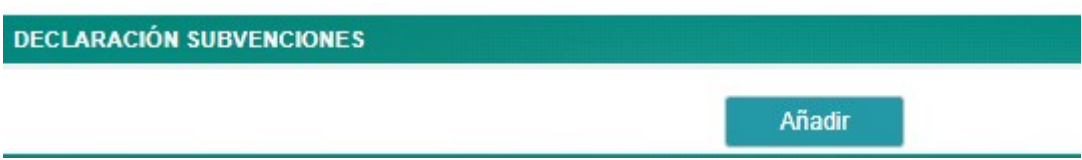

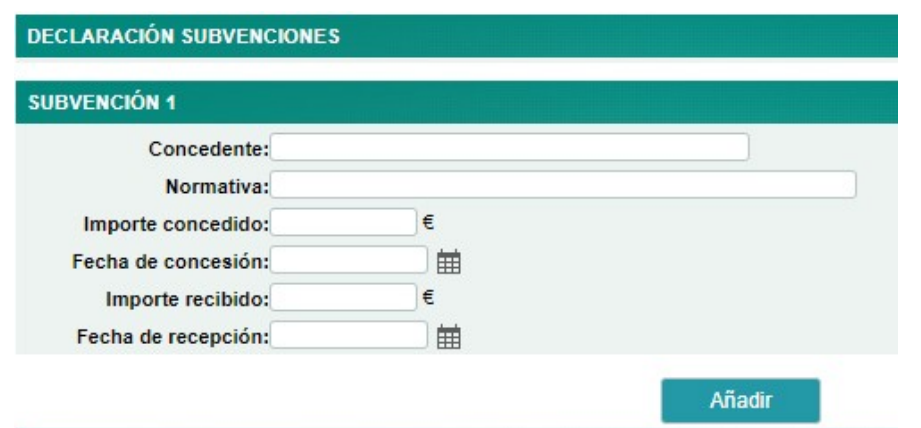

Para eliminar una subvención grabada, debe borrar todos los campos que contengan dato.

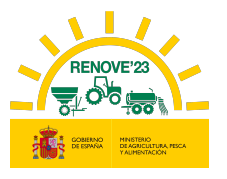

# 6.1.2. Si se adquiere un accesorio

Si se adquiere un accesorio localizador de purín montado sobre una cisterna en uso.

### **❖ MAQUINARIA NUEVA**

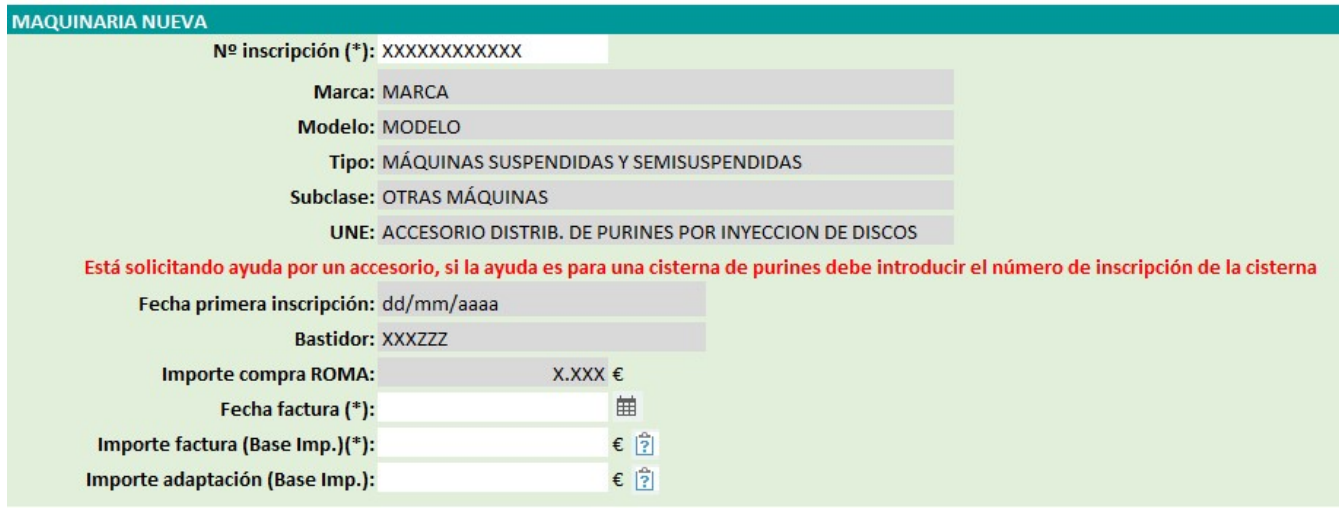

 Número de inscripción en ROMA accesorio: Al cumplimentar este apartado, se autocompletarán los datos del accesorio incentivable.

Saldrá un aviso simplemente para recordar que se está solicitando la ayuda para el accesorio y no para el esparcidor/cisterna de purines completo: si se quisiera solicitar la ayuda para el esparcidor de purines completo tendría que grabarse el nº de inscripción del ROMA de dicho esparcidor.

### Recuerde:

- La inscripción en ROMA del accesorio nuevo debe ser posterior al día de la publicación de la convocatoria.
- Debe ser un modelo que esté incluido en el listado de maquinaria para esta convocatoria.
- La titularidad (DNI o CIF) de la maquinaria en el ROMA debe coincidir con el titular (DNI o CIF) que realiza la solicitud.
- Si no se cumplen estos requisitos no podrá concluir la solicitud.
- Fecha de la factura: La fecha debe ser posterior al día de la publicación de la convocatoria

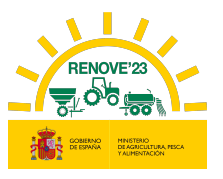

- Importe factura (Base Imp.). Importe de la base imponible de la factura de compra del accesorio. El importe de la factura incluirá el importe de adaptación, solo en el caso de no disponer del concepto de adaptación de forma individual.
- Importe adaptación (Base Imp.). Importe de adaptación del equipo localizador de purín montado sobre una cisterna en uso. Si se dispone de éste concepto desglosado en la factura a anexar o en una factura independiente para la adaptación del dispositivo, se debe reflejar en éste campo y no tenerlo en cuenta en el campo 'Importe factura'.

En caso de dos facturas: Una del dispositivo y otra del coste de la adaptación, se rellenarán los campos "Importe factura" e "Importe adaptación".

### **❖ MAQUINARIA EN USO**

 Titularidad Compartida. Se marca si el accesorio adquirido en ROMA está a nombre de una explotación agraria de titularidad compartida y la maquinaria en uso en ROMA está a nombre de uno de los miembros de la explotación agraria de titularidad compartida, o viceversa. Al elegir esta opción, debe introducir el DNI al que está inscrita la máquina en uso en ROMA y debe aportar documentación que acredite la titularidad compartida, según Ley 35/2011, de 4 de octubre, sobre Titularidad Compartida de las Explotaciones Agrarias. Consulte en el siguiente enlace:

### https://www.mapa.gob.es/es/desarrollo-

rural/temas/igualdad\_genero\_y\_des\_sostenible/titularidad\_compartida/

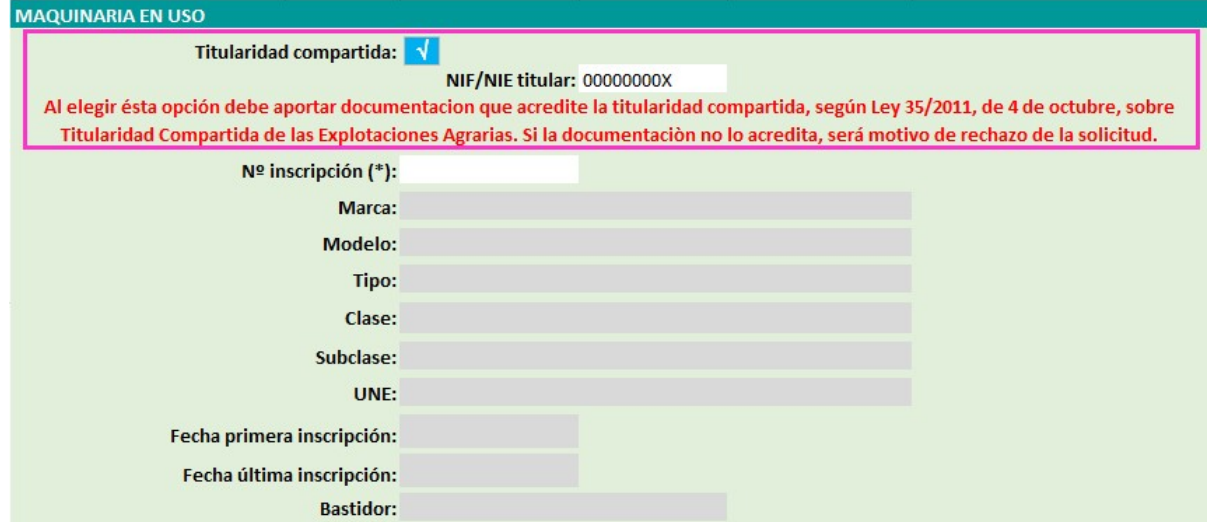

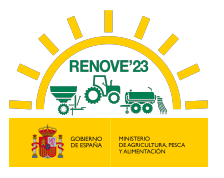

 Número de inscripción de la cisterna en USO. Al cumplimentar este apartado, se autocompletarán los datos de la cisterna en uso a la que se acopla el accesorio.

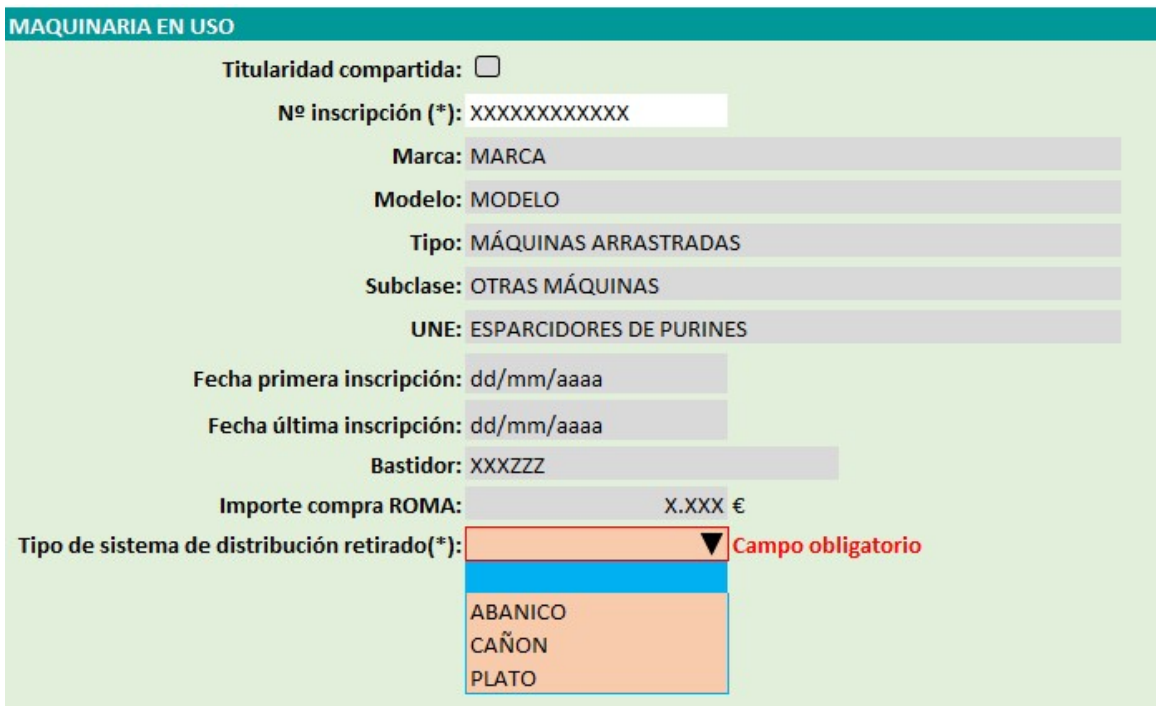

### Recuerde:

- La inscripción en ROMA de la cisterna en uso a nombre del beneficiario debe ser anterior al 01/01/2023.
- Debe ser un modelo de tipo de maquinaria esparcidor de purín (UNE 520300\_88) o enterrador de purín (UNE 520400\_88).
- La titularidad (DNI o CIF) de la maquinaria en uso a la que se acopla el accesorio en el ROMA, debe coincidir con el titular (DNI o CIF) que realiza la solicitud.
- Si no se cumplen estos requisitos no podrá concluir la solicitud.
- Tipo de sistema de distribución retirado: Debe indicar si es de: Abanico, cañón o platos, que son los tipos de distribución de los que se subvenciona la retirada.

### **EDECLARACION DE SUBVENCIONES**

En el caso de haber obtenido otras subvenciones para la maquinaria, pulsar el botón "Añadir" y rellenar los datos que se solicitan. Los campos Importe recibido y Fecha de

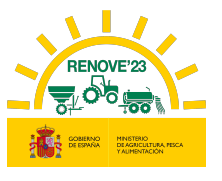

recepción no son obligatorios, pero si uno se cumplimenta el otro también se deberá cumplimentar.

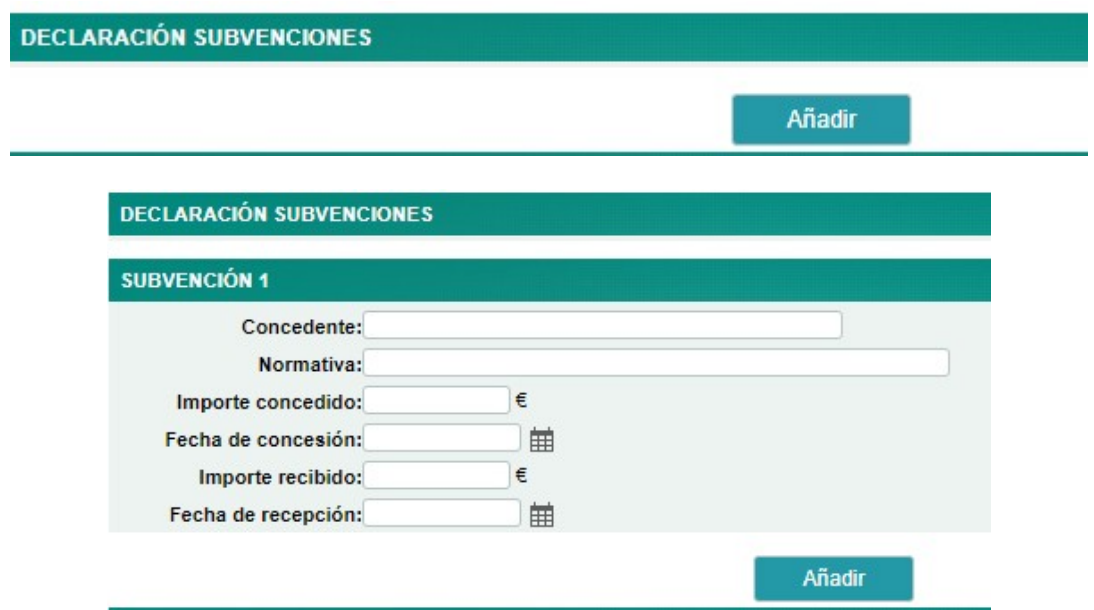

Para eliminar una subvención grabada, debe borrar todos los campos que contengan dato.

# 6.2. Impresión ficha solicitud, aporte documentación y registro solicitud

Al finalizar la introducción de datos pulse el botón "Grabar". Una vez grabados todos los datos aparecerá el botón de "Imprimir Ficha".

En el apartado IMPORTE DE LA AYUDA se visualiza el importe de la ayuda a recibir en función de los datos recogidos en la solicitud.

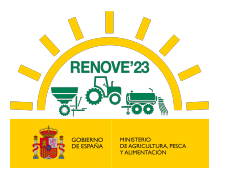

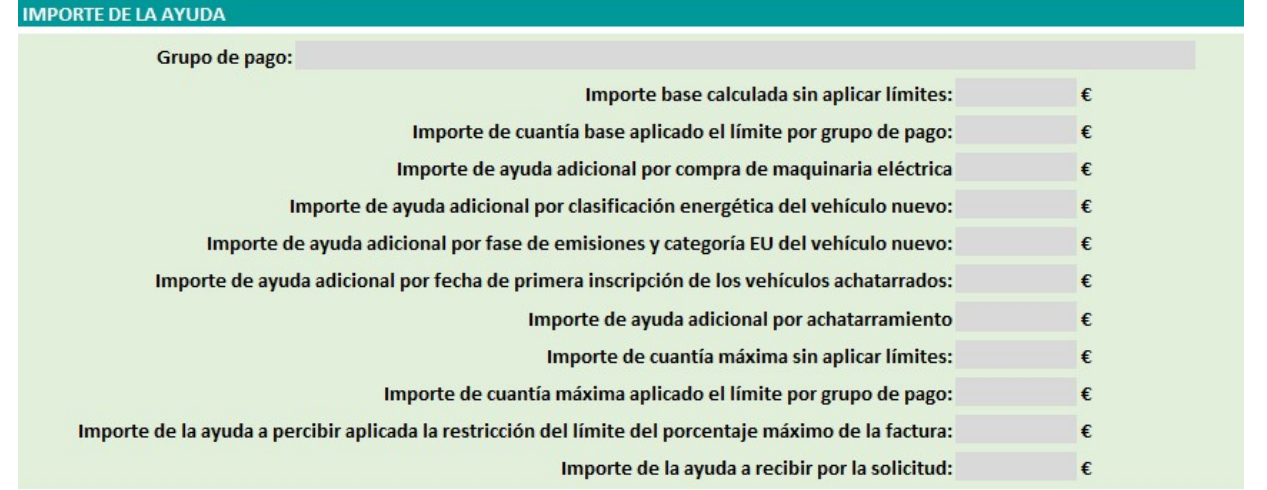

La ayuda adicional por clasificación energética del nuevo tractor adquirido (R.D 1055/2021, de 30 noviembre, art. 5.2.b), se calculará en base a la clasificación energética con la que la maquinaria esté inscrita en ROMA en el momento del registro de la solicitud.

No se concederán subvenciones por importe inferior a 1.000 euros, a excepción de que la ayuda se destine a la adquisición de un dispositivo de aplicación localizada para cisternas de purines, en cuyo caso, el límite será de 600 euros.

# Recuerde que una vez pulse el botón "Imprimir Ficha" no podrá modificar datos de la solicitud.

Si todos los datos grabados son correctos, pulsar el botón "Imprimir Ficha". Esta opción genera una ficha de solicitud con los datos grabados, que deberá guardar para cumplimentar (fecha y firma del beneficiario o apoderado (acompañada de DNI)) y posteriormente aportar en formato pdf.

A partir de este momento ya puede aportar la documentación requerida.

En caso de no aportar la documentación en el mismo momento de la introducción de datos, puede acceder a la solicitud desde el apartado "Mis solicitudes" del Área Privada, pulsando sobre el localizador de la solicitud.

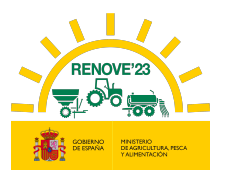

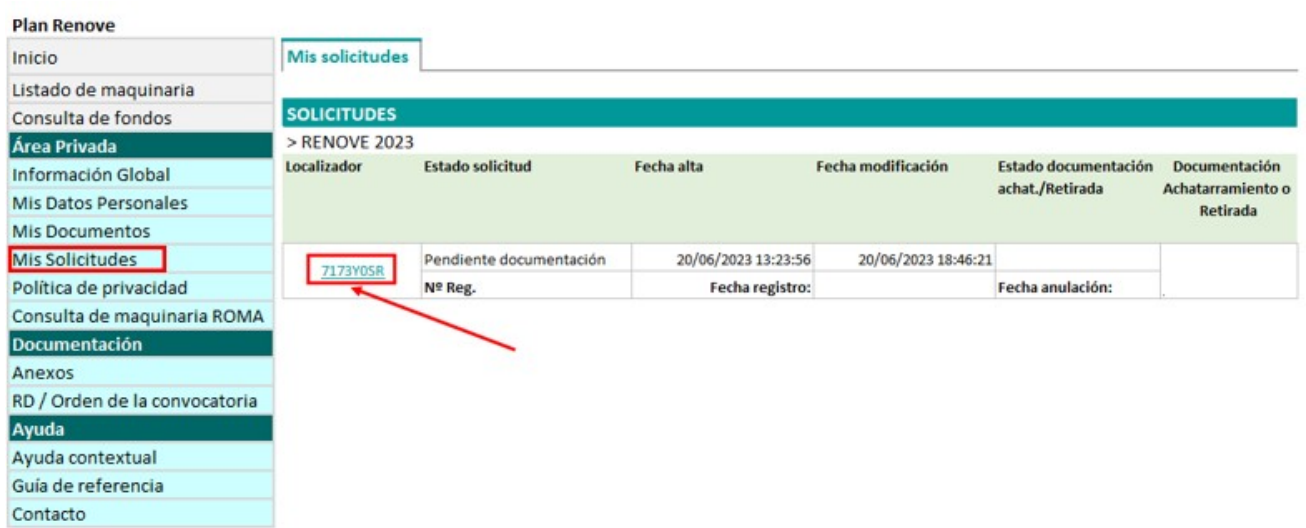

Para aportar la documentación, se debe entrar en la solicitud pulsando sobre el Localizador.

Debe aportarse cada documento en el sitio que le corresponde; la aplicación solicita distinta documentación dependiendo del tipo de beneficiario, maquinaria…..etc, en base a cada solicitud.

Para cada documento habrá que hacer el mismo proceso seleccionando el archivo correspondiente según se muestra:

#### Documentación del beneficiario.

Solo en el caso de que el solicitante NO haya autorizado la consulta para que el órgano concedente recabe la información de forma directa, deberá aportar los siguientes certificados:

-Certificado de estar al corriente en el cumplimiento de las obligaciones Tributarias. Debe hacer referencia a la Ley General de Subvenciones y estar expedido con posterioridad a la fecha de publicación de la ORDEN. Se debe escribir la fecha de expedición del mismo.
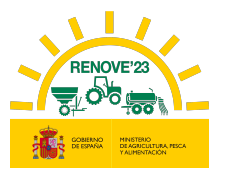

-Certificado de estar al corriente en el cumplimiento de las obligaciones con la Seguridad Social. Debe hacer referencia a la Ley General de Subvenciones y estar expedido con posterioridad a la fecha de publicación de la ORDEN. Se debe escribir la fecha de expedición del mismo.

En el caso de beneficiarios de las CCAA de País Vasco y Navarra, podrán autorizar la consulta de los 2 documentos anteriormente citados, pero siempre tendrán que aportar el certificado de estar al corriente con la Agencia Tributaria Foral.

-Certificado de estar al corriente en el cumplimiento de las obligaciones Tributarias Forales expedido con posterioridad a la fecha de publicación de la ORDEN. Solo beneficiarios de las CCAA de País Vasco y Navarra. Se debe escribir la fecha de expedición del mismo.

#### Datos personales

-Documento que justifique el tipo de beneficiario. En caso de que el Tipo de beneficiario sea "titular REGA/REGEPA", no se requerirá inicialmente éste documento, solamente se requerirá en caso necesario en subsanación posterior.

#### Datos bancarios

-Certificado de la entidad bancaria que acredite la titularidad de la cuenta bancaria a nombre del beneficiario emitido en la fecha de presentación de los documentos.

#### Representación legal

-Si el beneficiario es una persona jurídica, deberá aportar DNI del representante y documento que acredite su representación.

#### Datos apoderamiento

-Si el beneficiario ha designado un apoderado y este NO está registrado en el Registro Electrónico de Apoderamientos (REA), deberá aportar Poder notarial que acredite su representación (deben asegurarse que el poder permite la firma de todos los documentos necesarios para la tramitación de la solicitud)

#### Maquinaria nueva

-Factura de compraventa: En el caso de adquirir un dispositivo de aplicación localizada de purines para instalar en una cisterna en uso, deberá aparecer detallado el concepto que haga referencia al importe de la adaptación y el concepto que haga referencia a la

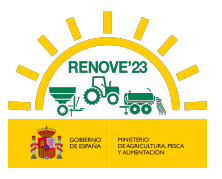

adquisición del dispositivo. También podrá presentar dos facturas distintas, una del coste del dispositivo y otra factura del coste de la adaptación.

Las facturas deben estar firmadas y selladas por el punto de venta.

-Contrato de <<leasing>> o <<renting>> con la entidad bancaria a nombre del solicitante de la ayuda en caso de que la maquinaria se haya adquirido en esa modalidad (debe establecer una duración mínima de 5 años).

-En caso de adquirir un tractor o maquina automotriz, Ficha técnica en la que conste la fase de emisiones (en caso que en ficha técnica no conste fase de emisiones, conjuntamente con la ficha técnica en mismo documento pdf se deberá aportar Certificado de Fase de emisiones, sellado y firmado por el fabricante).

-En caso de adquirir una cisterna de purines, Anexo III - Certificado de equipo localizador de purín montado en una cisterna nueva, sellado y firmado por la empresa montadora.

-En caso de adquirir accesorio localizador de purines, Anexo IV - Certificado de equipo localizador de purín montado en una cisterna en uso, sellado y firmado por la empresa montadora.

#### Maquinaria achatarrada

-Documentación acreditativa de titularidad de maquinaria achatarrada o Anexo I. Declaración de propiedad de máquina agrícola: Deberán aportar este documento solamente en el caso de sembradoras o trituradoras de residuos de cosecha y poda a achatarrar no inscritas en ROMA, cumplimentado y firmado por el beneficiario o su apoderado

#### -Ficha técnica con ITV o Ficha de características.

- En caso de adquirir tractor, maquina automotriz, cisterna de purines o cualquier otra maquinaria matriculada: Ficha técnica con ITV (En vigor y favorable o con el único defecto de << estructura de protección no homologada >> en tractores. Se admitirá ITV caducada durante un periodo inferior o igual a 2 años respecto de la fecha de solicitud de la subvención).
- En caso de adquirir sembradoras, trituradoras de residuos de cosecha y poda, abonadoras o equipos de aplicación de productos fitosanitarios no matriculados: Ficha

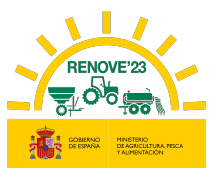

de características (cartilla del ROMA, certificado ITEAF....) o en el caso de sembradoras o trituradoras de residuos de cosecha y poda no inscritos en ROMA sin ficha de características debe aportar FOTOGRAFÍAS DE LA MAQUINARIA.

-Justificación excepciones titularidad achatarrado en ROMA. Se debe aportar cuando la fecha de inscripción de la maquinaria a achatarrar en ROMA a nombre del solicitante de la ayuda es posterior a 01/01/2022.

-Justificación Tractor >40 años desde 1ª inscripción ROMA sin estructura protección homologada cuya titularidad NO PUEDE cambiarse en ROMA. Se debe justificar cuando se trate de éste tipo de tractor, en el que no se puede cambiar la titularidad a nombre del solicitante de la ayuda y se haya seleccionado ésta opción al grabar la solicitud. Habrá 2 formas de justificarlo:

- Aportando el Anexo VII: Autorización titular tractor >40 años cuya titularidad no puede cambiar en ROMA conjuntamente con la *justificación* de alguna de las excepciones titularidad achatarrado en ROMA contempladas en RD (1055/2021) Articulo 4.4.e (transmisión o cambio de titularidad de explotación, fallecimiento, invalidez permanente o jubilación de su anterior titular, etc……)
- Aportando el Anexo VII: Autorización titular tractor >40 años cuya titularidad no puede cambiar en ROMA conjuntamente con la justificación de familiar de primer grado (libro de familia o certificado literal de nacimiento)
	- Otros documentos

-Anexo VI. Declaración responsable de no ser deudor. Debe ir cumplimentado y firmado por el beneficiario o su apoderado

-Ficha de solicitud. Debe estar fechada y firmada por el beneficiario o su apoderado (en cuyo caso, se debe acompañar la firma con DNI)

Recuerde que el único formato admitido para la carga de los Documentos es el formato «pdf» y máximo 5Mb por archivo.

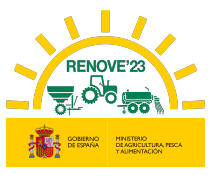

Todos los ANEXOS a aportar en la solicitud deben descargarse desde el apartado "Documentación" de la aplicación RENOVE 23:

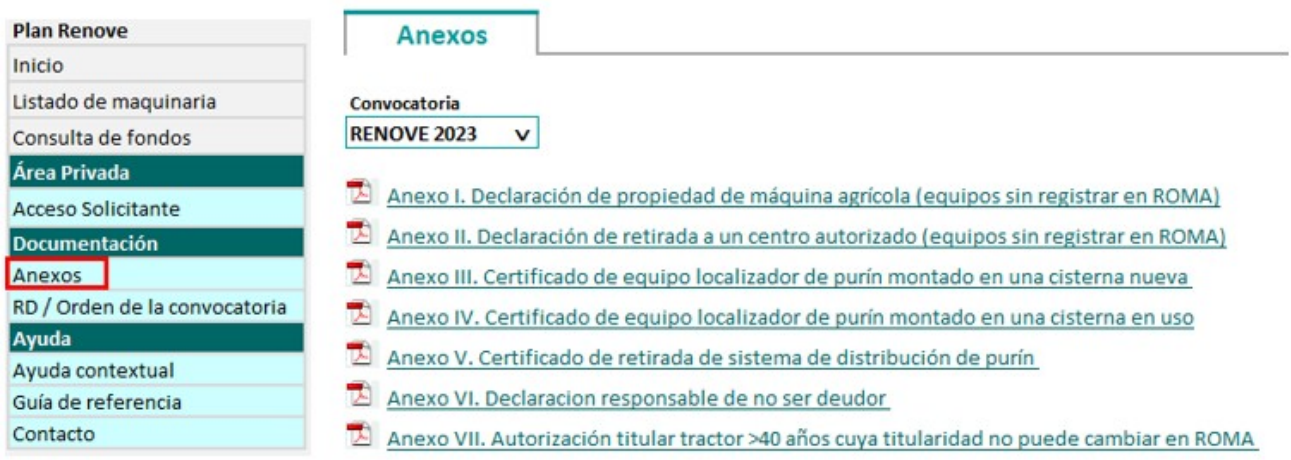

Podrá grabar tantas veces como quiera a lo largo del tiempo que dure el aporte de la documentación (botón "Grabar").

Se puede acceder tantas veces como sea necesario para aportar la documentación requerida.

Puede volver a imprimir la solicitud pulsando "Descargar Ficha", en el caso de no haberse quedado con copia cuando se pulsó por primera vez "Imprimir Ficha".

Una vez haya aportado todos los documentos necesarios o requeridos aparecerá el botón "Registrar". Si algún documento no fuese válido por su formato o tamaño, no aparecerá el botón "Registrar" y deberá revisar la documentación y los datos de la solicitud por si tienen algún mensaje de incidencia.

Puede borrar documentos y volver a aportarlos tantas veces sea necesario, siempre antes de pulsar el botón "Registrar".

Si en el transcurso desde que se graba la solicitud en la aplicación RENOVE 2023 hasta que se aporta toda la documentación y se registra, se produjera alguna modificación en los datos que constan en el ROMA (Registro de Maquinaria Agrícola) de las maquinarias implicadas en la solicitud, la aplicación RENOVE 2023 detectaría ese cambio y saldría un mensaje de aviso:

48

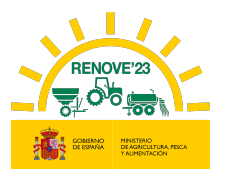

LA INFORMACION DE SU MÁQUINA INCENTIVABLE INSCRITA EN EL ROMA, HA CAMBIADO DESDE QUE SE GRABÓ SU SOLICITUD, POR LO QUE DEBE ANULARLA E INICIAR UNA NUEVA CON LOS DATOS ACTUALIZADOS DEL ROMA

LA INFORMACION DE SU MÁQUINA ACHATARRADA INSCRITA EN EL ROMA, HA CAMBIADO DESDE QUE SE GRABÓ SU SOLICITUD, POR LO QUE DEBE ANULARLA E INICIAR UNA NUEVA CON LOS DATOS ACTUALIZADOS DEL ROMA

Como indica el mensaje, en ese caso habría que anular la solicitud y dar de alta una nueva con los datos actualizados que constan en el ROMA.

Una vez aportada toda la documentación requerida, pulse el botón "Registrar".

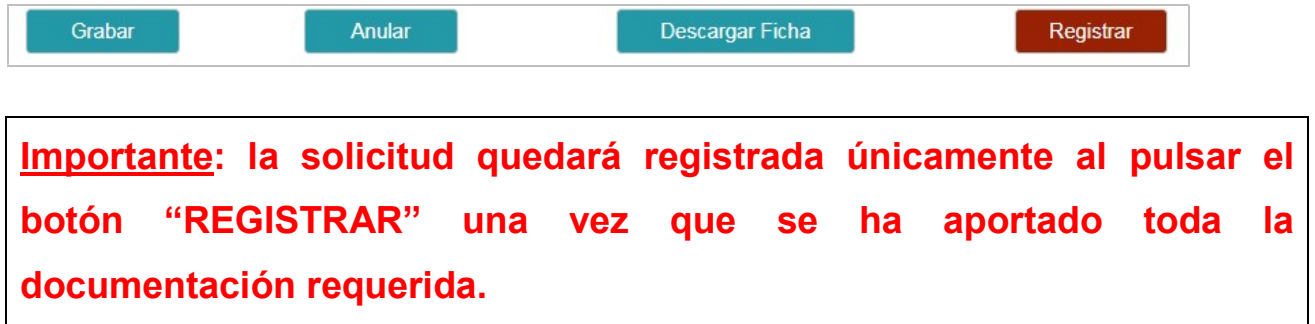

Recibirá un correo de confirmación de registro de su solicitud, en caso contrario contacte con RENOVE a través del E-MAIL: solicitudes@gestionrenove.es o a través del teléfono de atención al usuario de RENOVE 91 347 14 47.

From: noreply-info@gestionrenove.es Sent: Wednesday, June 15 2023, 11:30 pm To: correosolicitante@gmail.com Subject: Confirmación Registro de solicitud RENOVE 2023 (Ref: 1120-PFIFMFL9)

Estimado/s Sr/s

Le informamos que su solicitud de ayuda presentada en la convocatoria de subvenciones estatales RENOVE 2023, con localizador PFIFMFL9, a nombre de APELLIDO 1 APELLIDO 2, NOMBRE con NIF/NIE 558888888X y X,XXX.XX € de ayuda, ha sido registrada correctamente y se encuentra en proceso de evaluación.

Recuerde, que en el caso de que la documentación cargada telemáticamente en la aplicación no reuniera los requisitos exigidos, se requerirá al solicitante para que en un plazo máximo e improrrogable de 10 días hábiles desde el día siguiente al de la recepción del requerimiento, subsane la falta o acompañe los documentos preceptivos, con advertencia de que, si no lo hiciese, se le tendrá por desistido de la solicitud, previa resolución, que deberá ser dictada en los términos previstos en el artículo 68.1 de la Ley 39/2015, de 1 de octubre.

Gracias por participar en la convocatoria de subvenciones estatales RENOVE 2023.

Un saludo.

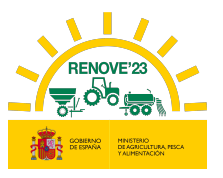

Desde este momento, la solicitud está registrada y en caso de que la documentación aportada no reuniera los requisitos exigidos, se requerirá al solicitante para que en el plazo máximo e improrrogable de 10 días hábiles desde el día siguiente al de la recepción del requerimiento, subsane la falta o acompañe los documentos preceptivos, con advertencia de que, si no lo hiciese, se le tendrá por desistido de la solicitud, previa resolución, que deberá ser dictada en los términos previstos en el artículo 68.1 de la Ley 39/2015, de 1 de octubre. En éste sentido, no se considerarán subsanables aquellos datos o documentos que impliquen una modificación de documento de la solicitud. La presentación de documentos en blanco o de documentos distintos a los requeridos podrá ser motivo de denegación de la solicitud (según se indica en punto 2 del artículo 8 del Real Decreto 1055/2021, de 30 de noviembre)

# 7. SUBSANACIÓN SOLICITUD

Si la documentación aportada no reúne los requisitos exigidos, se requerirá al solicitante para que en el plazo máximo e improrrogable de 10 días hábiles desde el día siguiente al de la recepción del requerimiento, subsane la falta o acompañe los documentos.

Los documentos a subsanar serán publicados en la web del Ministerio https://sede.mapa.gob.es/portal/site/seMAPA/navTablonAnuncios y además se remitirá al solicitante un correo.

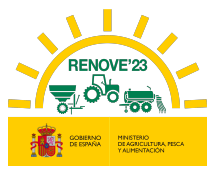

En el correo de comunicación de subsanación requerida, se indica el documento y una breve descripción de la deficiencia a corregir.

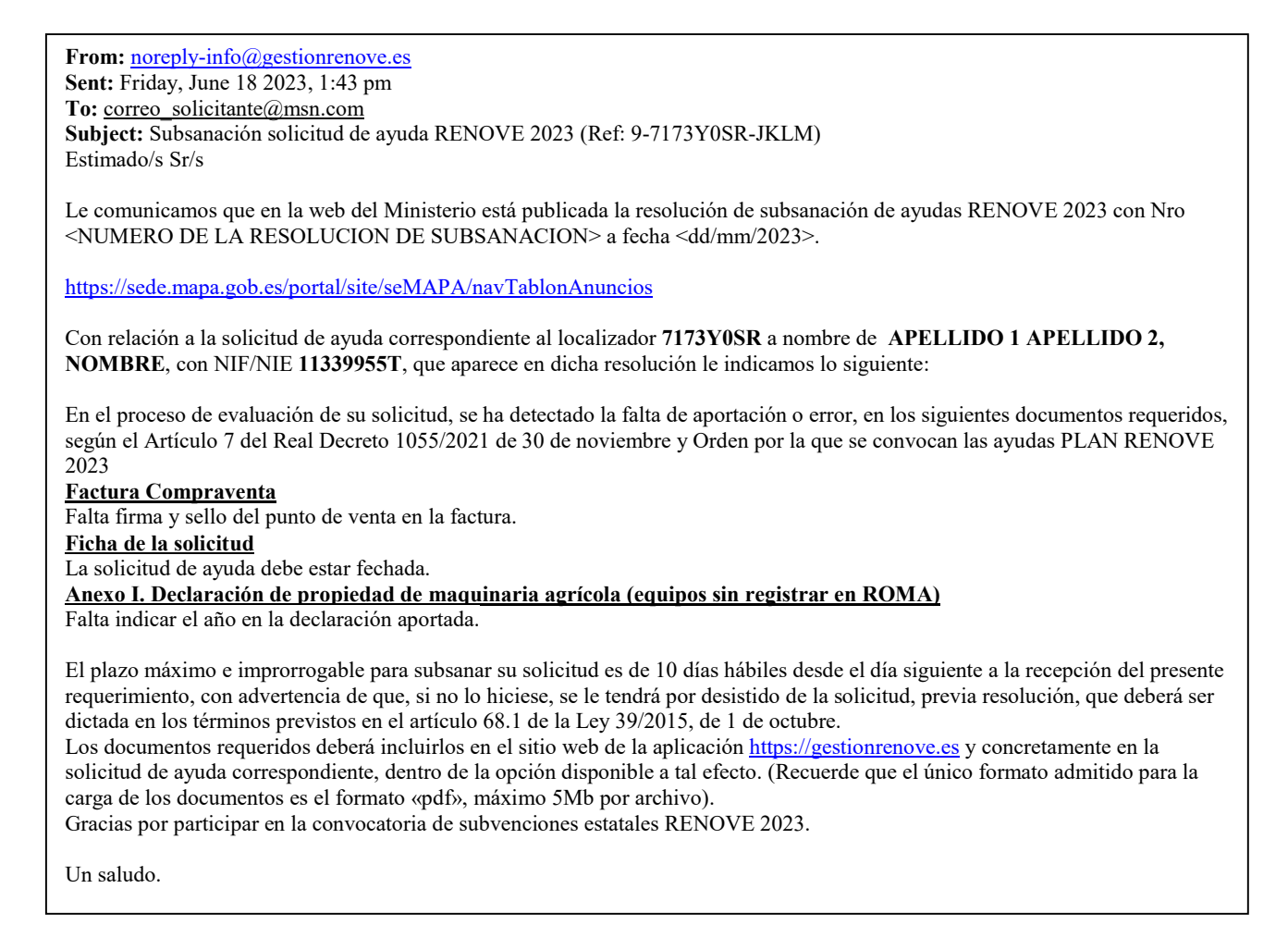

Debe acceder nuevamente a https://gestionrenove.es.

En la página de inicio aparecerá un mensaje indicando los días que tiene para subsanar.

Solicitud pendiente subsanar

Tiene la solicitud con localizador 7173Y0SR, perteneciente a la convocatoria RENOVE2023, en trámite de subsanación. Le quedan 10 días para subsanar dicha solicitud antes de que sea rechazada

El último día para subsanar el expediente aparecerá mensaje indicándolo:

Solicitud pendiente subsanar

Tiene la solicitud con localizador 7173Y0SR, perteneciente a la convocatoria RENOVE2023, en trámite de subsanación. Es el último día que tiene para subsanar dicha solicitud antes de que sea rechazada y pierda el derecho a recibir la ayuda.

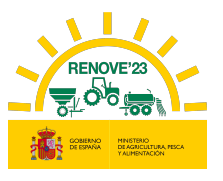

Para subsanar y aportar los documentos solicitados, debe acceder al apartado "Mis solicitudes" del Área Privada y pulsar sobre el localizador. La solicitud se encuentra en estado "Trámite de subsanación".

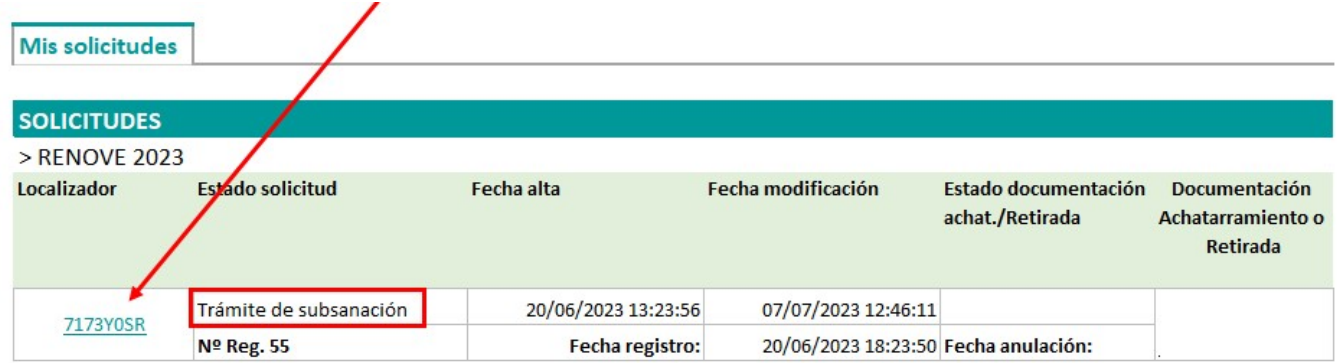

Los documentos válidos aparecen con el texto" Documento validado y correcto".

Ficha de la solicitud: **E** Documento validado y correcto

Los documentos que tienen el texto en rojo "Documento a subsanar" o en naranja "Documento necesario" son aquellos que debe corregir o aportar. Debajo del documento a corregir se visualiza "Causas de subsanación" y "Observaciones", donde se muestra el motivo de la subsanación y la misma comunicación que ha recibido por correo.

NOTA: No pulse "Finalizar subsanación" hasta que no haya corregido todos los documentos que se le solicitan. Si lo hace antes, ya no podrá modificar documento alguno.

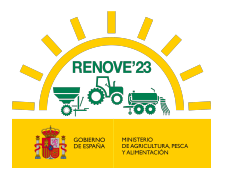

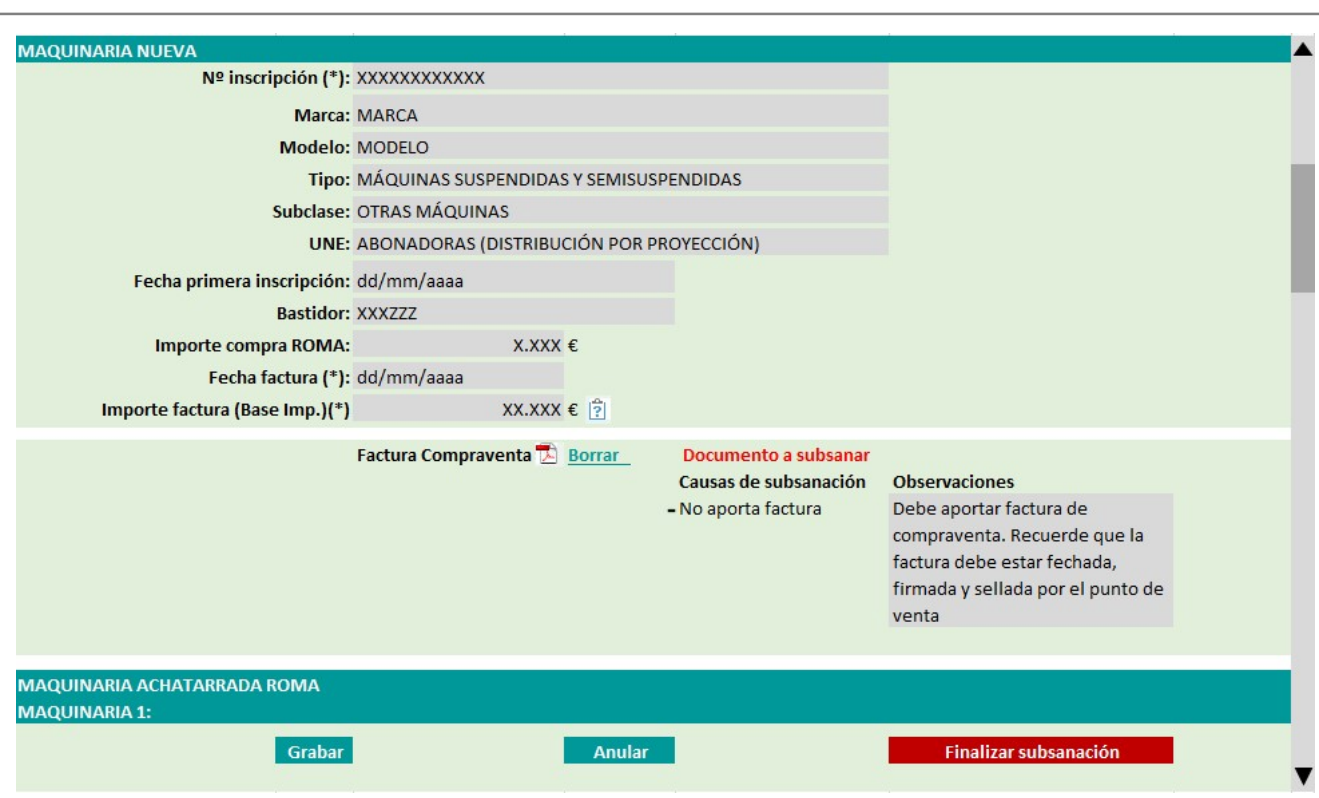

Para sustituir el documento a subsanar debe:

1. Borrar el documento

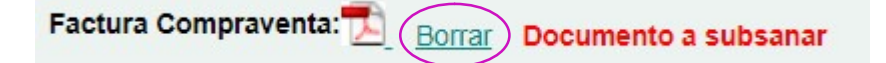

2. Ahora aparecerá el texto "Documento necesario". Debe aportar un nuevo archivo y pulsar "Grabar".

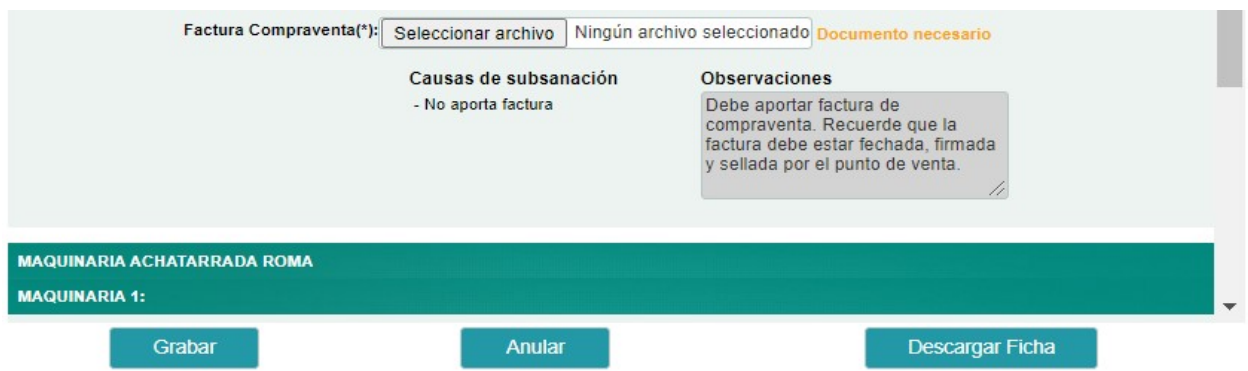

Una vez aportado el archivo, el texto cambiará a "Documento subsanado pendiente de revisión".

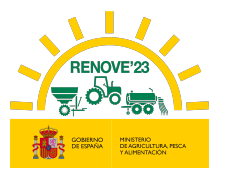

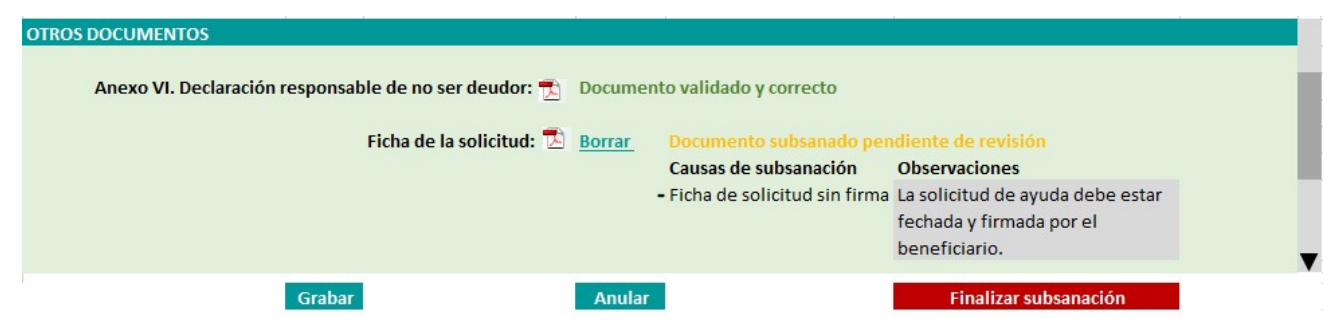

Revise los documentos antes de pulsar "Finalizar Subsanación".

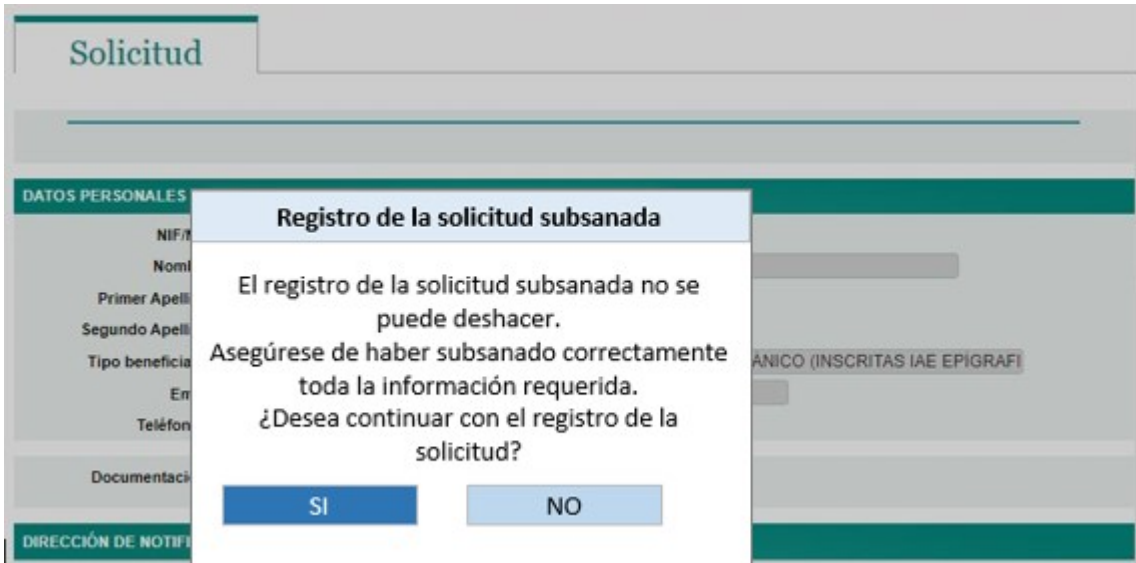

Una vez pulse la opción "Finalizar subsanacion", aparecerá el siguiente aviso:

Si se continúa con la acción, aparecerá el mensaje, "Se han registrado los cambios correctamente, pasando la solicitud a estado subsanada".

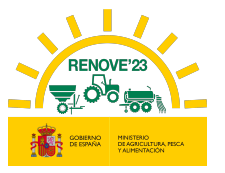

#### Se han registrado los cambios correctamente, pasando la solicitud a estado subsanada

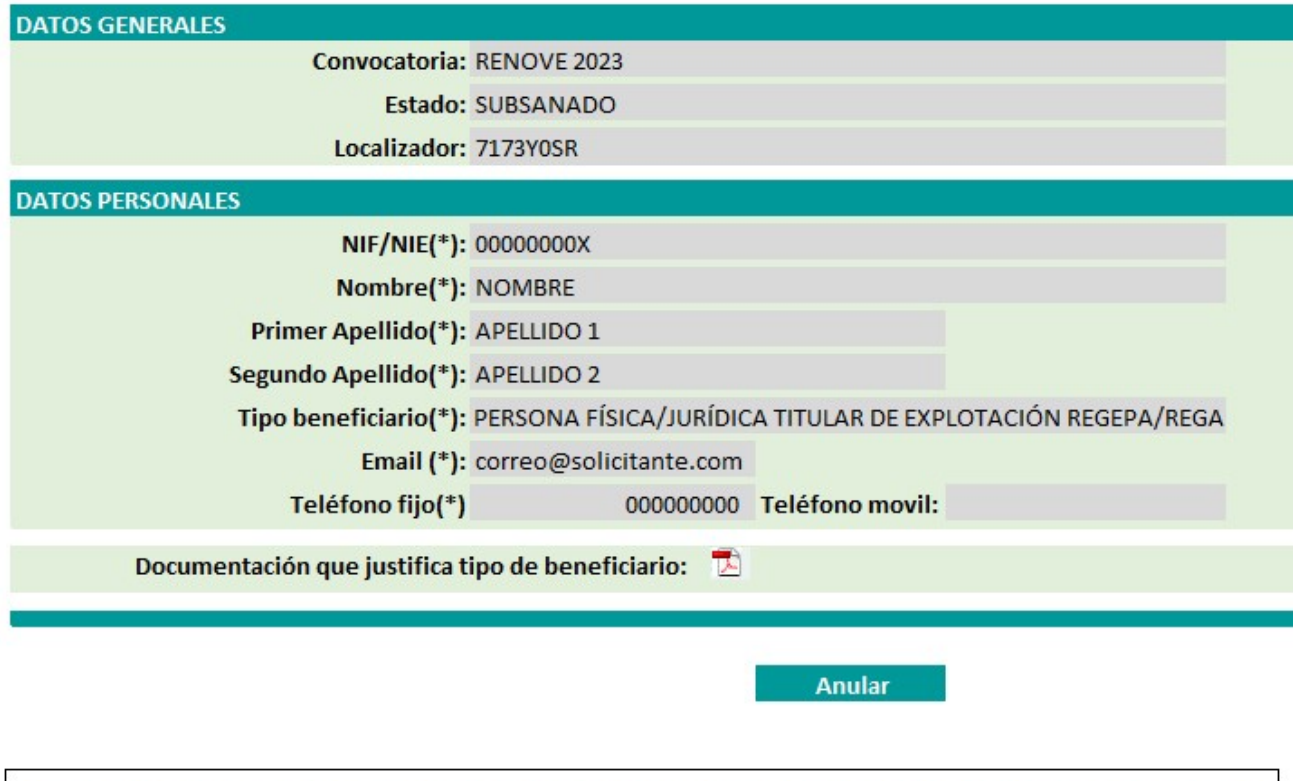

Importante: recuerde que la solicitud quedará subsanada únicamente al pulsar el botón "FINALIZAR SUBSANACIÓN" una vez que se ha aportado toda la documentación requerida.

A partir de este momento la solicitud de ayuda se encuentra en estado "Subsanado" como se ve en el apartado "Mis solicitudes" del Área privada.

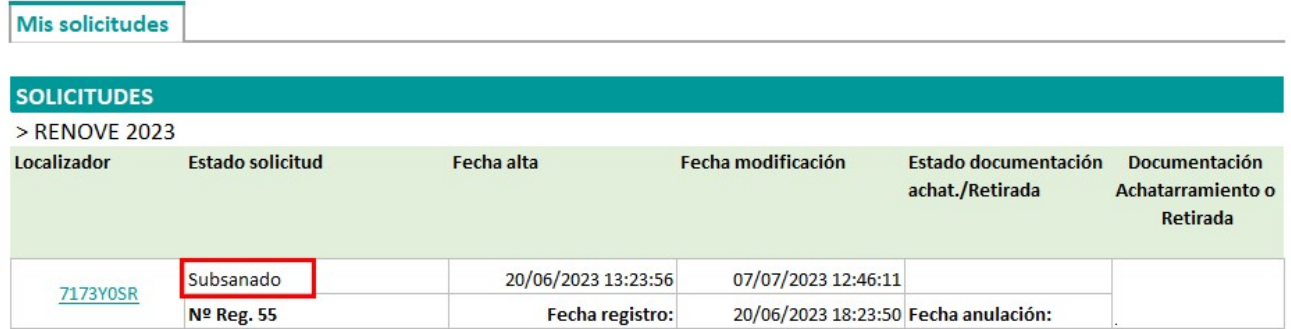

La solicitud se revisará con la nueva documentación.

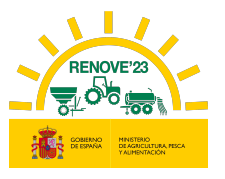

Una vez ha recibido el correo de conformidad de documentación de la solicitud, se podrá aportar la documentación que acredite el achatarramiento y baja de la maquinaria antigua o la retirada del accesorio sustituido en caso de adquisición de accesorio localizador de purín.

From: noreply-info@gestionrenove.es Sent: Friday, July 01 2023, 15:42 pm To: correo\_solicitante@msn.com Subject: Validación solicitud de ayuda RENOVE 2023 (Ref: 9-7173Y0SR-JKLM)

Estimado/s Sr/s

j

Le informamos que la documentación remitida a efectos de su solicitud de ayuda correspondiente al localizador 7173Y0SR a nombre de APELLIDO1 APELLIDO2, NOMBRE, con NIF/NIE 11339955T en esta convocatoria de subvenciones estatales RENOVE 2023, es conforme.

Desde este momento, hasta el 30 de noviembre de 2023 puede aportar en la aplicación RENOVE 2023, la documentación que acredite el achatarramiento y baja de la maquinaria antigua o la retirada del accesorio sustituido.

Recuerde que el plazo para destruir la maquinaria sustituida debe ser antes del 15 de noviembre de 2023.

Recuerde, el incumplimiento de los requisitos exigidos para la concesión de la subvención, con independencia de otras responsabilidades en que hubiera podido incurrir el beneficiario, dará lugar a la pérdida del derecho a la subvención concedida, con la obligación de reembolsar las cantidades en su caso percibidas, incrementadas con los intereses de demora legales.

Asimismo, procederá el reintegro de las cantidades percibidas, así como la exigencia del interés de demora desde el momento del pago de la subvención, en los demás supuestos previstos en el artículo 37 de la Ley 38/2003, de 17 de noviembre, General de Subvenciones, aplicándose el procedimiento de reintegro regulado en el capítulo II del título II de dicha ley.

Gracias por participar en la convocatoria de subvenciones estatales RENOVE 2023.

Un saludo.

### 8. DOCUMENTACIÓN DEL ACHATARRADO

A partir de la recepción del correo informando que la documentación remitida es conforme, se habilitará la aplicación para aportar la documentación que acredite el achatarramiento y baja de la maquinaria en ROMA (solicitud para tractor, automotriz, sembradora, trituradora de residuos de cosecha y poda, cisterna para purines, abonadora o equipo de aplicación de productos fitosanitarios) o para aportar la documentación que acredite retirada del accesorio antiguo (solicitud para accesorio distribuidor de purín).

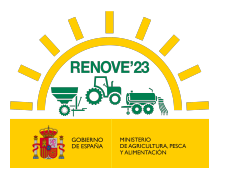

El plazo para el aporte de ésta documentación es hasta el 30/11/2023.

### 8.1. Aporte de documentación

Debe acceder al apartado "Mis solicitudes" del Área Privada y entrar en el botón "Ir" del apartado "Documentación Achatarramiento o Retirada".

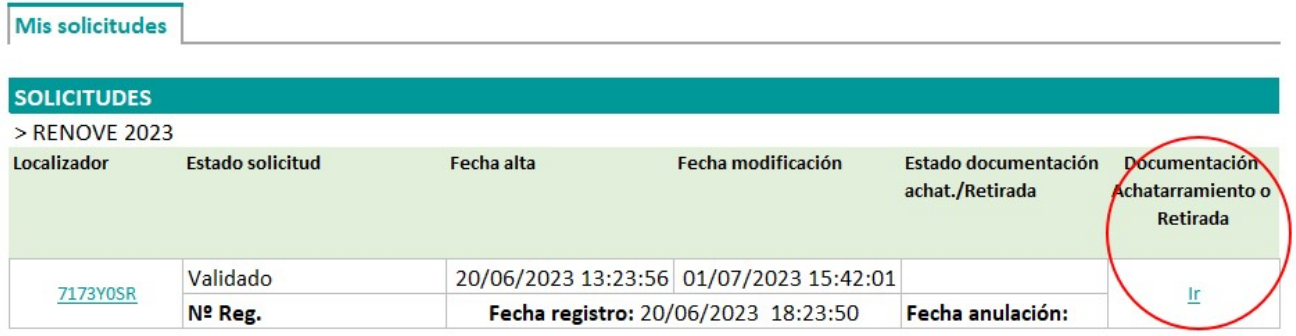

Recuerde, en el caso de achatarramiento de maquinaria antigua al adquirir una nueva, deberán realizarse los siguientes trámites para la maquinaria achatarrada antes del 15 de noviembre:

- Deberá haberse solicitado la baja en ROMA con anotación en que se haga constar que se ha acogido a RENOVE 2023.
- Deberá haberse entregado en un centro autorizado de destrucción.
- Deberá haberse realizado la baja definitiva en el Registro de Vehículos de la Jefatura Provincial de Tráfico en los casos en que la maquinaria esté dada de alta en dicho registro.

#### 8.1.1. Si se adquiere una máquina nueva

La documentación necesaria para justificar el achatarramiento de la maquinaria antigua será:

- Certificado de baja en el ROMA (excepto sembradoras o trituradoras de residuos de cosecha y poda no inscritas)

Documentación Achatarramiento o Retirada

j

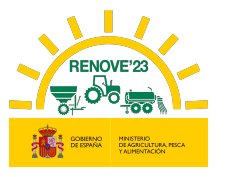

- Certificado de retirada a un Centro Autorizado de Tratamiento (CAT) o, en el caso de sembradoras y trituradoras de residuos de cosecha y poda no inscritas en ROMA, Anexo II: Declaración de retirada a un centro autorizado de tratamiento de maquinaria obsoleta.
- Baja en el Registro de Vehículos de la Jefatura Provincial de Tráfico en el caso de que la maquinaria a achatarrar estuviese matriculada.

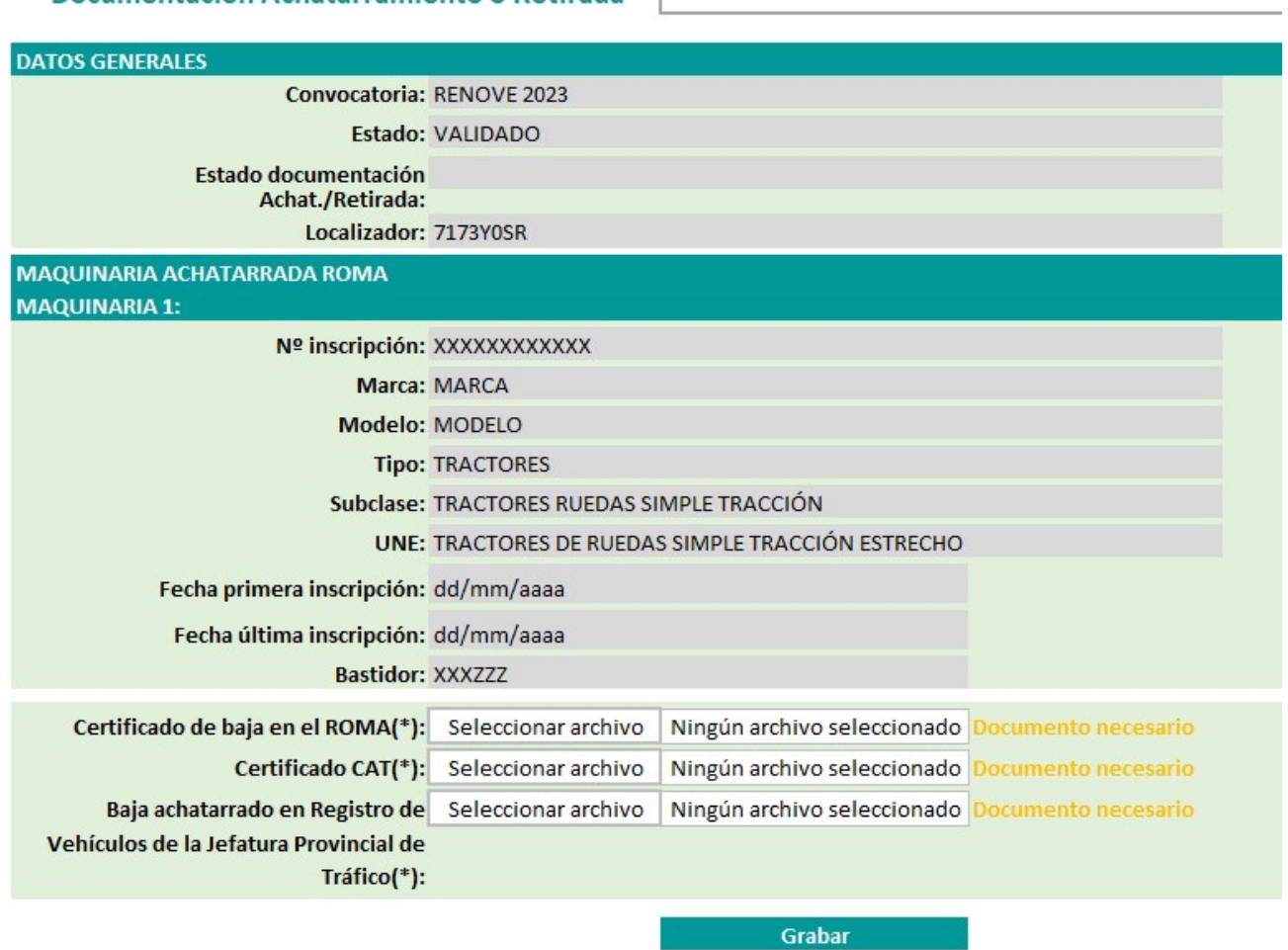

### 8.1.2. Si se adquiere un accesorio

Si se adquiere un accesorio localizador de purín montado sobre una cisterna en uso.

La documentación necesaria para justificar la retirada del equipo localizador antiguo será:

- Anexo V: Certificado de retirada del sistema de distribución de purín.

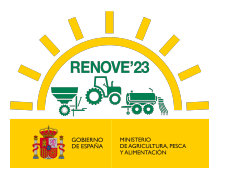

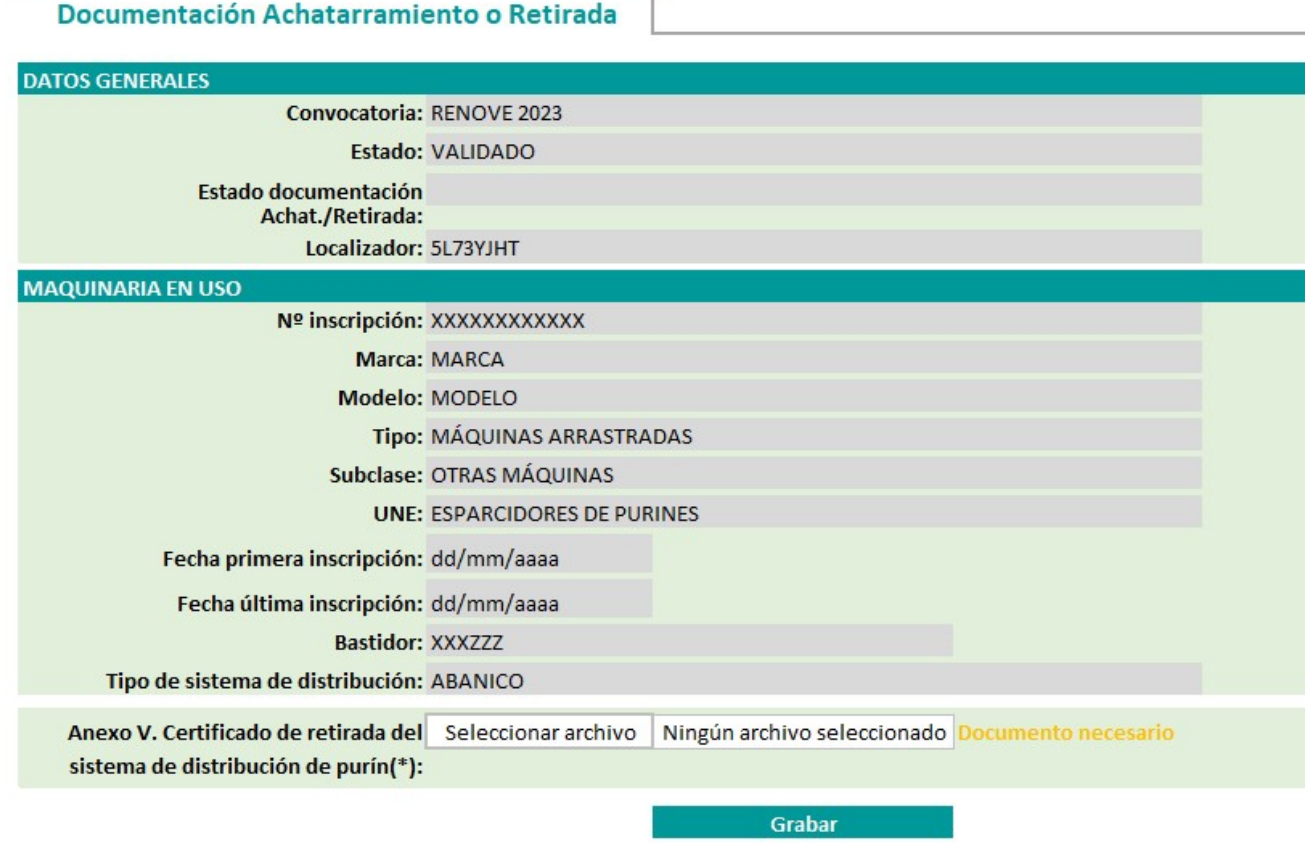

### 8.2. Registro de documentación

Una vez anexada la documentación requerida en cada caso y dar al botón de Grabar saldrá el mensaje "Documentos guardados correctamente. Debe pulsar el botón REGISTRAR para que la presentación de documentación adicional esté finalizada".

Aparecerá el botón "Registrar" y al pulsarle saldrá el mensaje "Se ha registrado correctamente la documentación de achatarramiento posterior a la validación de la solicitud".

Importante: la presentación de la documentación adicional quedará registrada únicamente al pulsar el botón "REGISTRAR" una vez que se ha aportado toda la documentación requerida.

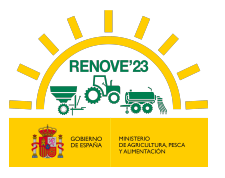

El beneficiario recibirá un correo informando que ha aportado la documentación, en caso contrario contacte con RENOVE a través del E-MAIL: solicitudes@gestionrenove.es o a través del teléfono de atención al usuario de RENOVE 91 347 14 47.

From: noreply-info@gestionrenove.es Sent: Monday, August 01 2023, 8:22 am To: correo\_solicitante@msn.com Subject: Confirmación documentación achatarramiento o retirada RENOVE 2023 (Ref: 9-7173Y0SR-JKLM)

Estimado/s Sr/s

j

Le informamos que su documentación que acredita el achatarramiento o retirada de la maquinaria según la convocatoria del PLAN RENOVE 2023, con localizador 7173Y0SR, a nombre de APELLIDO1 APELLIDO2, NOMBRE, con NIF/NIE 11339955T y X.XXX  $\epsilon$  de ayuda, ha sido aportada correctamente y se encuentra en proceso de evaluación.

Recuerde, que en el caso de que la documentación cargada telemáticamente en la aplicación no reuniera los requisitos exigidos, se requerirá al solicitante para que en un plazo de 10 días hábiles desde el día siguiente al de la recepción del requerimiento, subsane la falta o acompañe los documentos preceptivos.

Gracias por participar en la convocatoria de subvenciones estatales RENOVE 2023.

Un saludo.

Si la documentación aportada no reúne los requisitos exigidos, el interesado recibirá un correo de 'Subsanación de documentación de achatarramiento' y se habilitará la aplicación para que pueda subsanarlo.

En dicho correo se le indica el documento y una breve descripción de la deficiencia a corregir. El plazo para subsanar la documentación que acredita achatarramiento de la maquinaria o retirada de accesorio es hasta el 30 de noviembre.

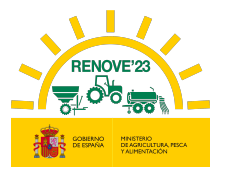

From: noreply-info@gestionrenove.es Sent: Friday, August 05 2023, 8:12 am To: correo\_solicitante@msn.com Subject: Subsanación documentación achatarramiento RENOVE 2023 (Ref: 9-7173Y0SR-JKLM)

Estimado/s Sr/s Con relación a la solicitud de ayuda correspondiente al localizador 7173Y0SR a nombre de APELLIDO1 APELLIDO2, NOMBRE, con NIF/NIE 11339955T, le indicamos lo siguiente:

En el proceso de evaluación de documentación que acredita achatarramiento de la maquinaria o retirada de accesorio, se ha detectado la falta de aportación o error, en los siguientes documentos requeridos, según el Artículo 7 del Real Decreto 1055/2021 de 30 de noviembre y Orden por la que se convocan las ayudas PLAN RENOVE 2023:

#### Certificado CAT

j

Debe aportar el justificante CAT, Firmado y Fechado por el Centro autorizado de Tratamiento.

El plazo para subsanar la documentación que acredita achatarramiento de la maquinaria o retirada de accesorio es hasta el 30 de noviembre o de 10 días hábiles desde el día siguiente a la recepción del presente requerimiento, con advertencia de que, si no lo hiciese, se le tendrá por desistido de la solicitud, previa resolución, que deberá ser dictada en los términos previstos en el artículo 68.1 de la Ley 39/2015, de 1 de octubre.

Los documentos requeridos deberá incluirlos en el sitio web de la aplicación https://gestionrenove.es y concretamente en la solicitud de ayuda correspondiente, dentro de la opción disponible a tal efecto: Documentación achatarramiento o Retirada (Recuerde que el único formato admitido para la carga de los documentos es el formato «pdf», máximo 5Mb por archivo).

Gracias por participar en la convocatoria de subvenciones estatales RENOVE 2023.

Un saludo.

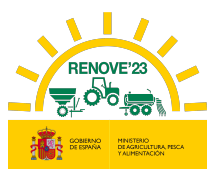

#### j 9. ANULACIÓN SOLICITUD

El beneficiario o su apoderado podrá anular la solicitud a través de la aplicación RENOVE, accediendo al apartado "Mis Solicitudes" del Área Privada, pulsando sobre el localizador de la solicitud para acceder a ella y pulsando el botón "Anular".

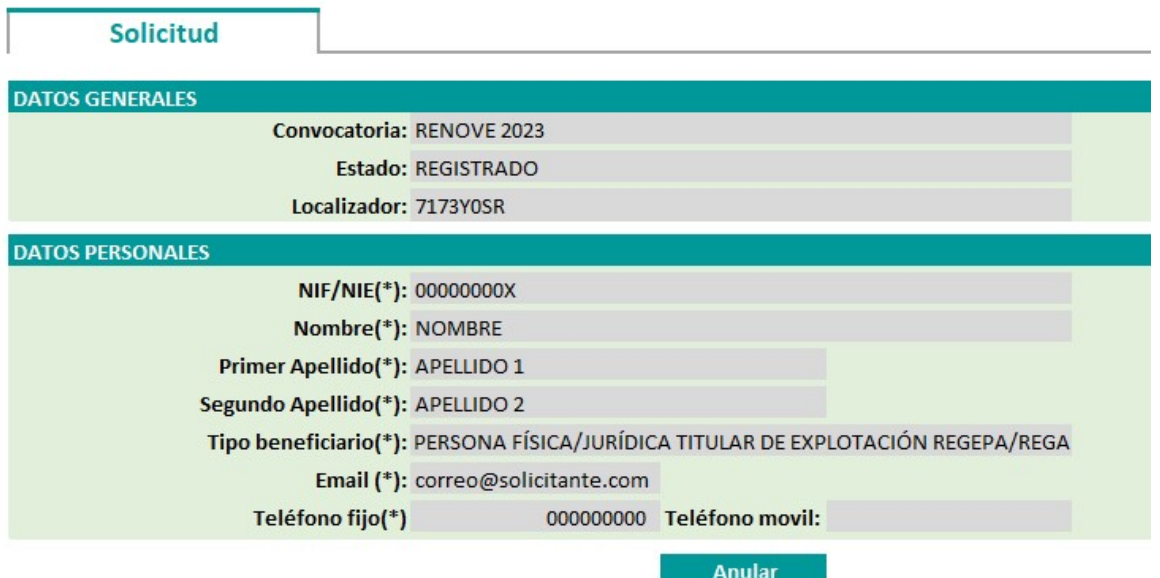

Si la solicitud aún no ha sido registrada no recibirá correo de confirmación de la anulación de su solicitud.

Si la solicitud ha sido registrada recibirá un correo de anulación solicitud de ayuda a petición del Beneficiario.

Si el beneficiario desea grabar una nueva solicitud tras la anulación, debe acceder nuevamente a Nueva solicitud, desde el apartado "Mis solicitudes" del Área Privada.

No podrá anular una solicitud registrada:

- Si está previamente anulada o rechazada.
- En caso de que se encuentre "Propuesta a pago" o "Pagada" (en ese caso no aparecerá el botón Anular y tendrá que ponerse en contacto con el CAU).
- Está iniciado el proceso de revisión de documentación (en ese caso no aparecerá el botón Anular y tendrá que ponerse en contacto con el CAU).
- Ya se ha pasado el plazo de registro de solicitudes: 15/09/2023 (en ese caso no aparecerá el botón Anular y tendrá que ponerse en contacto con el CAU).

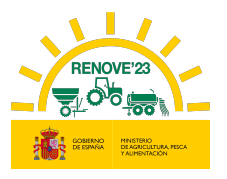

#### j 10. RESUMEN ESTADOS

## 10.1. Estados solicitud

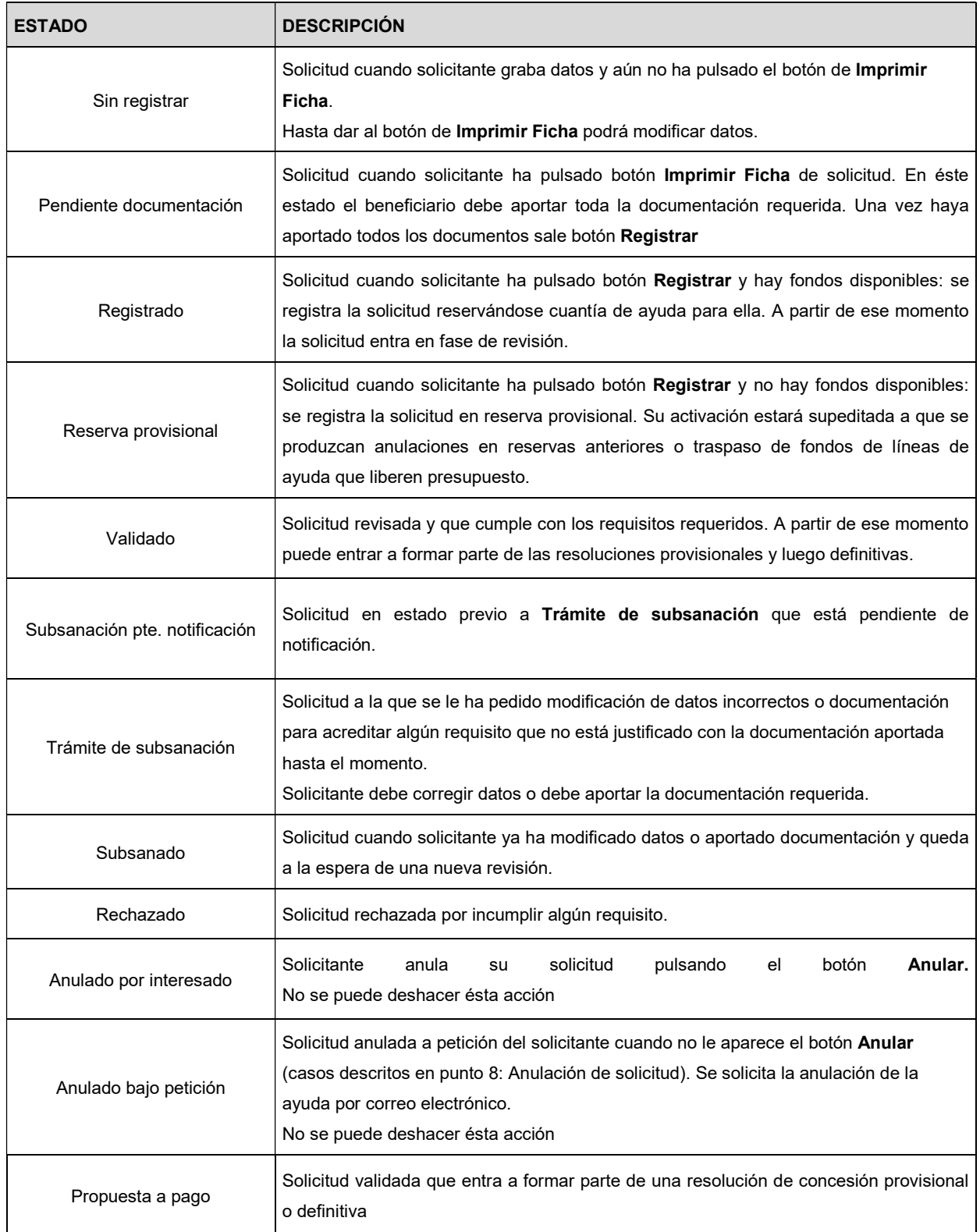

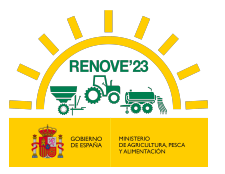

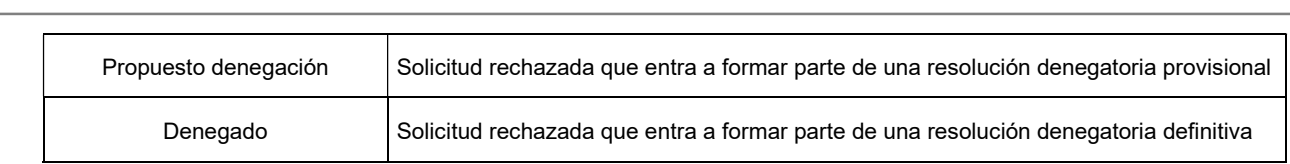

## 10.2. Estados documentación Achat. /Retirada

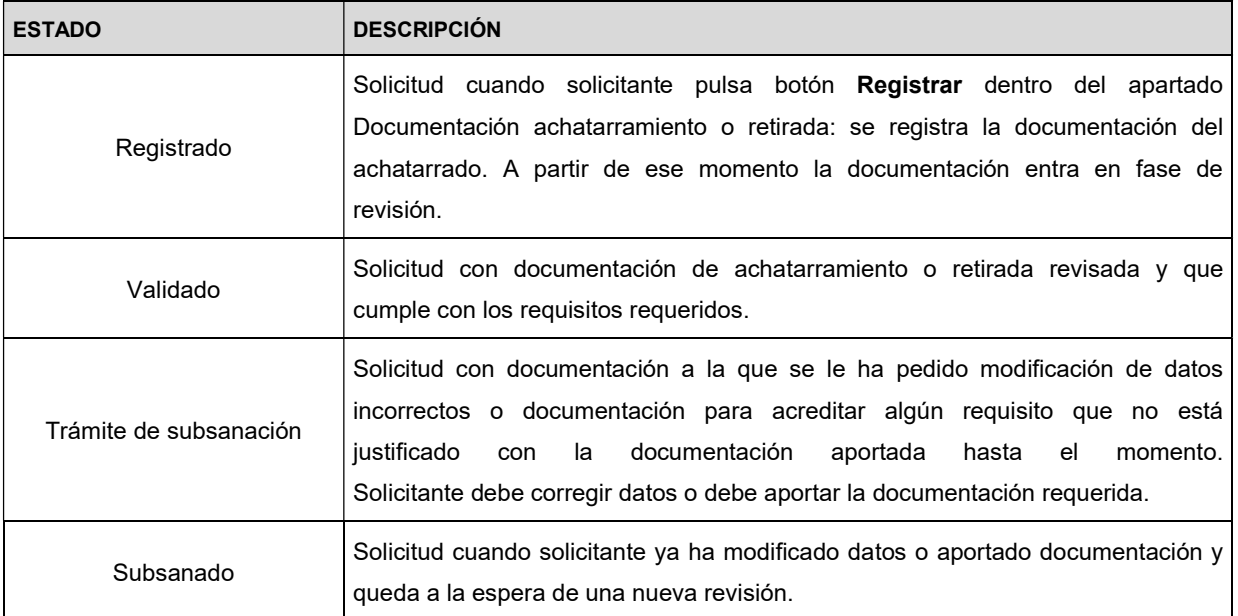

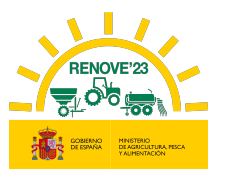

### 11. ERRORES FRECUENTES

Alta de beneficiarios

#### 11.1. Alta beneficiario

 Usuario dado de alta: Debe acceder con el usuario y contraseña de convocatorias anteriores.

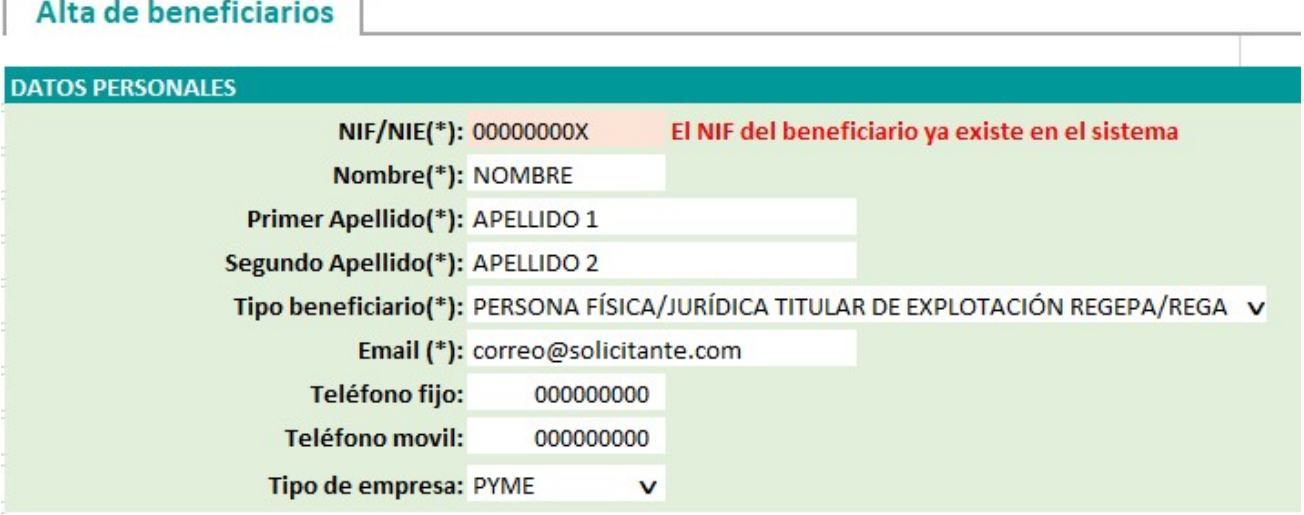

 CIF con apellido: Si el beneficiario es un CIF no hay que cumplimentar los apellidos.

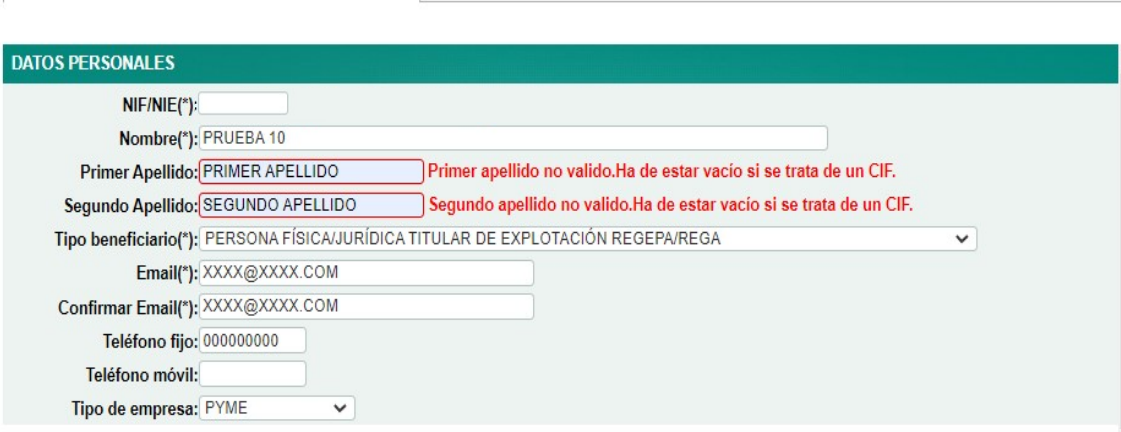

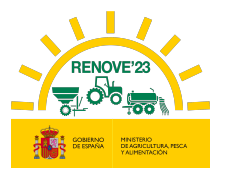

# 11.2. Errores de fecha

• De formato.

j

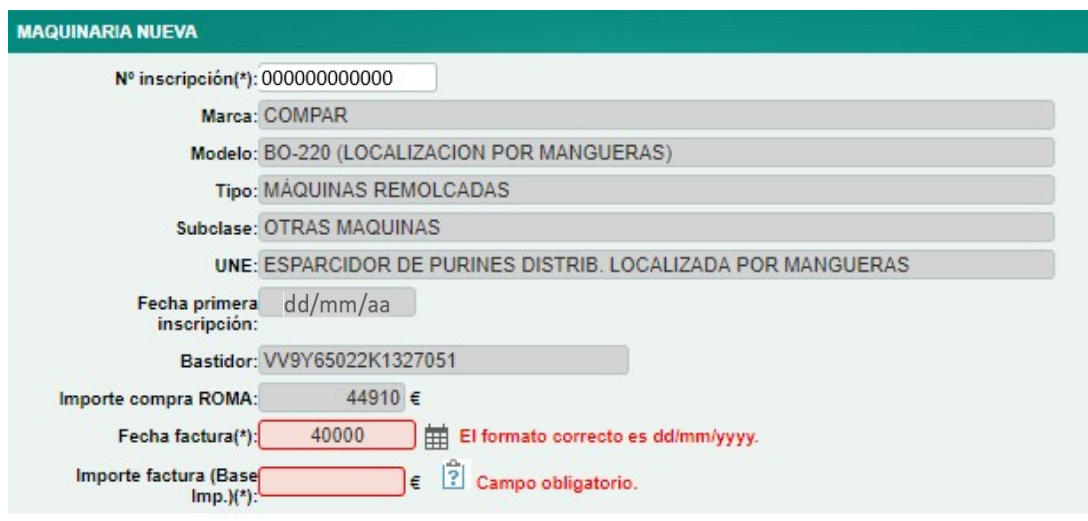

No cumple requisitos convocatoria.

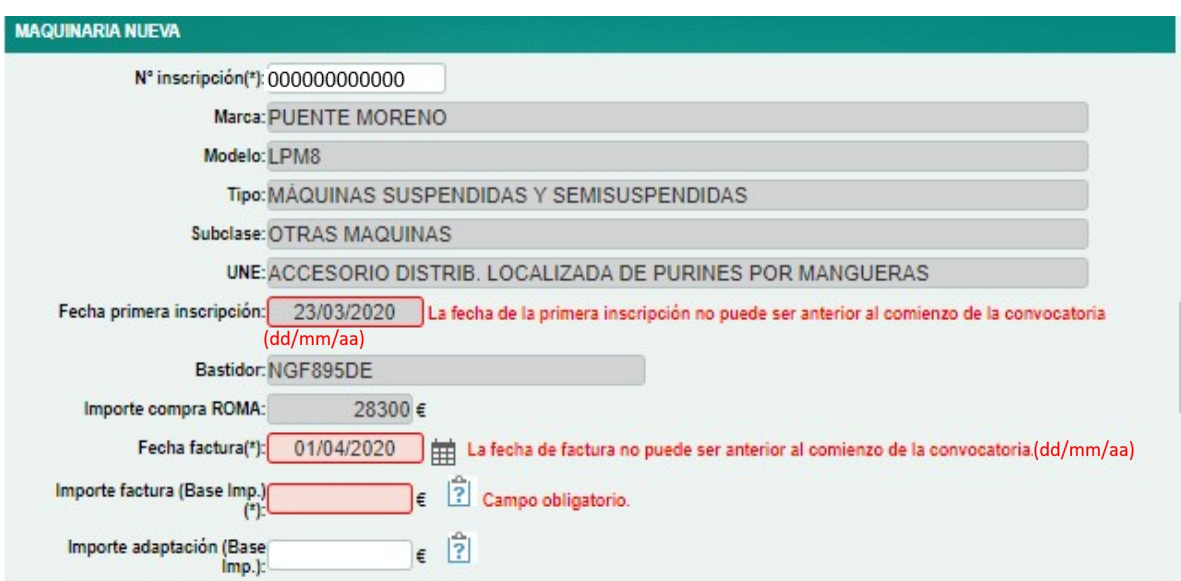

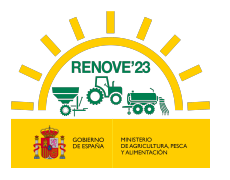

### 11.3. Número de inscripción en ROMA

 Maquinaria nueva no está a nombre del beneficiario: La máquina nueva en el ROMA no está inscrita a nombre del beneficiario de la solicitud.

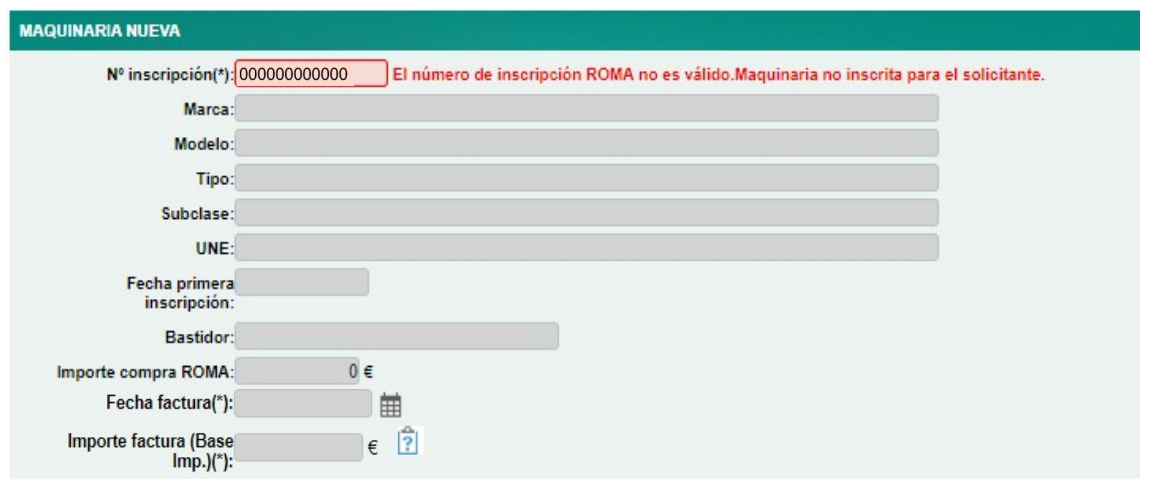

 Maquinaria achatarrada no está a nombre del beneficiario: La máquina achatarrada no está inscrita en el ROMA a nombre del beneficiario de la solicitud.

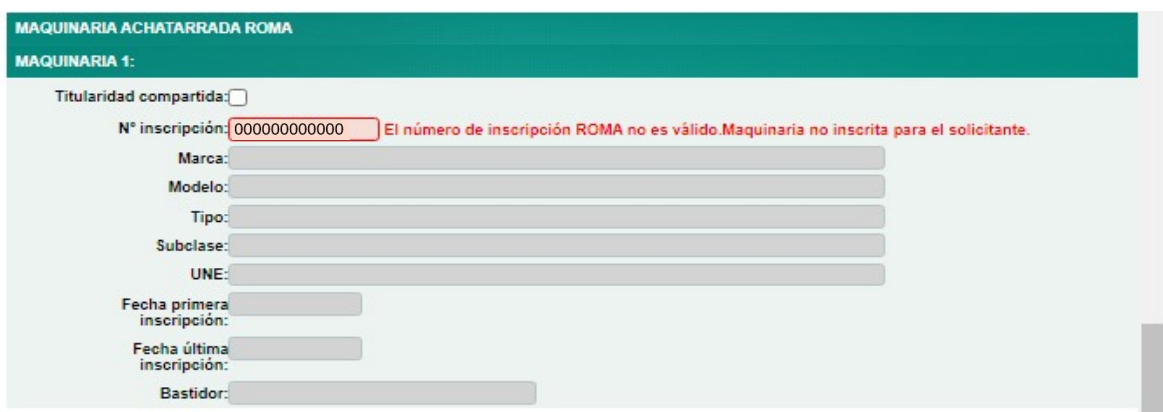

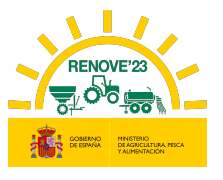

 Maquinaria no admisible: La máquina no está en el listado de maquinaria subvencionable.

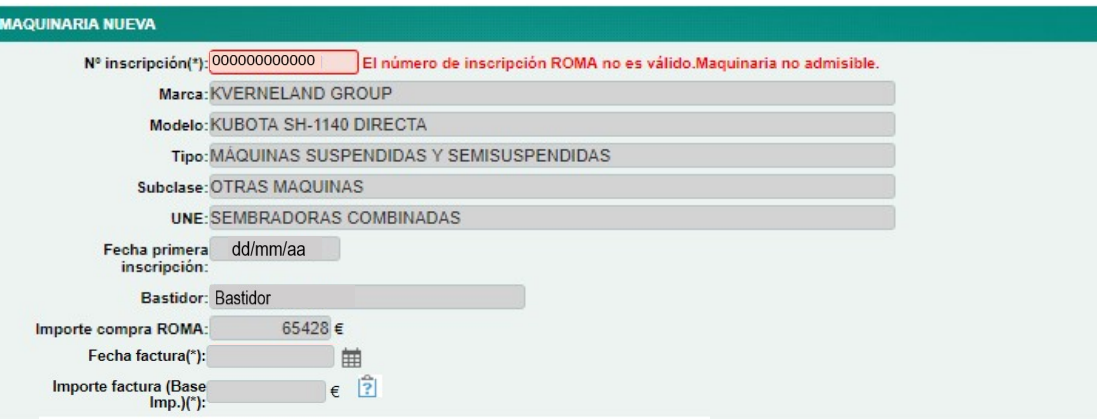

Compruebe:

- Que no está cumplimentando el nº de inscripción de la maquinaria a achatarrar en vez de el de la maquinaria nueva.
- Si se trata de una cisterna de purines compruebe que el código UNE no sea 520300\_88 o 520400\_88.
- No coincide el código de modelo registrado en ROMA con el código modelo de la maquinaria del listado de admisibles

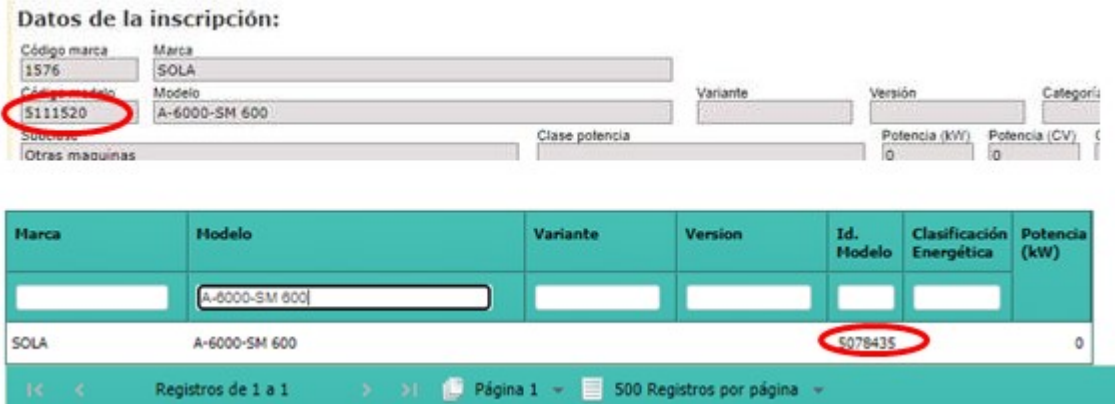

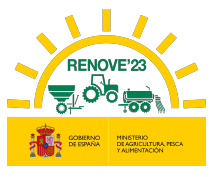

 Maquinaria no inscrita en ROMA: El número no es correcto, le faltan dígitos, no se ha escrito correctamente o no existe.

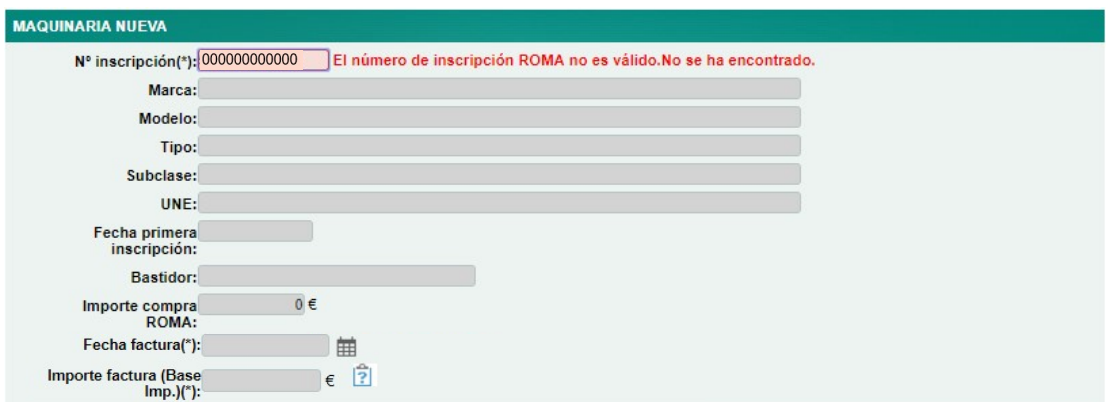

 Número de inscripción ya existe en otra solicitud: El número de inscripción en ROMA ya se ha empleado en alguna solicitud activa de esta convocatoria u de otra convocatoria RENOVE.

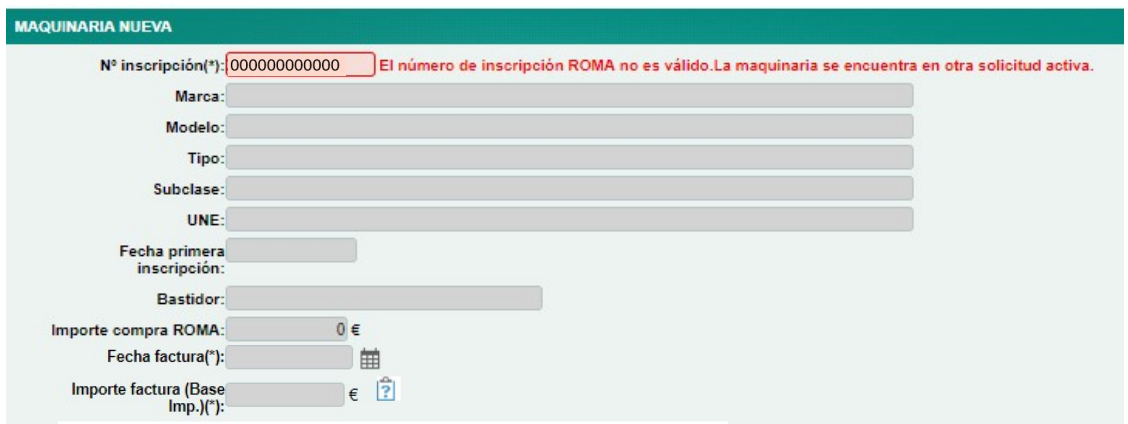

 Número de inscripción maquinaria achatarrada repetido: En el achatarrado 1 y en el achatarrado 2 se está poniendo en mismo número de inscripción.

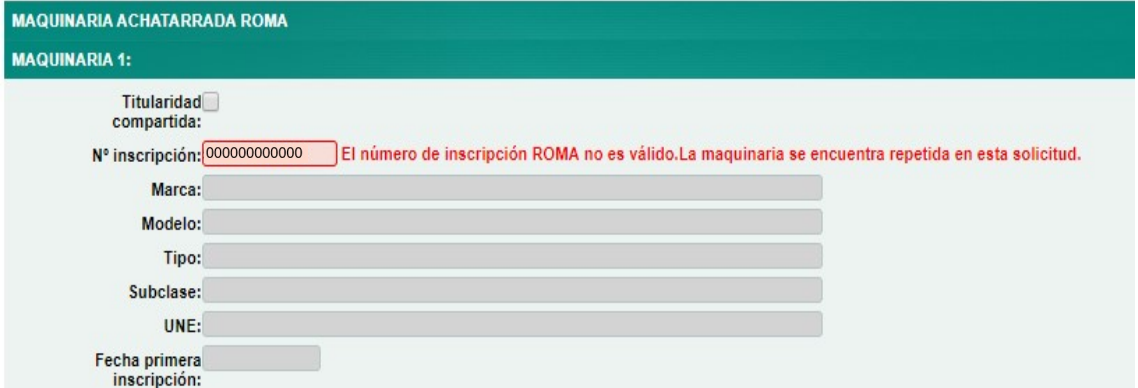

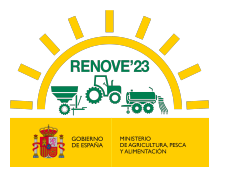

# 11.4. Fechas inscripción maquinaria

 Fechas inscripción maquinaria nueva: La maquinaria nueva no cumple con requisitos del Real Decreto.

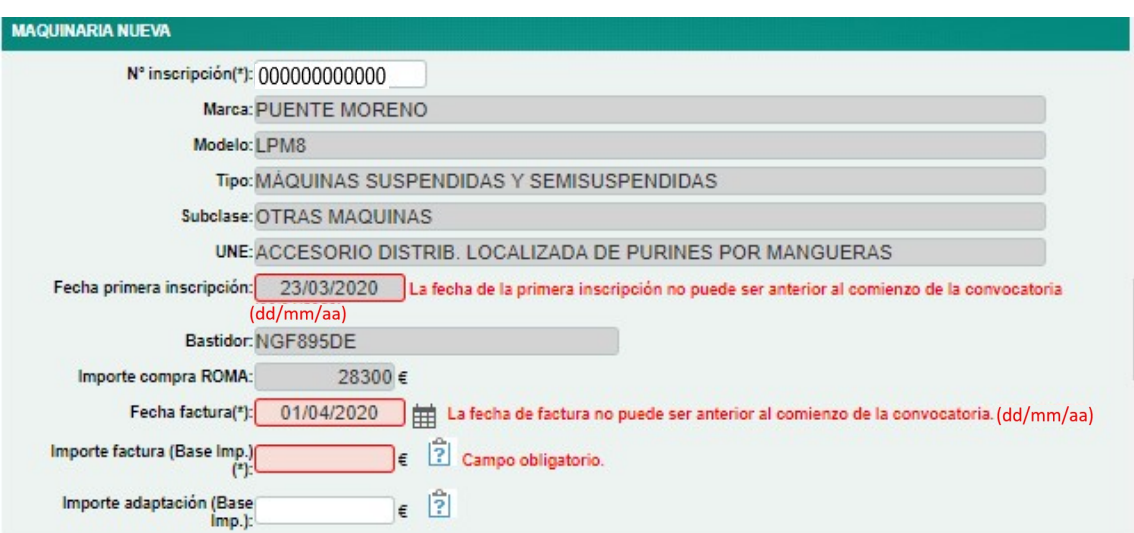

 Fechas inscripción maquinaria achatarrada: La máquina achatarrada no cumple los requisitos de Real Decreto 1055/2021 de 30 de noviembre, artículo 4.4d)

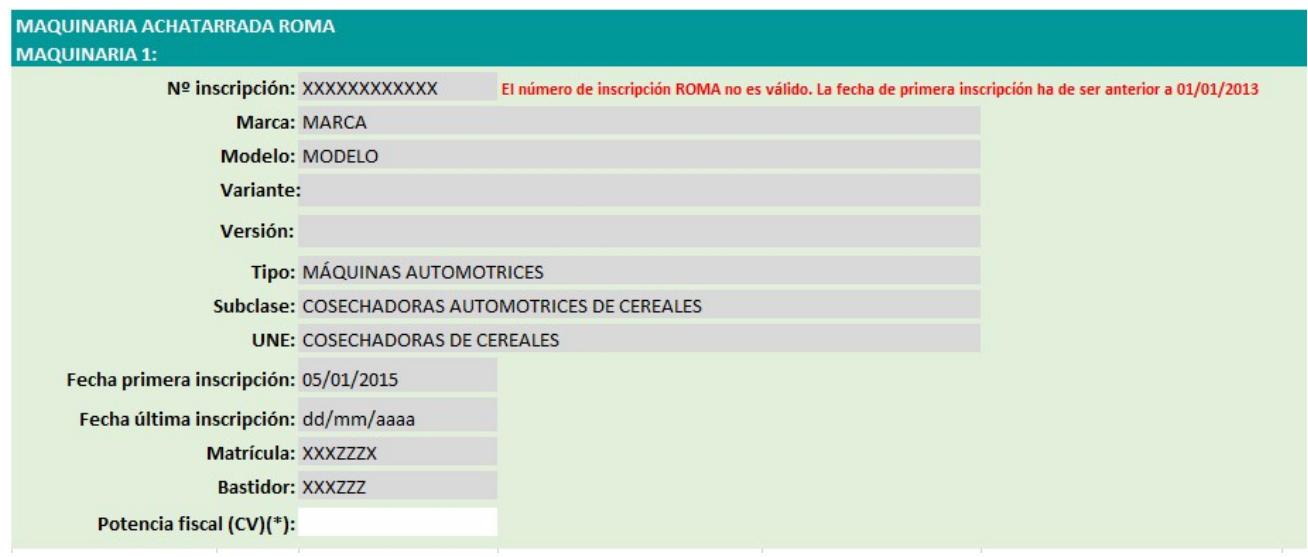

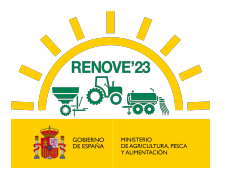

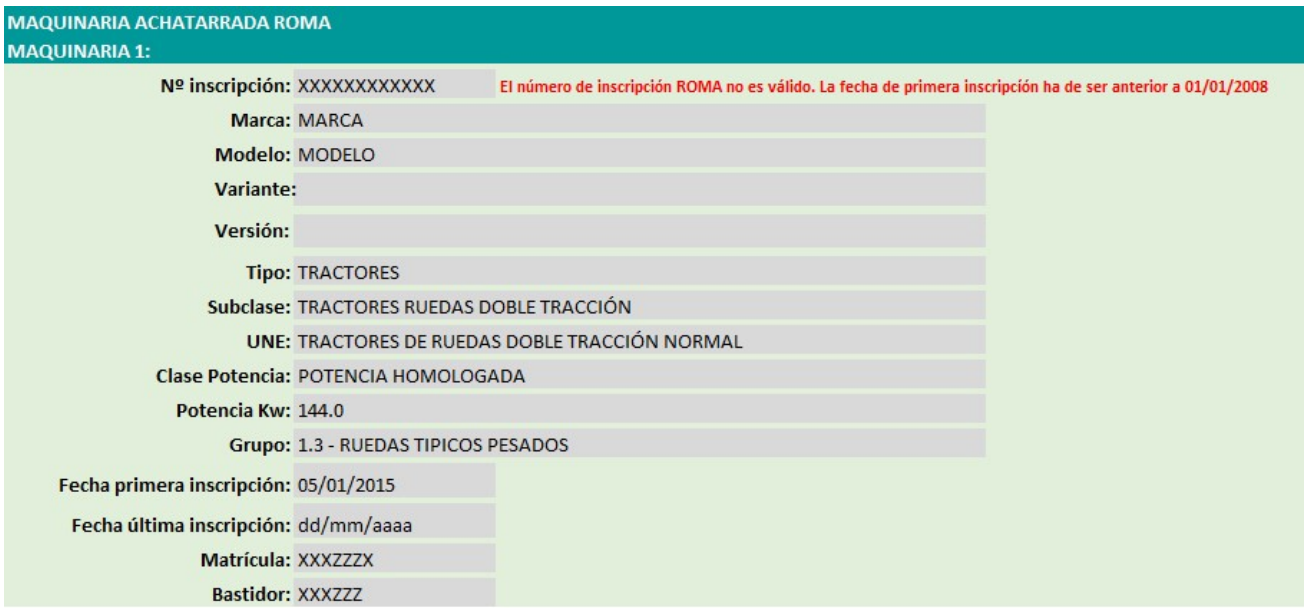

# 11.5. Aporte de documentación

El tamaño del documento tiene que ser inferior a 5 MB.

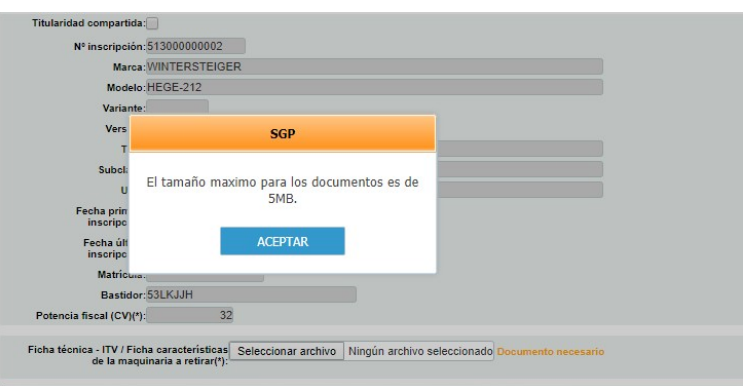

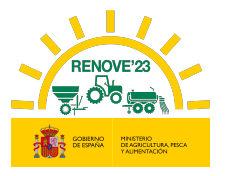

## 11.6. Certificados AEAT y Seguridad Social

La fecha de los certificados tiene que ser posterior a la convocatoria.

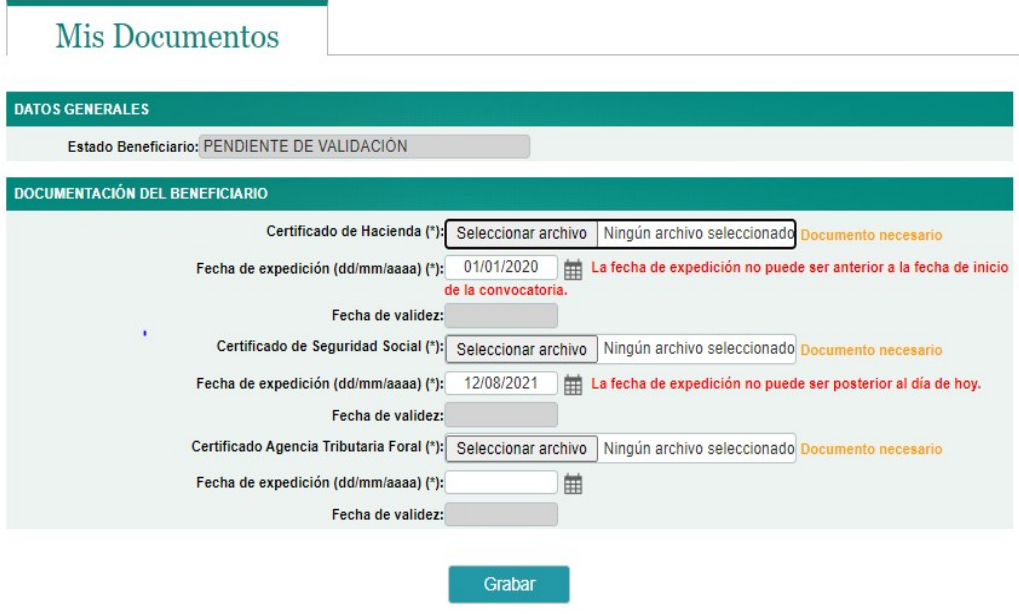

Cuando se está revisando la documentación por parte de los evaluadores y se intenta modificar los certificados de AT y SS.

## Mis Documentos

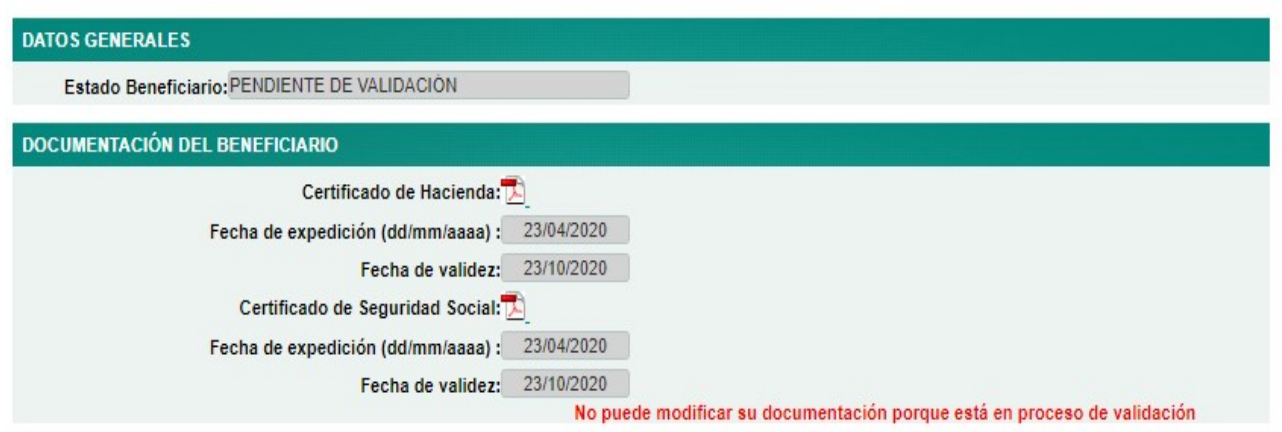

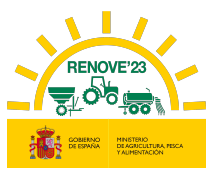

## 11.7. Modificar dato solicitud

Si modifica alguno de los datos Nombre, Apellidos, tipo de beneficiario, teléfono, cuenta bancaria o tipo de empresa, le aparecerá el siguiente mensaje.

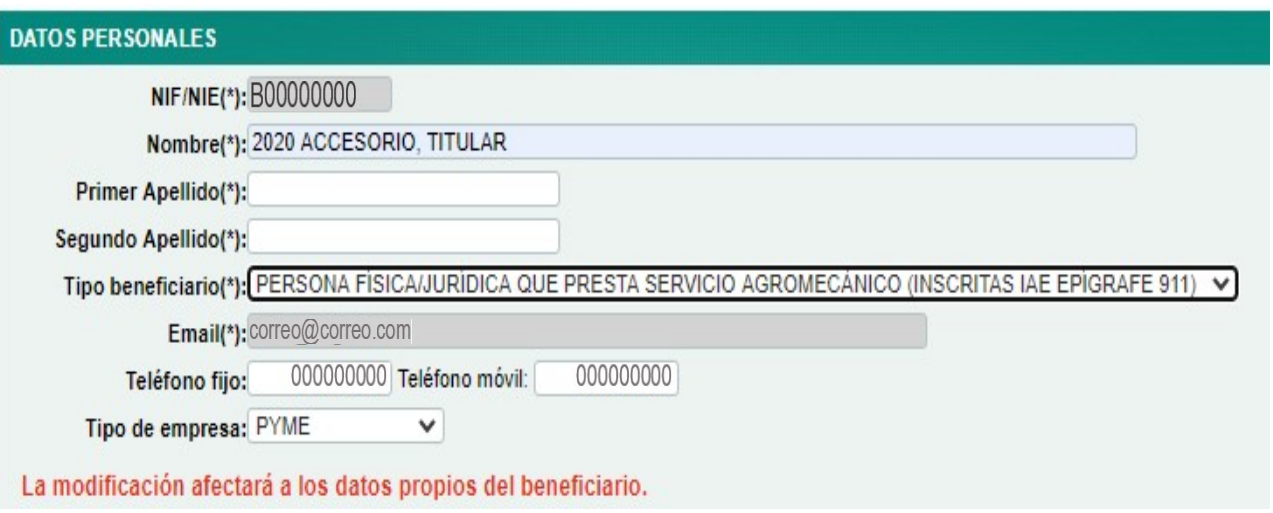

# 11.8. Consulta de maquinaria ROMA

 Si la fecha de 1ª inscripción en ROMA es anterior a la fecha de la convocatoria, el número de inscripción consultado corresponde a una máquina no admisible.

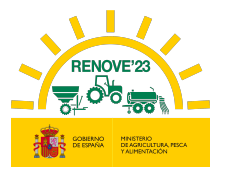

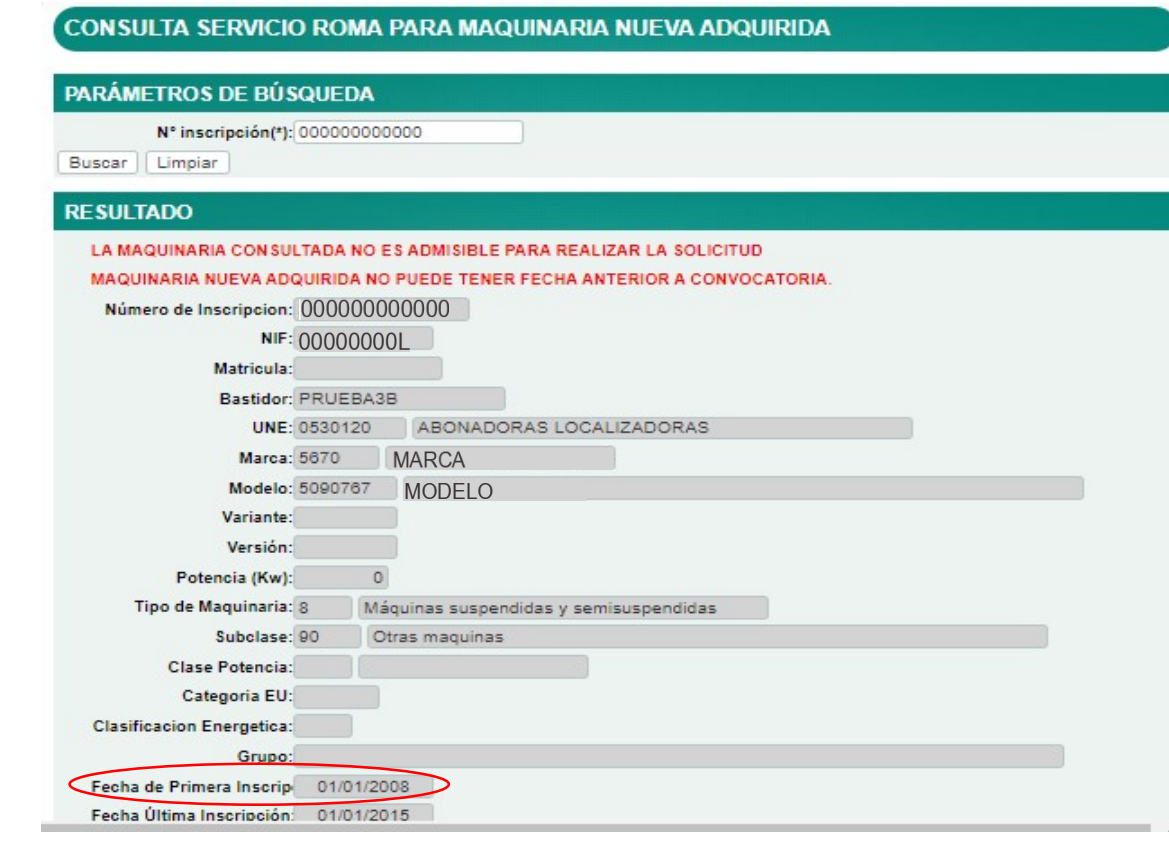

Si la maquinaria no está a nombre del solicitante de la ayuda.

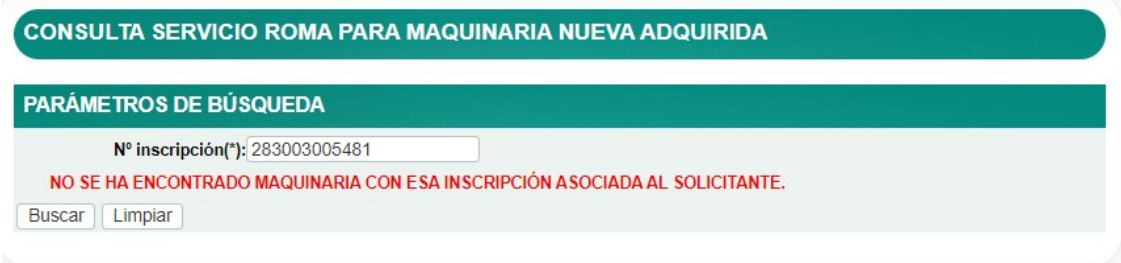

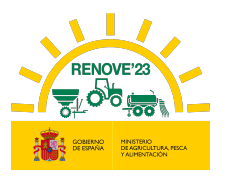

## 12. CAU RENOVE

j

### 12.1. Teléfono

Teléfono de atención RENOVE 22: 91 347 14 47.

(Horario de atención telefónica de lunes a viernes de 9:00 a 14:00 horas).

### 12.2. Cuentas de correo

Dependiendo del tipo de incidencia se debe enviar correo a las siguientes cuentas:

 Para incidencias y consultas sobre la gestión de todo lo relacionado con los datos de BENEFICIARIOS: altas, nombres de usuario/contraseñas, cambios y gestión de datos, etc.

#### $\checkmark$  E-MAIL: altabeneficiario@gestionrenove.es

- Para cualquier gestión referente a solicitudes de ayuda.
	- $\checkmark$  E-MAIL: solicitudes@gestionrenove.es
- Para una eficaz respuesta del CAU:
	- Enviar el correo a la dirección correcta.
	- $\checkmark$  Describir el motivo de la incidencia en el asunto del correo.
	- $\checkmark$  Facilitar los datos necesarios para resolución de la incidencia: localizador, nombre y DNI/CIF de beneficiario, teléfono de contacto……